# **Panasonic**

Manuel d'utilisation Téléviseur à plasma HD 1080p de 42/46/50/54 po (41,6/46,0/49,9/54,1 po en diagonale)

## Modèles **TC-P42G10 TC-P46G10 TC-P50G10 TC-P54G10**

*Guide de mise en route rapide (Reportez-vous aux pages 8 à 18.)*

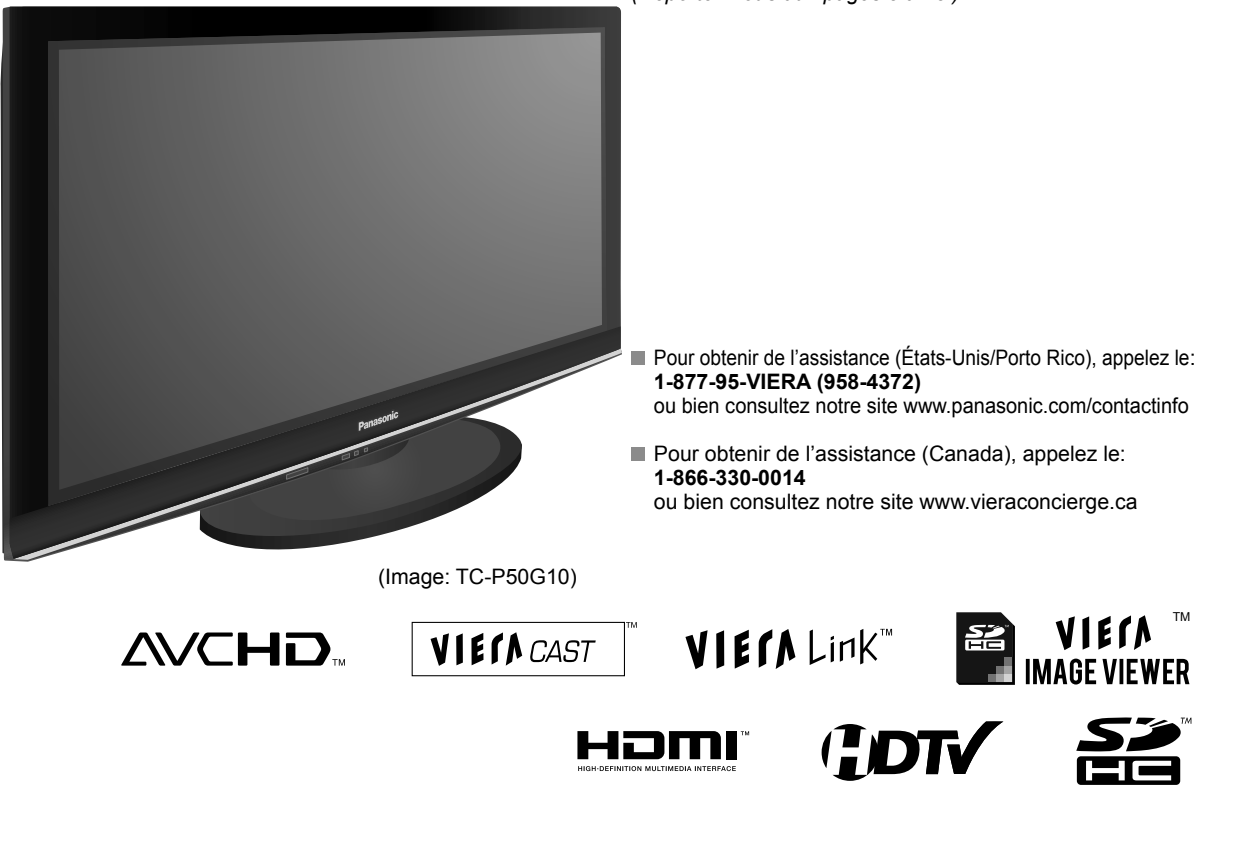

**Français** Avant d'utiliser l'appareil, lire attentivement le présent manuel et le conserver pour référence ultérieure. Les images montrées dans le présent manuel n'y sont qu'à des fins d'illustration.

#### **Consignation du numéro de série**

Les numéros de modèle et de série de ce produit se trouvent sur sa face arrière. Notez ce numéro de série dans l'espace réservé à cet effet ci-dessous et conservez ce manuel et votre facture comme preuve de votre achat, pour aider à identifier l'appareil en cas de perte ou de vol et pour recours à la garantie.

Modèle **Numéro de série** Numéro de série et al. Alian et al. Alian et al. Alian et al. Alian et al. Alian et al. A

**Panasonic Consumer Electronics Company, Division of Panasonic Corporation of North America** One Panasonic Way, Secaucus New Jersey 07094 U.S.A.

© 2009 Panasonic Corporation of North America. Tous droits réservés.

Imprimé aux ÉTATS-UNIS

**Panasonic Canada Inc.** 5770 Ambler Drive Mississauga, Ontario L4W 2T3 CANADA

### **Transformez votre salon en salle de cinéma! Le multimédia à son meilleur!**

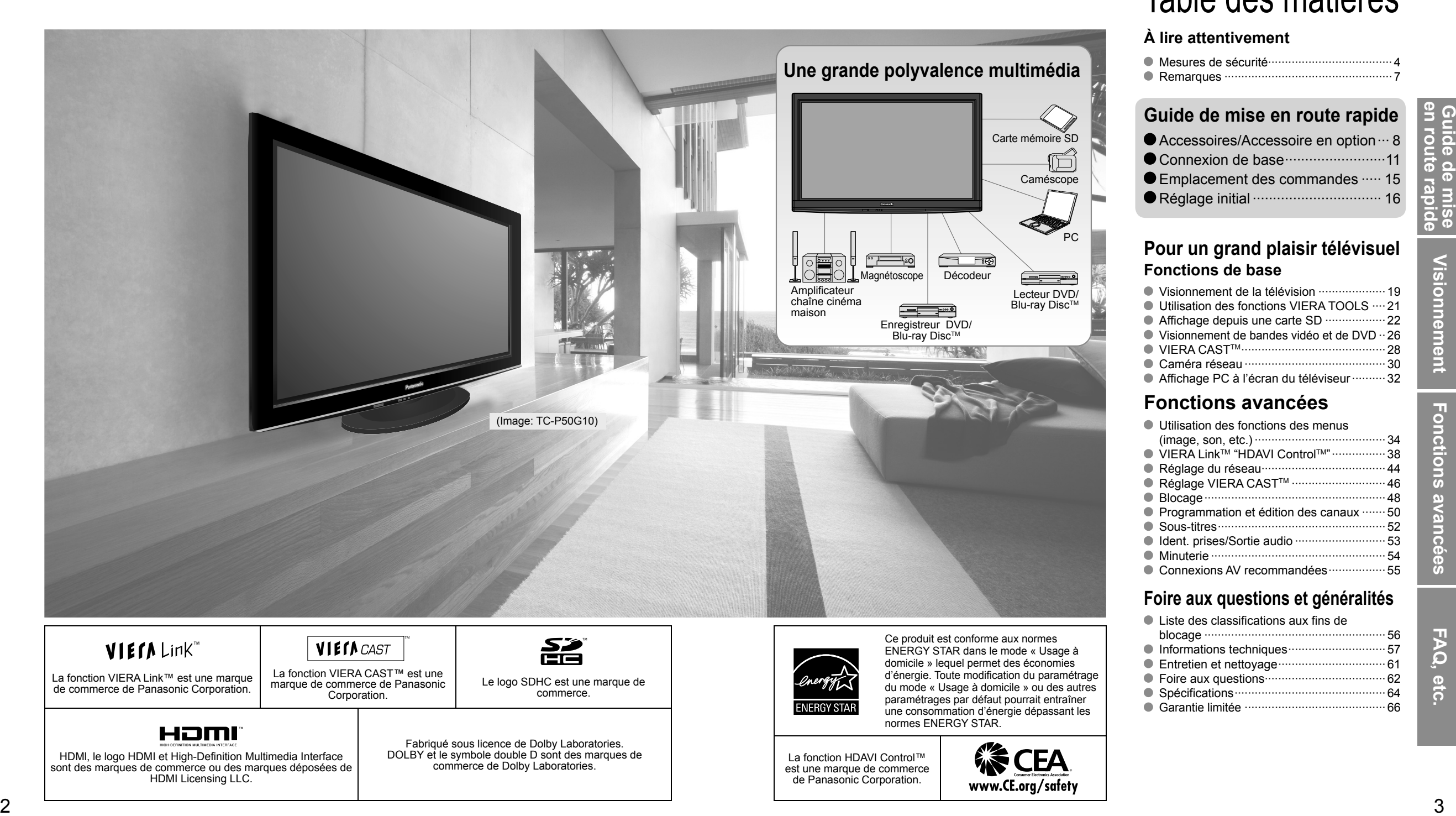

## Table des matières

### **À lire attentivement**

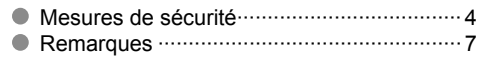

### Accessoires/Accessoire en option ··· 8 Connexion de base ···························11 Emplacement des commandes ····· 15 Réglage initial ································ 16 **Guide de mise en route rapide**

### **Pour un grand plaisir télévisuel Fonctions de base**

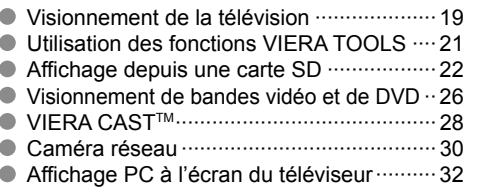

### **Fonctions avancées**

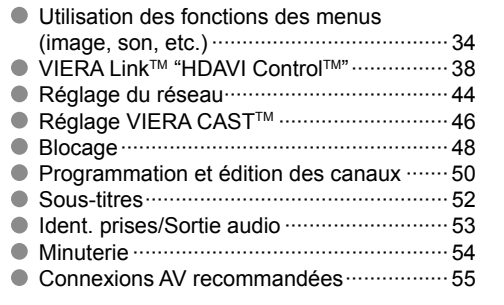

### **Foire aux questions et généralités**

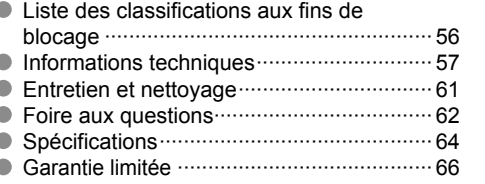

# **Mesures de sécurité**

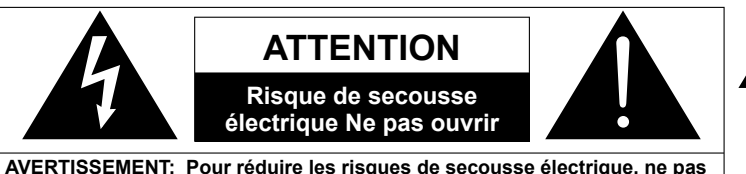

**retirer le couvercle ni le panneau arrière. Cet appareil ne contient aucune pièce qui puisse être réparée par l'utilisateur; l'entretien doit être effectué par du personnel qualifié.**

AVERTISSEMENT: Pour éviter tout dommage pouvant entraîner un incendie ou une secousse électrique, n'exposez pas l'appareil à la pluie ou à l'humidité. Ne placez aucun récipient contenant de l'eau (vase de fleur, tasse, bouteille de produit de beauté, etc.) sur l'appareil (ou sur une étagère le dominant).

### **Consignes de sécurité importantes**

- 1) Lisez ces instructions.
- 2) Conservez ces instructions.
- 3) Tenez compte de tous les avertissements.
- 4) Suivez toutes les instructions.
- 5) N'utilisez pas cet appareil près de l'eau.
- 6) Nettoyez l'appareil uniquement avec un chiffon sec.
- 7) Ne bloquez pas les orifices de ventilation. Installez l'appareil en respectant les instructions du fabricant.
- 8) N'installez pas l'appareil près d'une source de chaleur telle qu'un radiateur, un registre de chaleur, une cuisinière ou un autre appareil (y compris un amplificateur) qui produit de la chaleur.
- 9) N'invalidez pas les caractéristiques de sécurité de la fiche polarisée ou avec mise à la terre. Une fiche polarisée possède deux lames dont une est plus large que l'autre. Une fiche avec mise à la terre possède deux lames plus une troisième lame pour la mise à la terre. La lame large ou la lame de mise à la terre sont conçues pour des raisons de sécurité. Si la fiche fournie ne peut pas être branchée dans votre prise secteur, consultez un électricien pour faire remplacer la prise.
- 10) Protégez le cordon d'alimentation et empêchez qu'il soit piétiné ou pincé, en particulier au niveau des fiches, de la prise secteur murale et de la sortie de l'appareil.
- 11) Utilisez uniquement des dispositifs auxiliaires/accessoires spécifiés par le fabricant. 12) Utilisez uniquement un chariot, socle,
	- trépied, support ou table spécifié par le fabricant ou vendu avec l'appareil. Si vous utilisez un chariot, faites très attention lors du déplacement de l'ensemble

Le symbole de l'éclair, inscrit dans un triangle équilatéral, a pour objet d'appeler l'attention de l'utilisateur sur la présence, à l'intérieur du produit, de pièces non isolées portées à une "tension dangereuse" qui peut avoir une amplitude suffisante pour provoquer une secousse électrique. Le symbole du point d'exclamation, inscrit dans un triangle équilatéral, a pour objet d'appeler l'attention de l'utilisateur sur la présence, dans la documentation accompagnant le produit, d'importantes instructions concernant son mode opératoire et son entretien.

- chariot-appareil pour éviter toute blessure provenant d'une chute de l'appareil.
- 13) Débranchez cet appareil pendant un orage ou quand il ne doit pas être utilisé pendant une période prolongée. 14) Pour toute réparation, consultez un personnel qualifié.
- L'appareil doit être réparé s'il a été endommagé de n'importe quelle façon, comme quand, par exemple, le cordon d'alimentation fourni ou la fiche sont endommagés, si un liquide a coulé dans l'appareil ou un objet est tombé à l'intérieur, si l'appareil a été exposé à la pluie ou à l'humidité, s'il ne fonctionne pas normalement ou est tombé.
- 15) Pour éviter toute secousse électrique, assurez-vous que la broche de mise à la terre de la fiche du cordon d'alimentation est correctement branchée.

### **Avis de la FCC:**

Cet équipement a été testé et déclaré conforme aux limitations d'un appareil numérique de Classe B, d'après la section 15 des normes FCC. Ces limitations sont conçues pour offrir un niveau de protection raisonnable contre les interférences nuisibles dans une zone résidentielle. Cet équipement produit, utilise et peut émettre une énergie de fréquence radio et, s'il n'est pas installé ni utilisé conformément aux instructions, il risque de causer des interférences nuisibles pour les communications radio. Il n'y a toutefois aucune garantie que des interférences ne se produisent pas dans une installation en particulier. Si cet équipement cause des interférences gênantes pour la réception radio ou télévision, ce qui peut être aisément déterminé en l'éteignant puis en le rallumant, l'utilisateur est invité à prendre les mesures correctives suivantes :

- Réorientez ou déplacez l'antenne de réception.
- Augmentez la distance entre l'équipement et le récepteur.
- Branchez l'équipement dans une prise située sur un autre circuit que celui auquel est relié le récepteur.
- Si vous avez besoin d'aide, consultez le détaillant ou un technicien radio-télévision expérimenté.

Cet appareil est conforme à la section 15 des normes FCC. Son fonctionnement est sujet aux deux conditions suivantes : (1) Cet appareil ne peut être cause d'interférence nuisible et (2) il doit pouvoir accepter toute interférence reçue, incluant toute interférence pouvant perturber son fonctionnement.

#### **Précautions FCC:**

**Pour assurer une compatibilité continue, suivez les instructions de ce manuel et utilisez uniquement un câble d'interface blindé lors de la connexion du téléviseur à un ordinateur ou autres appareils périphériques. Tout changement ou modification non expressément approuvée par la partie responsable peut causer des interférences nuisibles et peut annuler l'autorité de l'utilisateur d'utiliser l'appareil.**

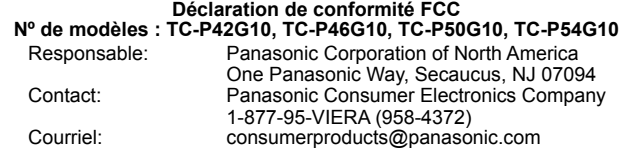

#### **Note pour le Canada:**

Pour les modèles TC-P42G10, TC-P46G10, TC-P50G10 et TC-P54G10

<u>4</u> <del>1</del> 5 Cet appareil numérique de Classe B est conforme à la norme NMB-003 du Canada.

### **AVERTISSEMENT/MISE EN GARDE**

### **AVERTISSEMENT**

**Cet appareil comporte des petites pièces pouvant présenter des risques d'étouffement dans l'éventualité où elles seraient avalées. Rangez-les hors de la portée des enfants. Jetez les petites pièces inutiles, ainsi que tout autre objet inutile, y compris les matériaux d'emballage et les sacs/ feuilles en plastique, afin d'éviter tout risque de suffocation.**

#### **Installation**

Une installation inadéquate peut causer la chute de l'appareil ce qui est susceptible de causer des blessures graves voire mortelles. Afin de prévenir de tels risques, prenez les précautions décrites ci-dessous.

**Le téléviseur à plasma doit être installé à l'aide du support ou piédestal et de la quincaillerie recommandés par le fabricant conformément aux instructions d'installation** Le téléviseur à plasma doit être utilisé avec les accessoires en option suivants uniquement.

 L'utilisation avec tout autre type d'accessoire peut causer l'instabilité de l'ensemble. Les accessoires suivants sont fabriqués par Panasonic Corporation.

• Support de montage mural (en biais) :

- TY-WK4P1RW (TC-P42G10, TC-P46G10, TC-P50G10) TY-WK5P1RW (TC-P54G10)
- **Assurez-vous que l'installation est faite par un technicien qualifié.** Pour installer ou retirer le téléviseur, il faut le concours de deux personnes.
- **Certains supports ne sont pas faits pour être installés sur des murs supportés par des poteaux d'acier ou des blocs de ciment.**

 Demandez à votre détaillant ou à un entrepreneur autorisé d'installer correctement les supports de montage au mur.

- **Ne placez pas l'écran plasma sur des surfaces inclinées ou instables.**
- Le téléviseur à plasma risquerait de tomber ou de basculer.
- **N'installez pas le téléviseur à plasma sur un support non recommandé.**
- **N'installez pas le téléviseur sur un meuble pouvant servir de marchepied, tel un bureau à tiroirs.**
- **Ne grimpez pas et ne permettez pas aux enfants de grimper sur le téléviseur**
- **Le téléviseur devrait être installé là où il ne peut être ni poussé, tiré ou basculé.**
- **Prenez soin de disposer les câbles ou les cordons d'alimentation de façon à ce qu'ils ne puissent être tirés ou agrippés par des enfants.**
- **Ne placez pas d'objets sur le téléviseur à plasma.** Si vous renversez de l'eau sur le téléviseur ou si des objets y pénètrent, un court-circuit risque de se produire et d'entraîner un incendie ou une électrocution. Si des corps étrangers pénètrent dans le téléviseur, contactez votre revendeur Panasonic.

#### ■ Cordon d'alimentation

**Pour prévenir les risques d'incendie ou d'électrocution:**

- **Le téléviseur à plasma a été conçu pour fonctionner avec Si vous utilisez le piédestal, n'encombrez pas l'espace entre une alimentation de 120 V c.a., 60 Hz. Insérez la fiche du cordon d'alimentation bien à fond dans la prise.** Si la fiche n'est pas insérée bien à fond, un dégagement de chaleur pouvant entraîner un incendie pourrait se produire.
- **Le cordon d'alimentation ne doit être utilisé qu'avec cet appareil.**
- **N'utilisez aucun autre cordon d'alimentation que celui fourni avec ce téléviseur.**
- **Ne manipulez pas le cordon d'alimentation avec des mains mouillées.**
- **Ne faites rien qui puisse endommager le cordon d'alimentation.**
- **Pour débrancher le câble d'alimentation, tirez-le par la fiche et non par le câble.**
- **N'utilisez pas le cordon d'alimentation s'il est endommagé.** Remplacez-le ou communiquez avec votre centre de service agréé Panasonic.

#### **Manipulation du cordon d'alimentation**

- **Insérez la fiche du cordon d'alimentation bien à fond dans la prise. (Si la fiche n'est pas insérée bien à fond, un dégagement de chaleur pouvant entraîner un incendie pourrait se produire.)**
- **Assurez-vous de l'accès facile à la fiche.**
- **Assurez-vous que la lame pour la mise à la terre est insérée bien à fond afin de prévenir tout choc électrique.** • Un appareil de classe 1 peut être branché dans une prise secteur avec une protection pour mise à la terre.
- **Ne manipulez pas la fiche du cordon d'alimentation avec les mains mouillées. (Ceci pourrait causer un choc électrique.)**
- **N'utilisez aucun autre cordon d'alimentation que celui fourni avec ce téléviseur. (Ceci pourrait causer un choc électrique.)**
- **N'endommagez pas le cordon d'alimentation. (Un cordon d'alimentation endommagé pourrait causer un incendie ou un choc électrique.)** • Ne déplacez jamais le téléviseur lorsque le cordon est
- branché dans une prise secteur. • Ne placez aucun objet lourd sur le cordon et ne le placez pas à proximité d'une source de chaleur intense.
- Évitez de torsader, de plier excessivement ou d'étirer le cordon.
- Ne tirez pas sur le cordon. Tenez le cordon par sa fiche lors de son débranchement.
- N'utilisez jamais un cordon d'alimentation avec sa fiche endommagée ou une prise murale endommagée.

#### **En cas d'anomalie de fonctionnement**

- **Si une anomalie se produit (absence d'image ou de son par exemple), ou si de la fumée ou une odeur anormale se dégage du téléviseur à plasma, débranchez immédiatement la fiche du cordon d'alimentation de la prise secteur.** Si vous continuez à utiliser le téléviseur à plasma dans cet état, vous risquez de provoquer un incendie ou d'endommager l'appareil. Adressez-vous à un centre de service agréé Panasonic pour les réparations. Il est recommandé de toujours faire réparer un téléviseur par un technicien qualifié en raison de la tension élevée de l'appareil.
- **Si de l'eau ou des objets pénètrent dans le téléviseur, si l'appareil est échappé, ou si le coffret est abîmé, débranchez immédiatement la fiche du cordon d'alimentation.** Un court-circuit pourrait se produire et entraîner un incendie. Pour toute réparation, adressez-vous à un centre de service agréé Panasonic.

### **NISE EN GARDE**

- **Ne couvrez pas les trous de ventilation.** Sinon, le téléviseur à plasma risquerait de surchauffer, ce qui pourrait causer un incendie ou abîmer le téléviseur à plasma.
- **Laissez un espace de 3 15/16 po (10 cm) ou plus au dessus, à la gauche et la droite de l'appareil, ainsi qu'un espace de 2 3/4 po (7 cm) à l'arrière.**
- **l'écran et le piédestal d'objets pouvant nuire à la ventilation.**
- **Déplacement du téléviseur à plasma**
- **Veillez à débrancher tous les câbles avant de déplacer le téléviseur à plasma.**
- Si vous déplacez le téléviseur alors que des câbles sont encore connectés, vous risquez d'endommager les câbles et d'entraîner un incendie ou une électrocution.
- **Par mesure de précaution, débranchez la fiche d'alimentation de la prise secteur avant d'entreprendre des travaux de nettoyage.**

# **Mesures de sécurité (Suite)**

- **Ne transportez le téléviseur à plasma qu'en position debout Le panneau d'affichage est fait de verre; évitez d'y appliquer**  Le transport de l'appareil avec son panneau d'affichage faisant face vers le haut ou vers le bas peut endommager les circuits internes.
- **Nettoyez régulièrement le câble d'alimentation afin que la poussière ne s'y accumule pas.**

 Si de la poussière devait s'accumuler sur la fiche du cordon d'alimentation, l'humidité produite risquerait de détériorer l'isolation et d'entraîner un incendie. Débranchez le cordon d'alimentation de la prise secteur et essuyez-le avec un chiffon sec.

**Ce téléviseur à plasma émet des rayons infrarouges,** par conséquent il peut perturber les autres appareils de communication. Installez votre capteur infrarouge dans un endroit à l'abri de la lumière directe ou indirecte du téléviseur à plasma.

**Le téléviseur consomme une certaine quantité de courant électrique tant que le cordon d'alimentation est branché à la prise secteur.**

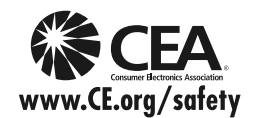

### **A AVERTISSEMENT**

Avis de sécurité CEA pour les enfants : les écrans plats ne sont pas toujours installés sur des supports de montage appropriés ou selon les recommandations du fabricant. Les écrans plats qui sont installés sur des commodes, bibliothèques, étagères, bureaux, haut-parleurs, coffres ou chariots peuvent tomber et causer des blessures graves, voire mortelles.

L'industrie des produits électroniques de consommation (dont Panasonic est membre) s'est engagée à rendre le divertissement à la maison agréable et sécuritaire. Afin de prévenir les risques d'accident, suivez les conseils de sécurité suivants :

#### **OPTEZ POUR LA SÉCURITÉ :**

- Il n'existe pas de guide unique. Suivez les recommandations du fabricant pour l'installation et l'emploi sécuritaire de votre écran plat.
- Lisez attentivement le manuel de l'utilisateur et assurez-vous de bien comprendre les instructions pour une utilisation appropriée de ce produit.
- Ne permettez pas aux enfants de grimper sur le mobilier et les téléviseurs ou de jouer avec ceux-ci.
- N'installez pas d'écran plat sur un meuble pouvant servir de marchepied tel un bureau à tiroirs.
- Gardez à l'esprit que les enfants peuvent s'exciter lorsqu'ils regardent la télévision, surtout sur des écrans plats « plus grands que nature ». Le téléviseur devrait être installé là où il ne peut être poussé, tiré ou basculé.
- Prenez soin de disposer les câbles ou les cordons d'alimentation de façon à ce qu'ils ne puissent être tirés ou agrippés par des enfants.

#### **SUPPORT MURAUX :** SI VOUS DÉCIDEZ DE FIXER VOTRE TÉLÉVISEUR À UN SUPPORT MURAL, IL FAUT TOUJOURS :

- Utiliser un support mural recommandé par le fabricant du téléviseur ou homologué par un organisme indépendant (tel que UL, ACNOR, ETL).
- Suivre les instructions fournies par les fabricants du téléviseur et du support mural.
- Communiquer avec votre détaillant et se renseigner sur une installation faite par un professionnel si vous avez des doutes sur votre capacité à installer votre téléviseur à écran plat de façon sécuritaire.
- S'assurer que le mur sur lequel vous installez le support est en mesure de l'accepter. Certains supports ne sont pas faits pour être installés sur des murs supportés par des poteaux d'acier ou des blocs de ciment. En cas de doute, communiquez avec un installateur professionnel.
- Pour installer ou retirer le téléviseur, il faut le concours de deux personnes. Les téléviseurs à écran plat peuvent être très lourds.

### **Panasonic recommande qu'un technicien qualifié procède à toute installation murale. Pour plus de détails, reportez-vous à la page 5.**

**une forte pression et protégez-le contre les chocs.** Cela pourrait provoquer des dommages et entraîner un risque de blessure.

 **Le téléviseur est très lourd et devrait être transporté par au moins 2 personnes. Afin d'éviter que l'appareil bascule ou tombe, tenez-le comme indiqué à l'illustration; sa chute pourrait entraîner un risque de blessures.**

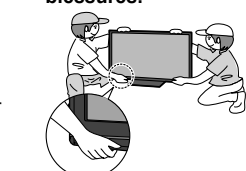

## **Remarques**

#### **Ne pas afficher une image fixe pendant une période prolongée**

Cela peut causer la rétention de l'image à l'écran (un phénomène appelé "rémanence"). Cela n'est pas considéré comme étant une défectuosité et n'est donc pas couvert par la garantie.

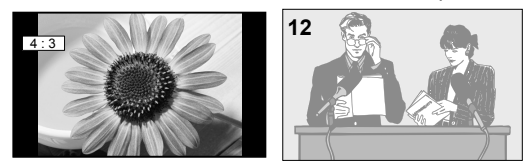

Afin de prévenir la rémanence, l'économiseur d'écran est<br>
automatiquement activé après quelques minutes d'inactivité (si aucun signal n'est acheminé ou aucune opération effectuée). (p. 63)

#### **Images fixes typiques**

Numéro de canal et autres logos

 $\bullet$  Image affichée au format 4:3  $\bullet$  Photo sur carte SD

● Jeu vidéo ● Image d'un ordinateur

#### ■ Positionnement du téléviseur

- Ne pas placer le téléviseur dans un endroit où il serait exposé aux rayons solaires directs ou tout autre éclairage intense (y compris les reflets).
- Certains types de lampes fluorescentes peuvent réduire le rayon d'action de la télécommande.

# **Accessoires/Accessoire en option**

## **8 9en route rapide de mise de mise aux des parties. Vérifiez que les accessoires et les éléments ci-dessous sont bien inclus en cochant leur case. Accessoires Accessoires**  $\Box$  Télécommande N2QAYB000322 Piles pour la télécommande (2) Format AA Cordon d'alimentation  $\Box$  Piédestal **TBLX0091** (TC-P42G10)  $\bullet$  TBLX0092 (TC-P46G10, TC-P50G10)  $\Box$  Manuel d'utilisation □ Conciergerie Viera et instructions de base pour téléviseur HD □ Chiffon de nettoyage Montage  $(p. 9)$  TBLX0102 (TC-P54G10)

### **Accessoire en option**

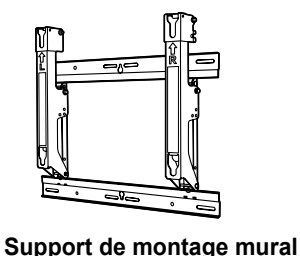

### **Remarques**

- Afin de maintenir le haut rendement et le fonctionnement sûr de l'appareil, confiez au revendeur ou à un entrepreneur agréé la tâche de fixer le support de montage mural.
- Lisez attentivement les instructions accompagnant la base ou le piédestal du téléviseur et assurez-vous de prendre toutes les mesures qui s'imposent pour éviter que l'appareil ne bascule.
- Manipulez le téléviseur avec le plus grand soin lors de son installation; un choc ou des tensions indues pourrait provoquer la

### (en biais) **TY-WK4P1RW**

- (pour modèles de 42 po/46 po/50 po)
- TY-WK5P1RW
- (pour modèle de 54 po)

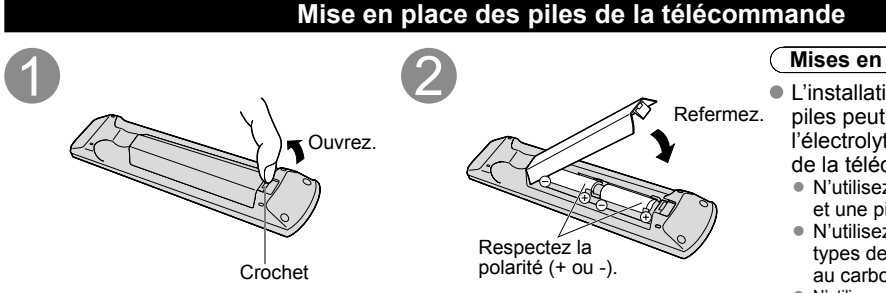

### Refermez. piles peut entraîner une fuite de **Mises en garde** L'installation incorrecte des l'électrolyte provoquant la corrosion de la télécommande. • N'utilisez pas à la fois une pile neuve et une pile usagée.

- N'utilisez pas en même temps deux types de piles (par exemple, une pile au carbone zinc et une pile alcaline).
- N'utilisez pas de piles rechargeables (Ni-Cd). Ne démontez pas et ne chauffez pas les piles usagées.

### **Fixation du téléviseur sur le piédestal**

### **■Montage du piédestal**

 $\bullet$  Fixez de manière sécuritaire avec les vis de montage  $\circledA$  . (4 vis au total) Serrez les vis à fond.

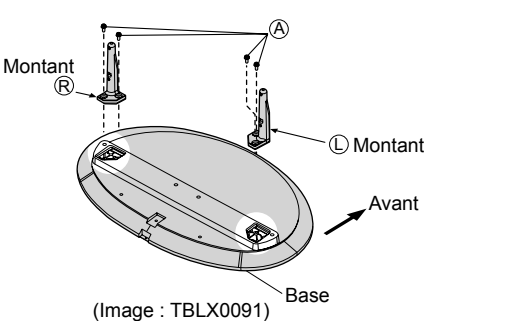

### **■Installation**

 Effectuez le montage sur une surface horizontale et à niveau. ● Serrez les vis à fond.

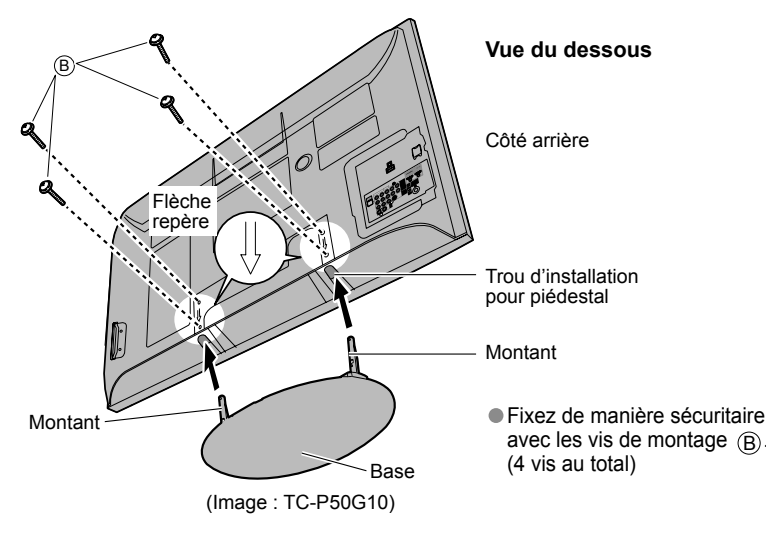

### Vis de montage  $(4$  de chaque $)$  $\circledR$  and  $\circledR$ (pour modèles de 42 po/46 po/50 po)  $M5 \times 18$  (argent) (pour modèle de 54 po)  $M5 \times 25$  (argent) B (pour modèles de 42 po/46 po/50 po) M5 × 25 (noir) (pour modèle de 54 po) M5 × 30 (noir) Montants (2) D/I R  $^{\bullet}$  " $\mathbb{O}$ " ou " $\mathbb{R}$ " est imprimé au bas des montants.

**Accessoires**

Base (1) (pour modèles de

42 po/46 po/50 po) (pour modèle de 54 po)

### **Avertissement**

**Ne démontez ni ne modifiez le piédestal.**

Cela pourrait faire basculer l'appareil et l'endommager ou blesser quelqu'un.

### **Mises en garde**

**N'utilisez pas d'autres téléviseurs et écrans que ceux compris dans l'emballage.** Sinon, I'appareil pourrait tomber et être abîmé, ce qui pourrait causer des blessures. **N'utilisez pas le piédestal s'il est tordu ou endommagé.**

 Si vous utilisez le piédestal alors qu'il est rompu, il risque d'être endommagé encore davantage, et vous risqueriez de vous blesser. Adressez-vous dès que possible à votre revendeur Panasonic.

**Lors de I'installation, veillez à bien serrer toutes les vis.**

 Si vous ne serrez pas suffisamment les vis lors du montage, Ie piédestal ne sera pas assez solide pour supporter le téléviseur à plasma, et il risquerait de tomber et d'être endommagé, ce qui pourrait causer des blessures.

# **Accessoires/Accessoire en option (Suite)**

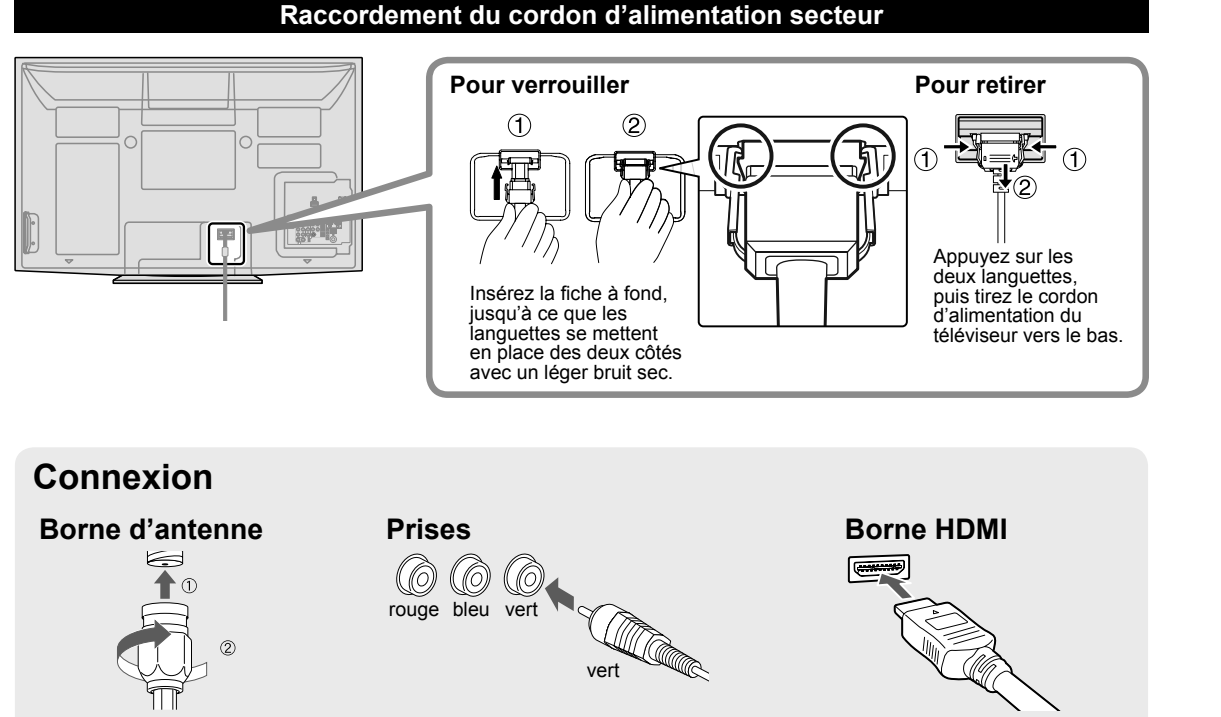

Serrez la vis à fond. Appariez les fiches et les prises de

même couleur.

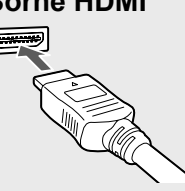

● Insérez à fond.

● Insérez à fond.

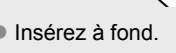

# **Connexion de base**

### **Exemple 1 Raccordement à une antenne de télévision**

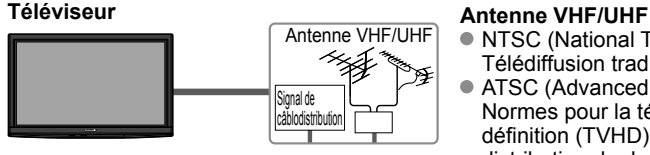

### ● NTSC (National Television System Committee):

- 
- Télédiffusion traditionnelle
- ATSC (Advanced Television Systems Committee): Normes pour la télévision numérique, y compris la télévision haute définition (TVHD), la télévision à définition standard (TVDS), la distribution de données, le rendu ambiophonique multicanal et la télévision interactive.

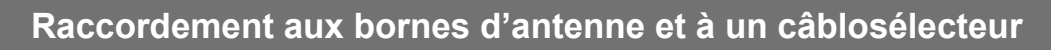

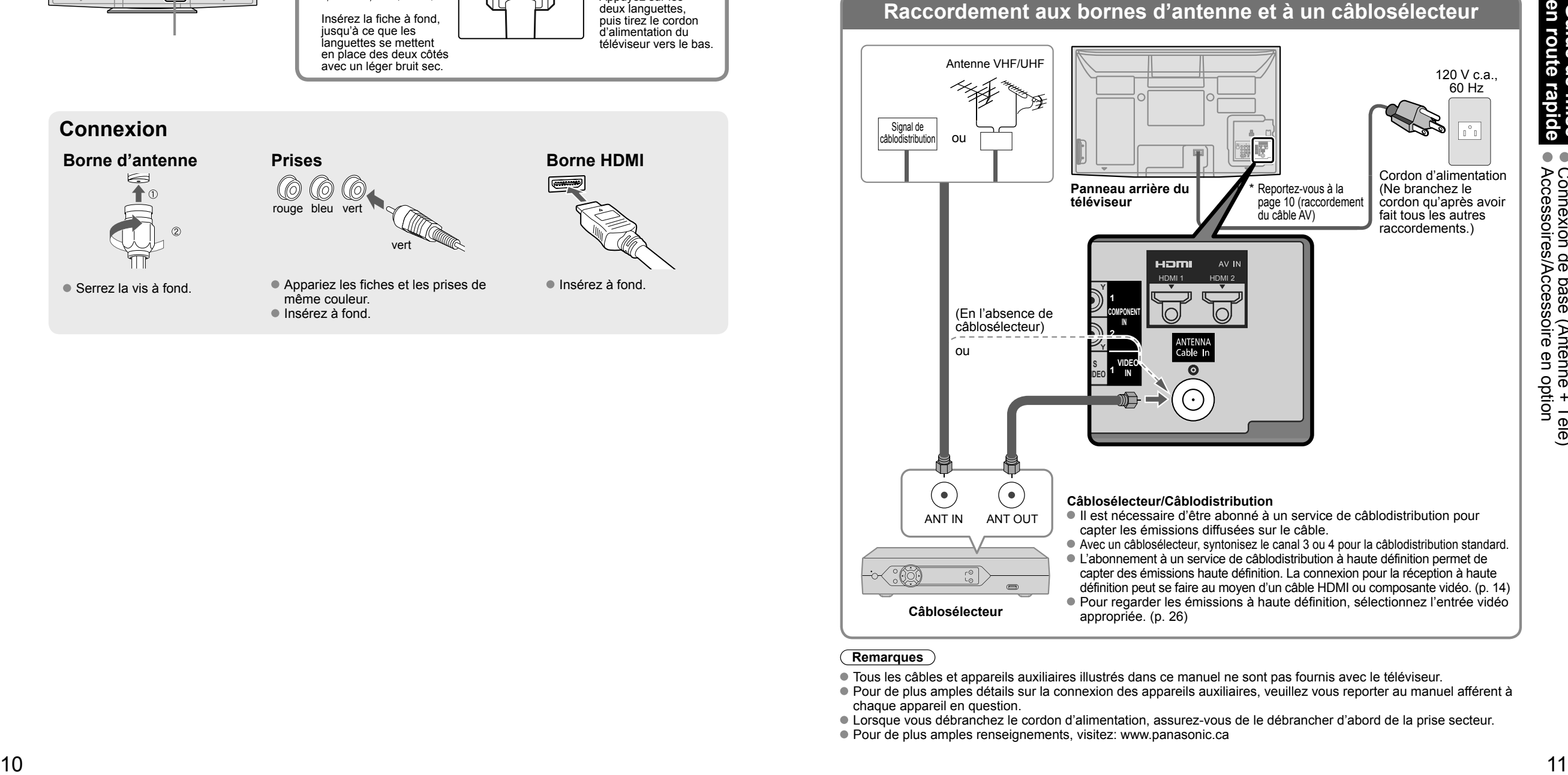

### **Remarques**

- Tous les câbles et appareils auxiliaires illustrés dans ce manuel ne sont pas fournis avec le téléviseur.
- Pour de plus amples détails sur la connexion des appareils auxiliaires, veuillez vous reporter au manuel afférent à chaque appareil en question.
- Lorsque vous débranchez le cordon d'alimentation, assurez-vous de le débrancher d'abord de la prise secteur.
- Pour de plus amples renseignements, visitez: www.panasonic.ca

# **Connexion de base (Suite)**

### **Exemple 2 Raccordement d'un enregistreur DVD (ou magnétoscope) (pour enregistrement/lecture)**

#### **Téléviseur**

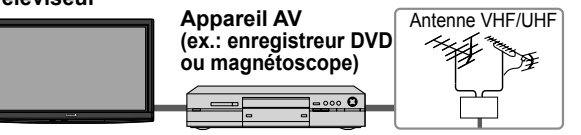

### **Enregistreur DVD**

Si la source possède une résolution plus élevée (480p/720p/1080i/1080p), la connexion peut se faire au moyen d'un câble composante vidéo ou HDMI. (p. 14) **Magnétoscope**

La connexion peut être faite au moyen d'un câble RF et d'un câble composite vidéo/S-Vidéo. (p. 14)

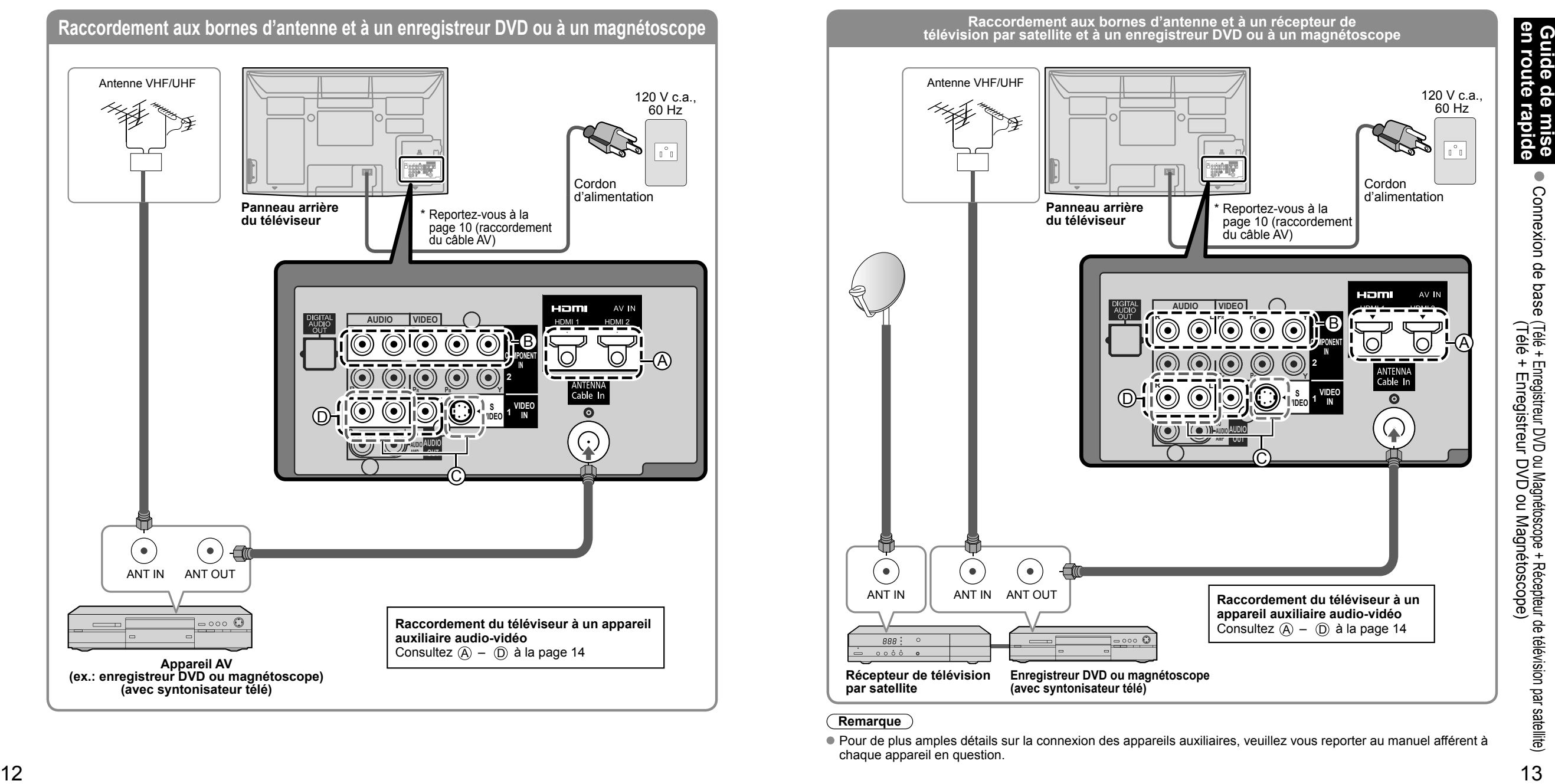

### **Exemple 3 Raccordement d'un enregistreur DVD (ou magnétoscope) et d'un récepteur de télévision par satellite**

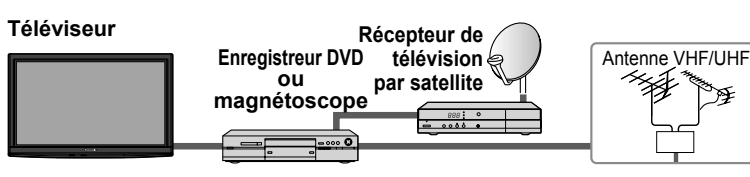

L'abonnement à un service de télévision par satellite permet de capter des émissions haute définition. La connexion peut se faire au moyen d'un câble composante vidéo ou HDMI. (p. 14)

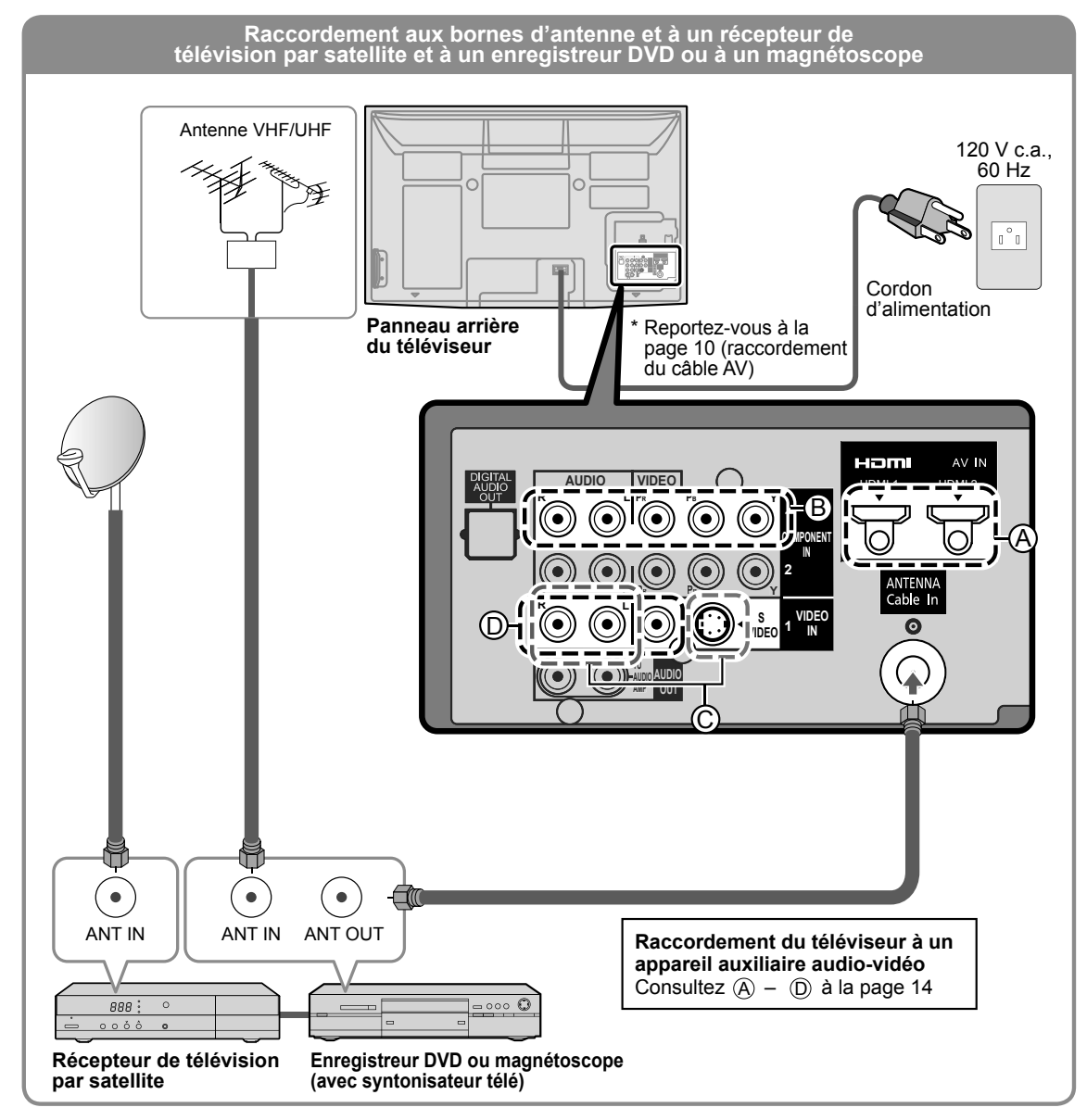

**Remarque**

 Pour de plus amples détails sur la connexion des appareils auxiliaires, veuillez vous reporter au manuel afférent à chaque appareil en question.

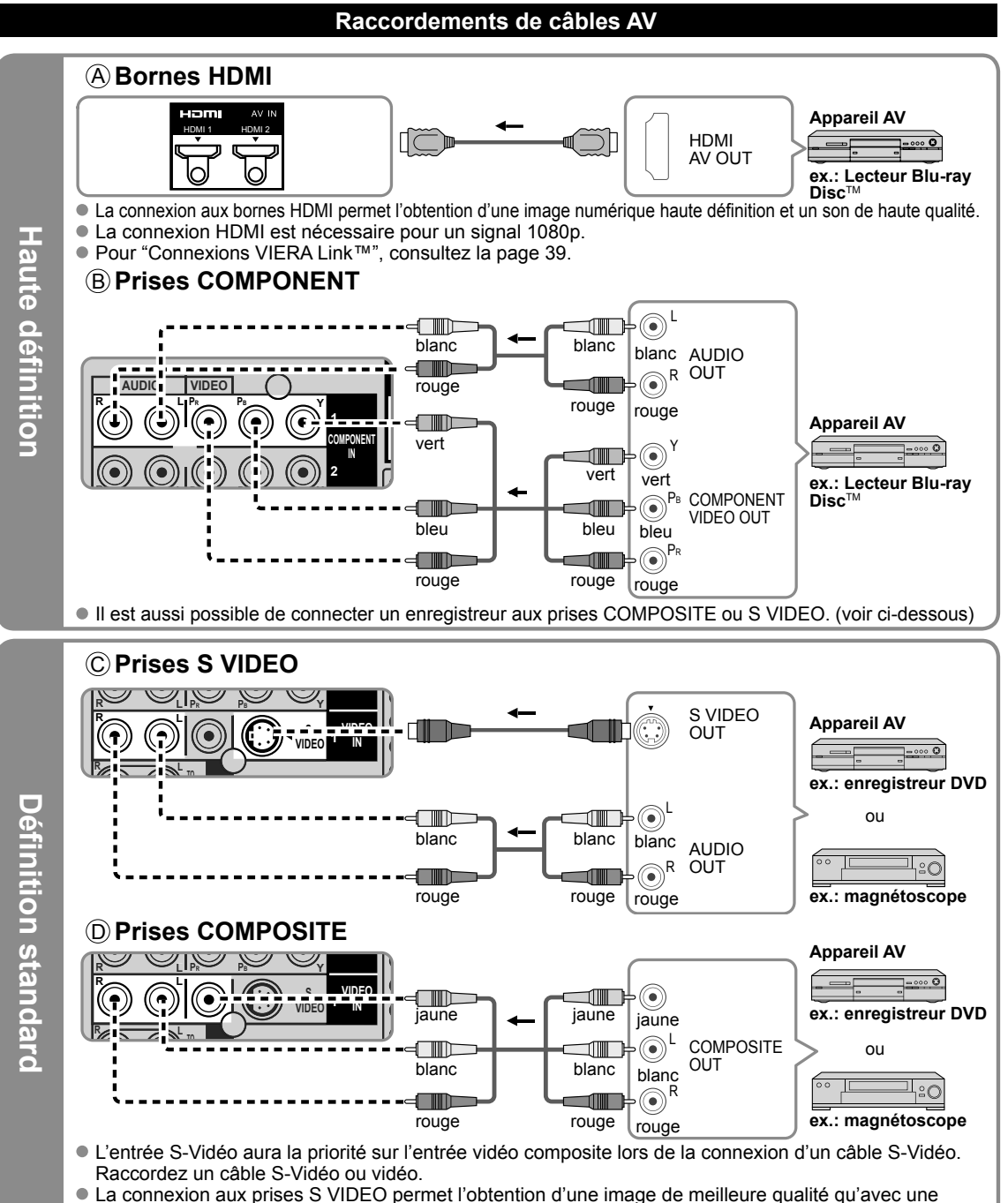

connexion aux prises de signal composite.

### **Remarques**

- Certaines émissions contiennent un signal de protection des droits d'auteur afin d'interdire leur enregistrement.
- Lorsque l'écran du programme antipiratage s'affiche, ne connectez pas un autre écran de télévision par le truchement d'un magnétoscope. Les signaux vidéo acheminés via un magnétoscope peuvent être affectés par les dispositifs antipiratage et les images affichées sur le téléviseur seront distordues.
- Pour de plus amples détails sur la connexion des appareils auxiliaires, veuillez vous reporter au manuel afférent à chaque appareil en question.

# **Connexion de base (Suite) Emplacement des commandes**

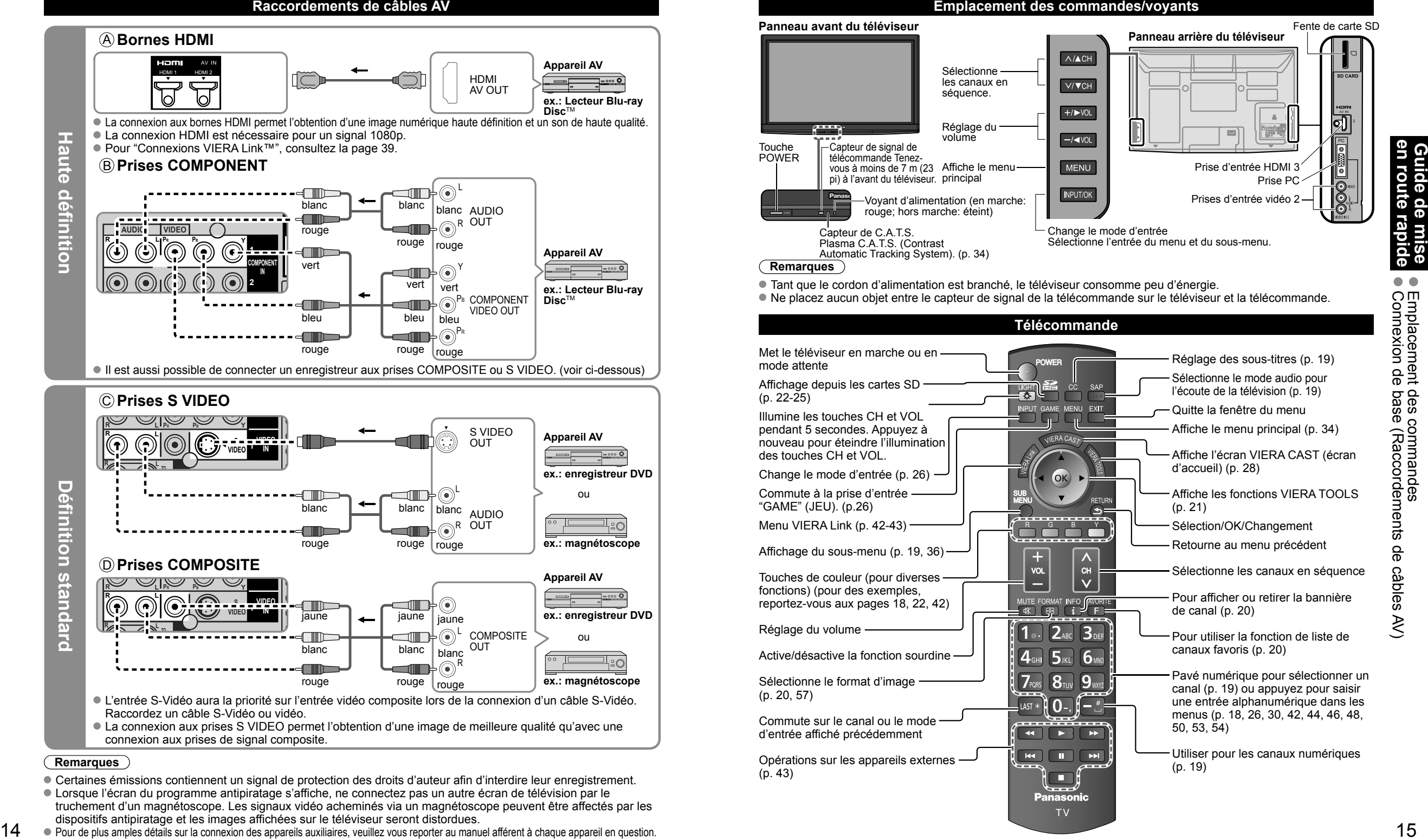

# **Réglage initial**

ou

"Réglage initial" s'affiche uniquement lorsque le téléviseur est mis en marche pour la première fois après que le cordon d'alimentation ait été branché dans la prise de courant et que "Contact auto" (p. 36-37) est réglé sur "HF".

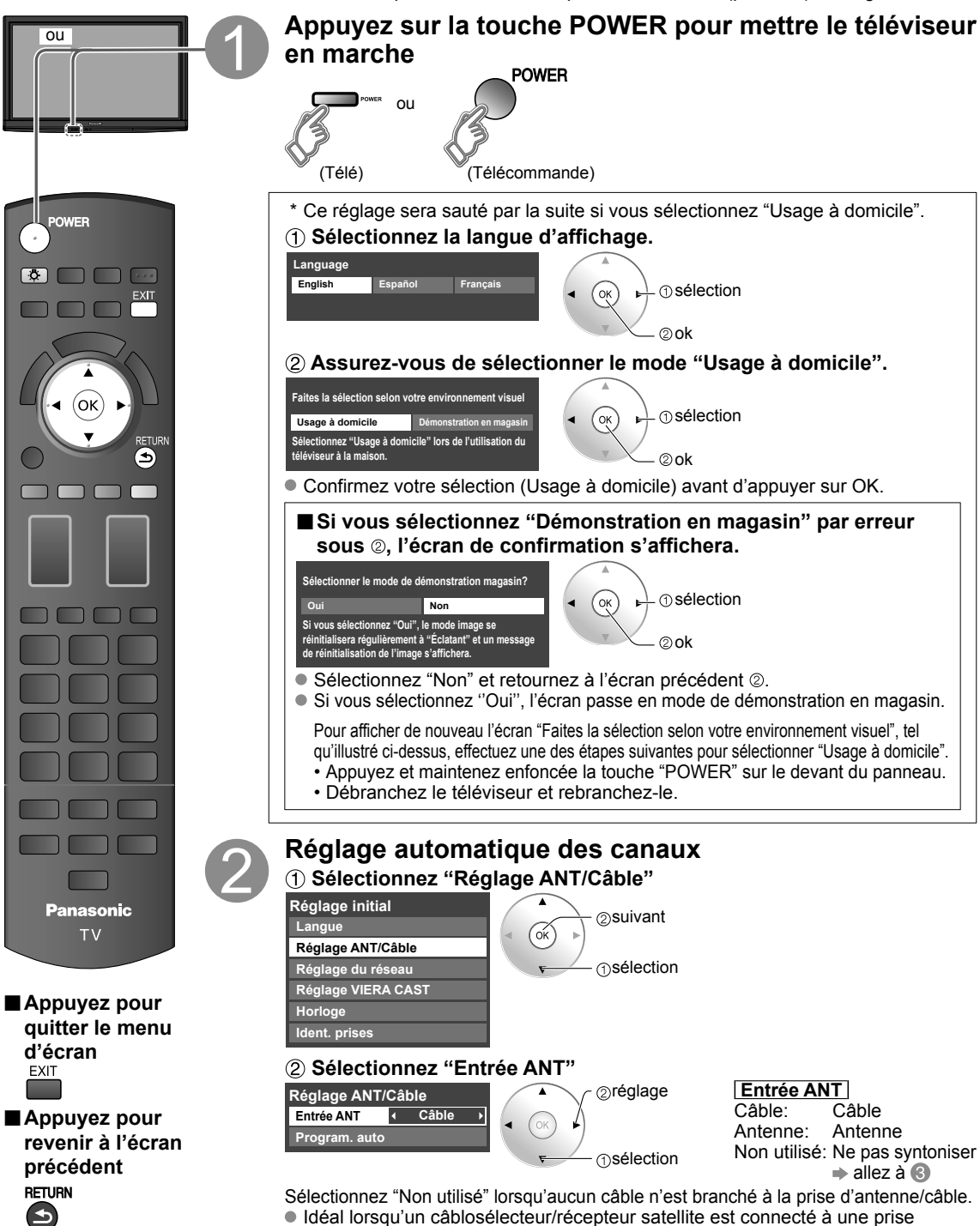

Prévient la syntonisation accidentelle d'un signal non disponible.

d'entrée du téléviseur.

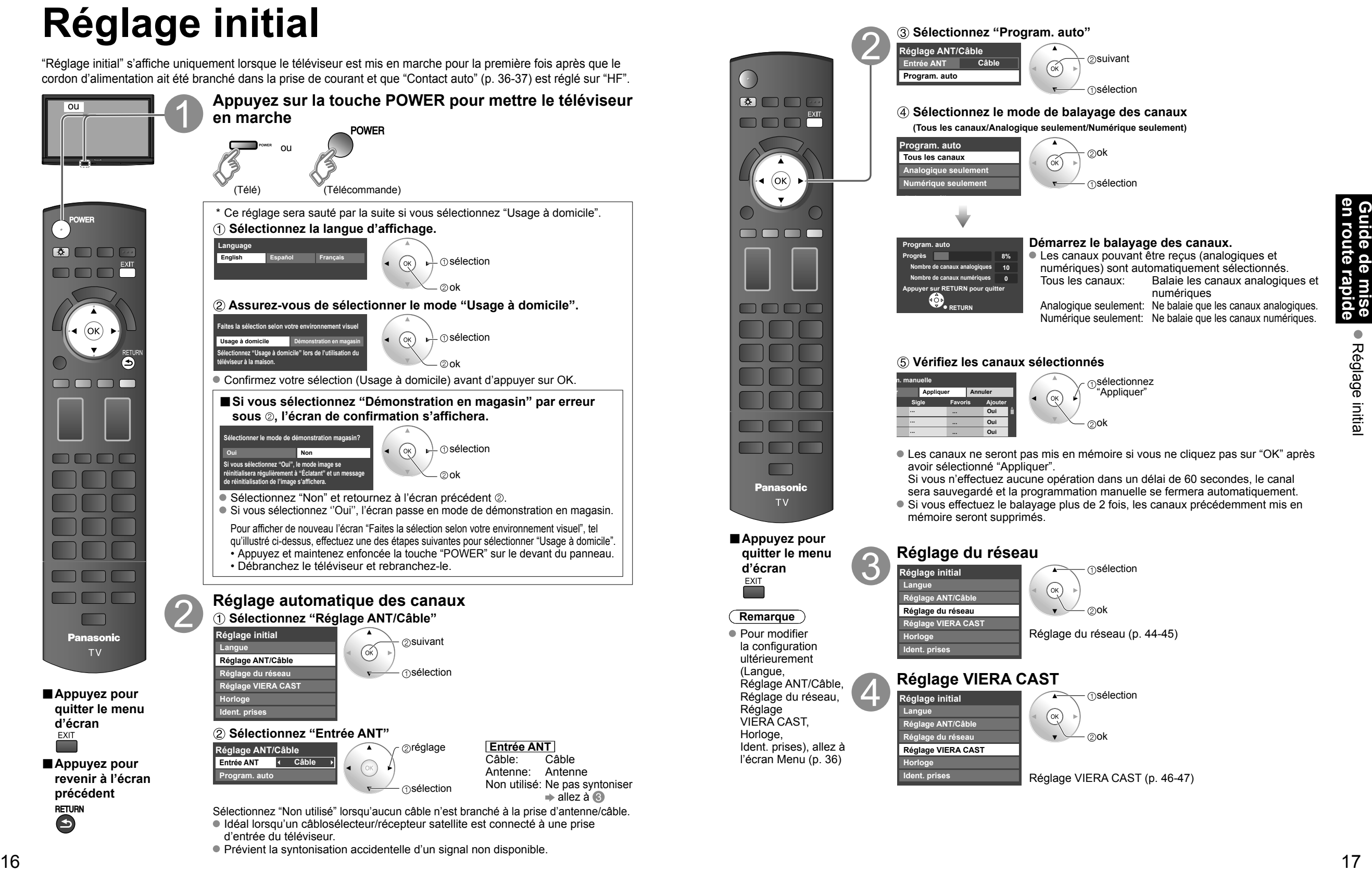

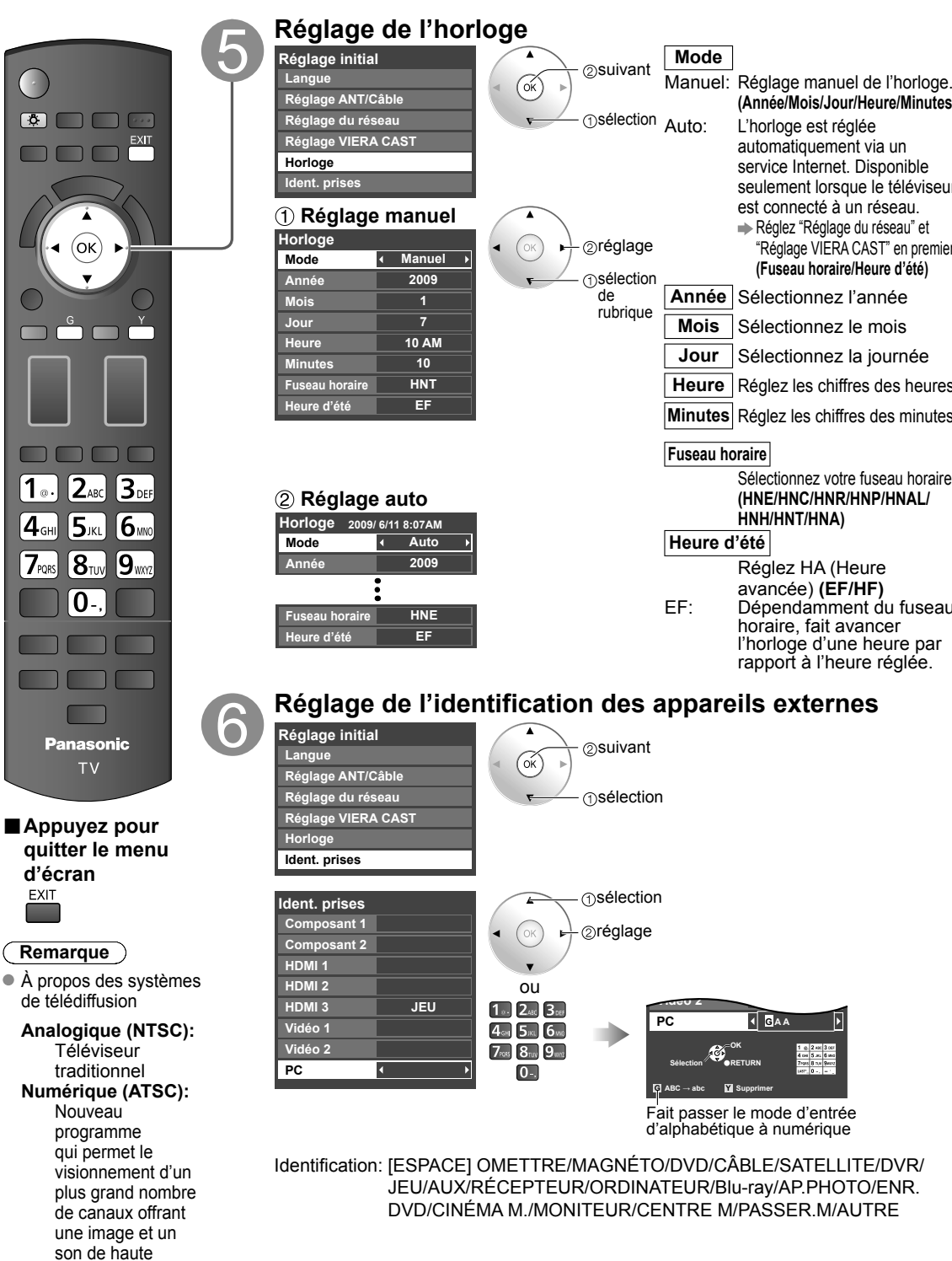

**RETURN**

#### **Réglage initial (Suite) Visionnement de la télévision** Connectez le téléviseur à un câblosélecteur/câblodistribution, décodeur, récepteur satellite ou câble d'antenne (p. 11-14) **Visionnement de la télévision et autres fonctions (Année/Mois/Jour/Heure/Minutes) Appuyez sur la touche POWER POWER Remarque** Si le mode de commande télé n'est  $\begin{array}{c} \begin{array}{c} \text{CC} \\ \text{SA} \end{array} \end{array}$ ou pas sélectionné, appuyez sur **FINPUT** et sélectionnez Télé. (p. 26) (Télé) **Syntonisez un canal**  $($ ok $)$ ■**Pour entrer directement le 1 ...** 2 ABC 3 DEF haut ∧ **numéro du canal numérique** 4GH 5 KL 6w ou **CH**  $7<sub>NS</sub> 8<sub>uv</sub> 9<sub>wn</sub>$ Lors de la syntonisation d'un bas  $\boxed{0}$ . canal numérique, appuyez sur la touche pour entrer le nombre secondaire pour un numéro de  $\Lambda$ canal composé.  $\mathsf{CH}% \left( \mathcal{M}\right) \equiv\mathsf{CH}^{2}\left( \mathcal{M}\right)$  $\wedge$ /ACH  $\vee$ Exemple: canal 15-1: 1 5 - 1  $V/VCH$ FORMAT INFO FAVORIT (Télé) 1 。  $2_{ABC}$  $\mathbf{3}_{\text{DE}}$ **Remarques**  $4$ <sub>GHI</sub>  $5$ jkl 6 mm Resélectionnez "Câble" ou "Antenne" sous "Entrée ANT" de "Réglage ANT/Câble"  $7$ PQRS  $8$ TUV  $9$ wxra pour basculer entre la réception par câble et par antenne. (p. 16, 51) Le numéro de canal et le niveau de volume restent les mêmes, même après avoir  $\boxed{0}$ . mis le téléviseur hors tension.

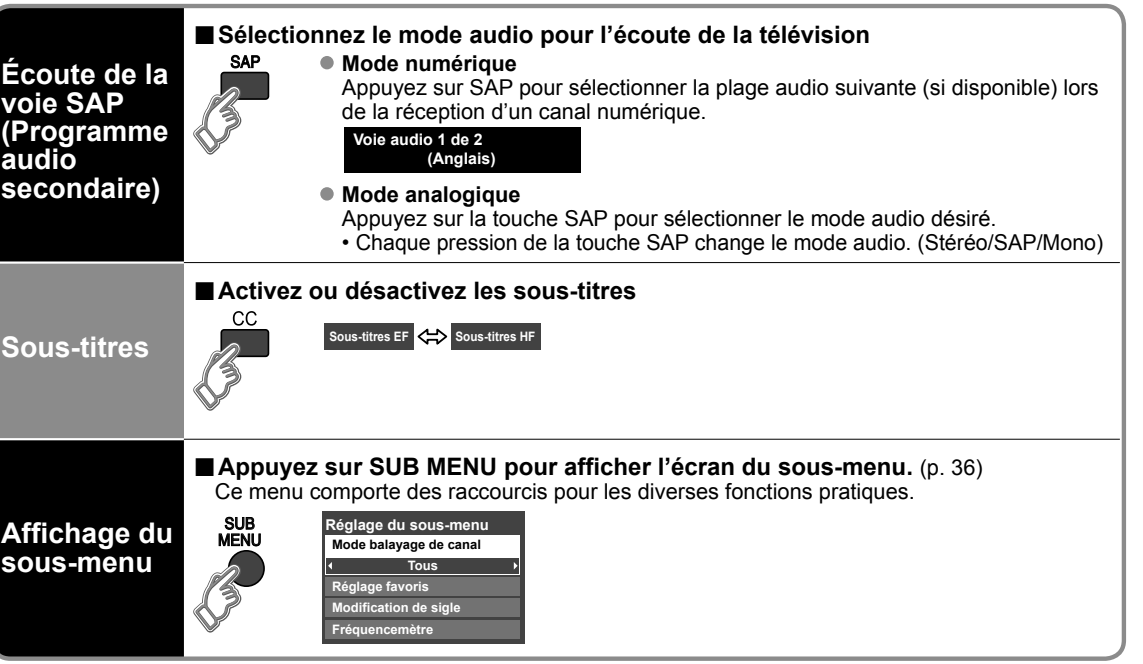

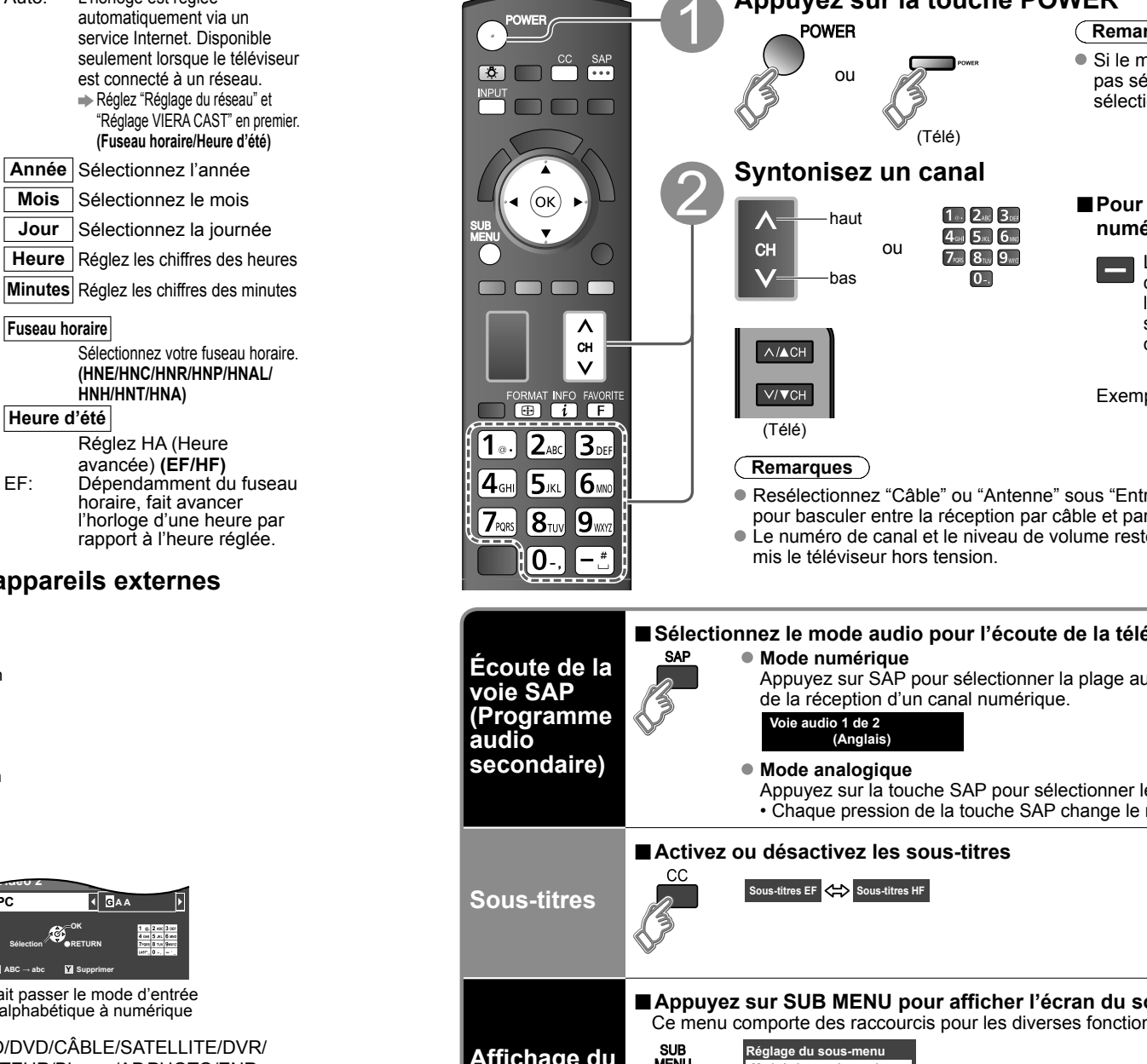

qualité

# **Visionnement de la télévision (Suite)**

■**Autres fonctions utiles** (Exécutez après 2)

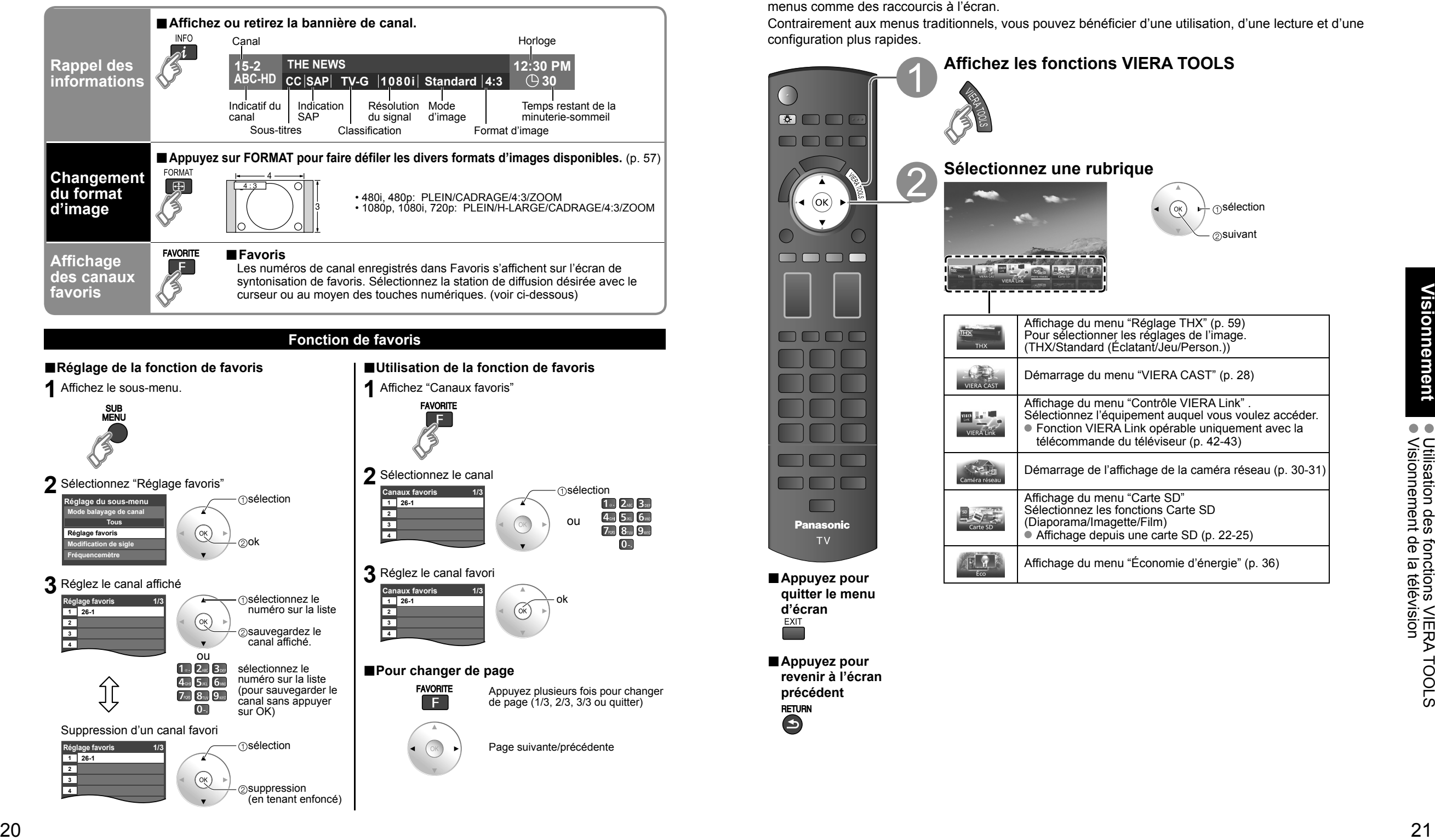

(en tenant enfoncé)

# **Utilisation des fonctions VIERA TOOLS**

Accédez facilement aux menus les plus utilisés avec la touche VIERA TOOLS qui permet d'afficher ces menus comme des raccourcis à l'écran.

Contrairement aux menus traditionnels, vous pouvez bénéficier d'une utilisation, d'une lecture et d'une configuration plus rapides.

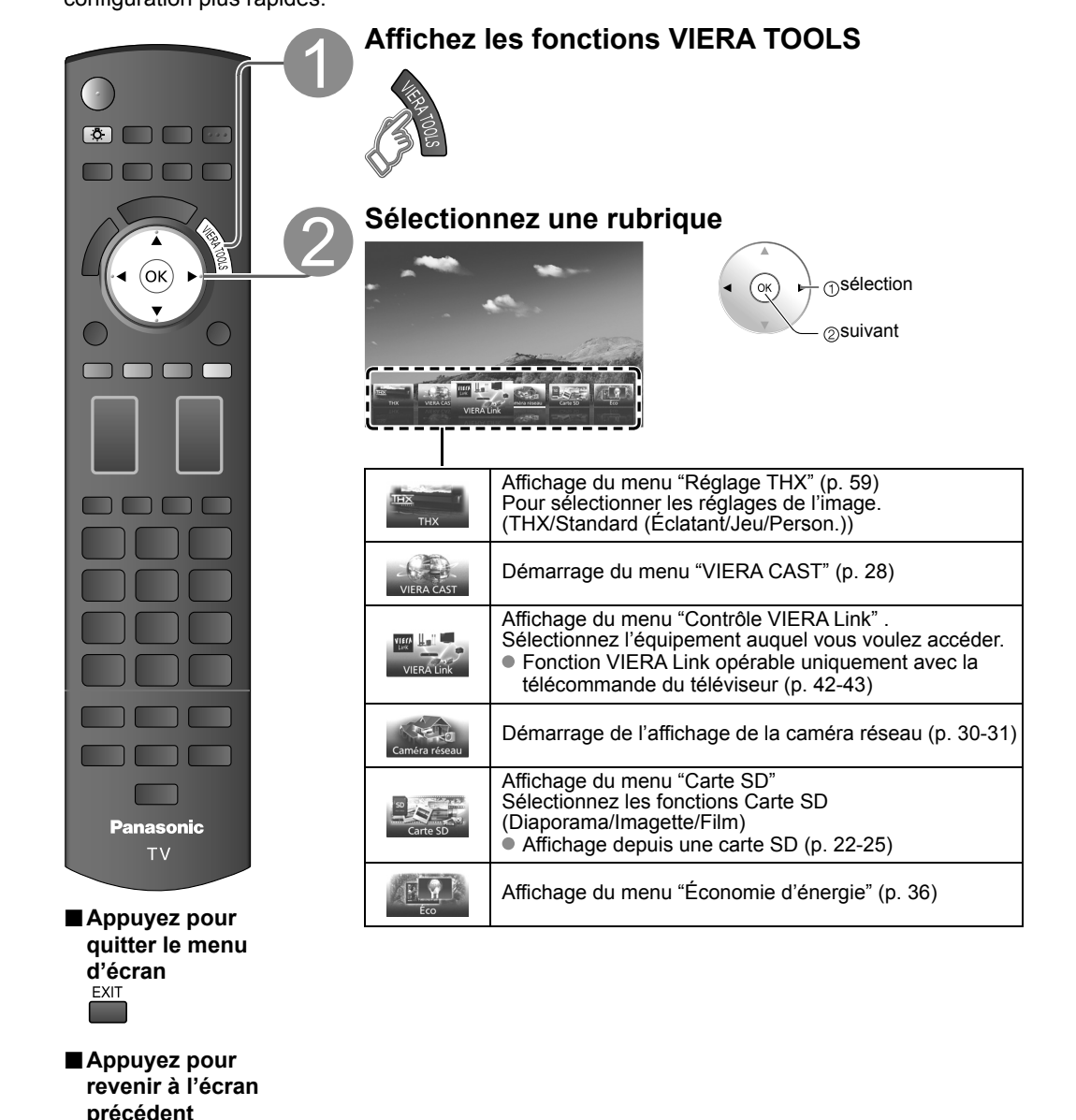

# **Affichage depuis une carte SD**

Vous pouvez afficher les photos prises avec un appareil photo numérique ou un caméscope numérique et sauvegardées sur une carte SD. (Les images sur des supports d'enregistrement autres qu'une carte SD pourraient ne pas être reproduites adéquatement.)

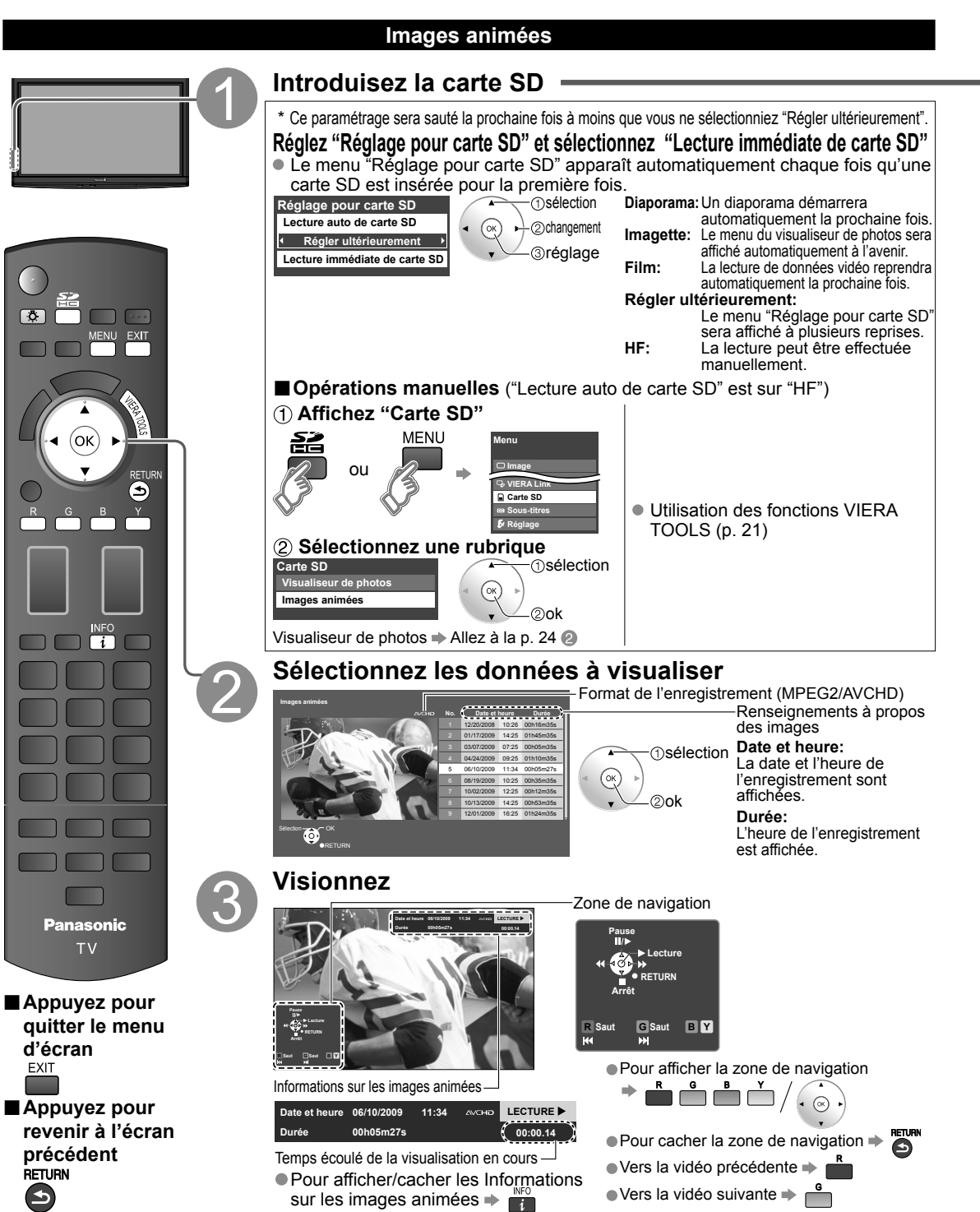

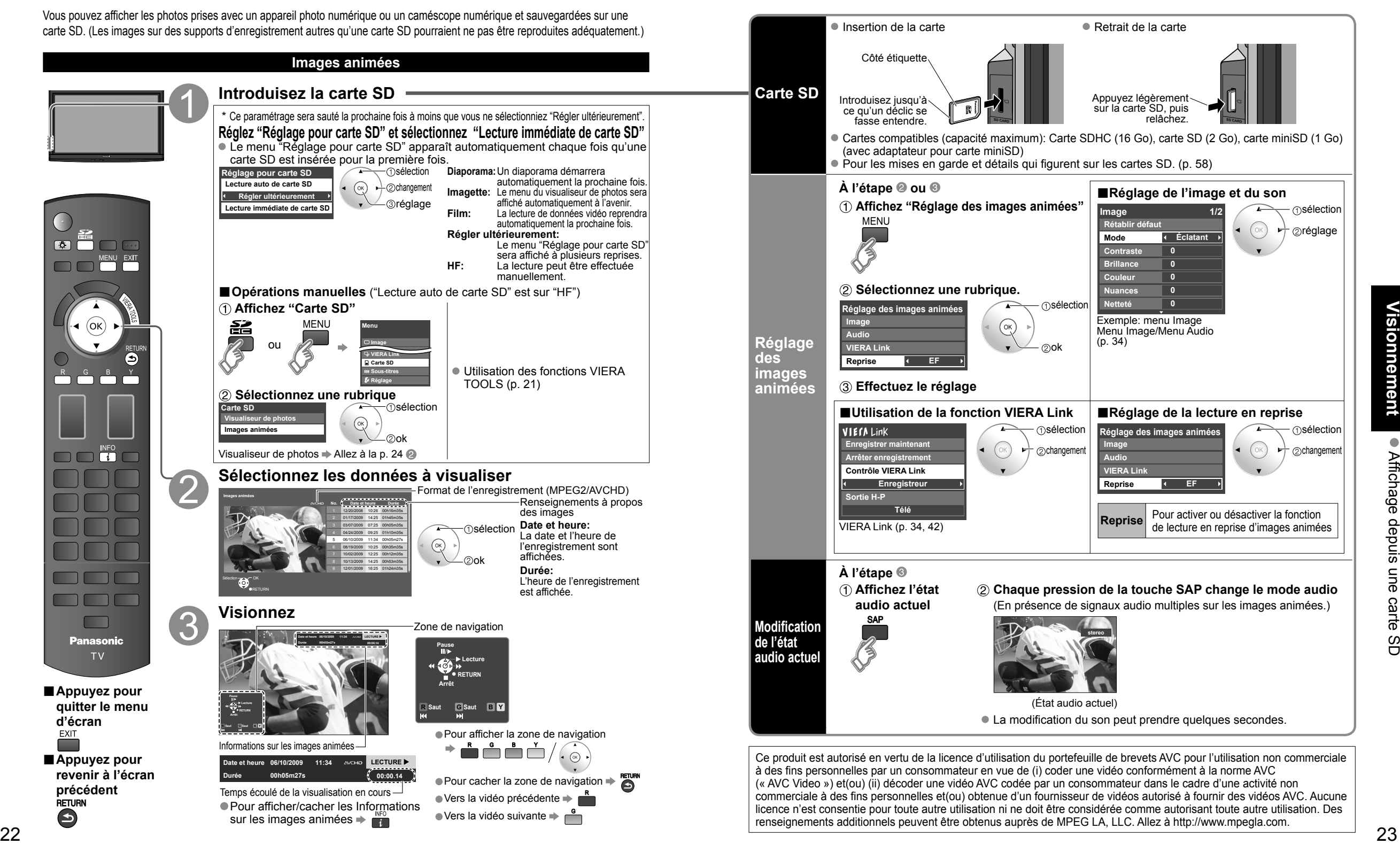

 $\bullet$   $\bullet$ 

# **Affichage depuis une carte SD (Suite)**

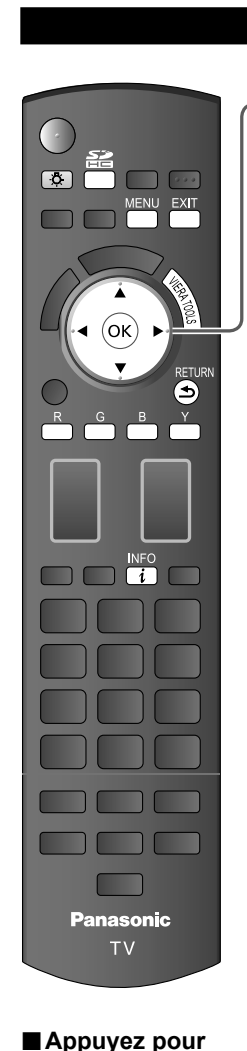

**quitter le menu** 

**■Appuyez pour revenir à l'écran précédent**

**d'écran**

**Visualiseur de photos Effectuez l'étape de Images animées (P. 22) Sélectionnez les données à visualiser** Affichage sous forme d'imagettes **1**Sélection **Visualiseur de photos Toutes les photos** (ok **Total 238 Pana0001 Pana0002 Pana0003 Pana0004 Nom pana0001** 2<sub>0</sub>visionnement **Date 03/04/2009 Taille 1029×1200 Pana0005 Pana0006 Pana0007 Pana0008**

vers diaporama -Des informations sur la photo sélectionnée s'affichent. Nombre total d'images

**Pana0009 Pana0010 Pana0011 Pana0012**

**R Diaporama G Dossier B Trier par mois Y Trier par date**

#### **Remarque**

**OK Sélection RETURN**

Selon le format JPEG, le contenu "Information" peut ne pas s'afficher correctement. Reportez-vous à la page 58 (Format des données sur carte mémoire SD).

**Pivot.**

**Accès en cours**

**Préc.**<br>Préc. **Suivant** 

**RETUR** 

### **Visionnez**

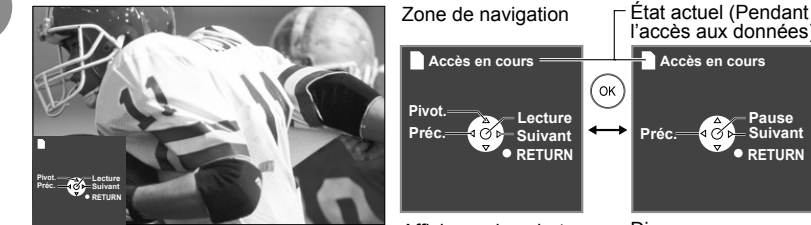

Affichage des photos une à la fois

 Pour afficher/cacher la zone de navigation  $\Rightarrow$   $\frac{m}{2}$ ● Pour revenir à l'affichage d'imagette

Affichage des photos une à la fois Diaporama

**Accès en cours**

l'accès aux données)

**Pause Préc. Suivant**

**RETURN**

Rotation sur 90 degrés (sens anti-horaire) Photo suivante Rotation sur 90 degrés (sens horaire)

Photo précédente

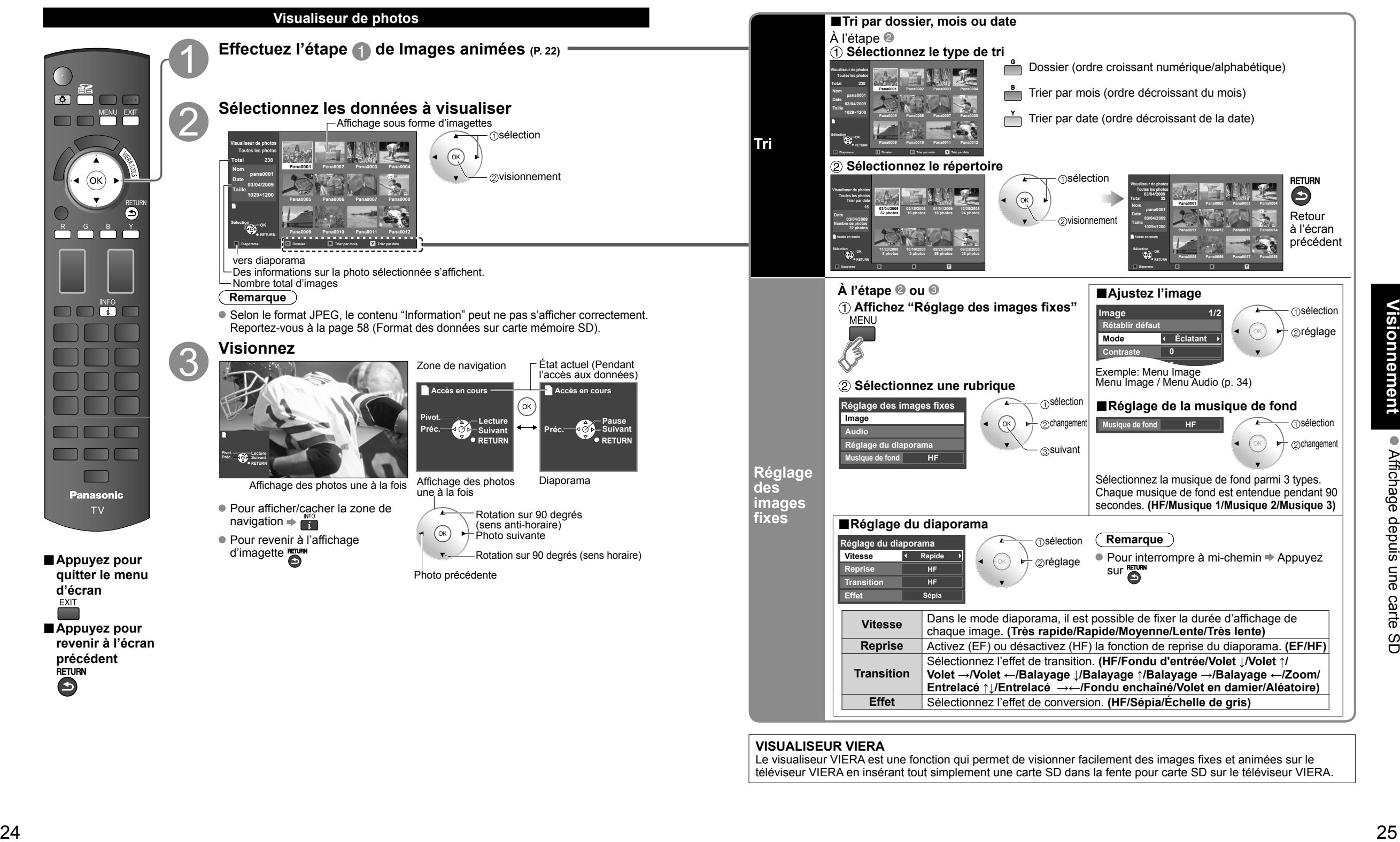

### **VISUALISEUR VIERA**

Le visualiseur VIERA est une fonction qui permet de visionner facilement des images fixes et animées sur le téléviseur VIERA en insérant tout simplement une carte SD dans la fente pour carte SD sur le téléviseur VIERA.

# **Visionnement de bandes vidéo et de DVD**

Si un appareil compatible est connecté au téléviseur, il sera possible de visionner des images vidéo et des disques DVD au moyen de l'écran du téléviseur.

### **Sélection d'entrée**

Il est possible de choisir l'appareil auxiliaire auquel accéder.

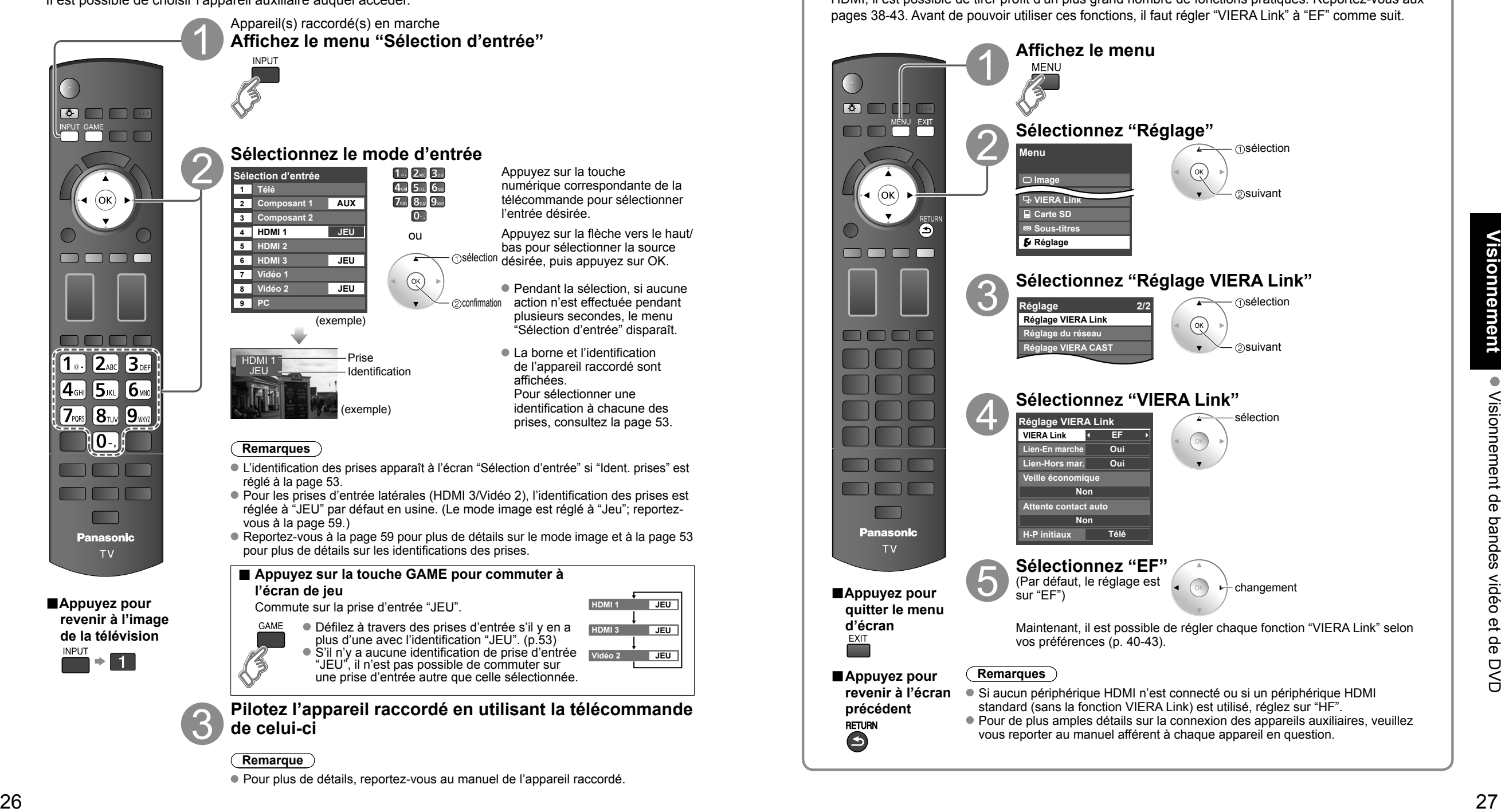

### **Réglage de la fonction VIERA LinkTM**

Si un appareil doté de la fonction "HDAVI Control" est connecté au téléviseur au moyen d'un câble HDMI, il est possible de tirer profit d'un plus grand nombre de fonctions pratiques. Reportez-vous aux pages 38-43. Avant de pouvoir utiliser ces fonctions, il faut régler "VIERA Link" à "EF" comme suit.

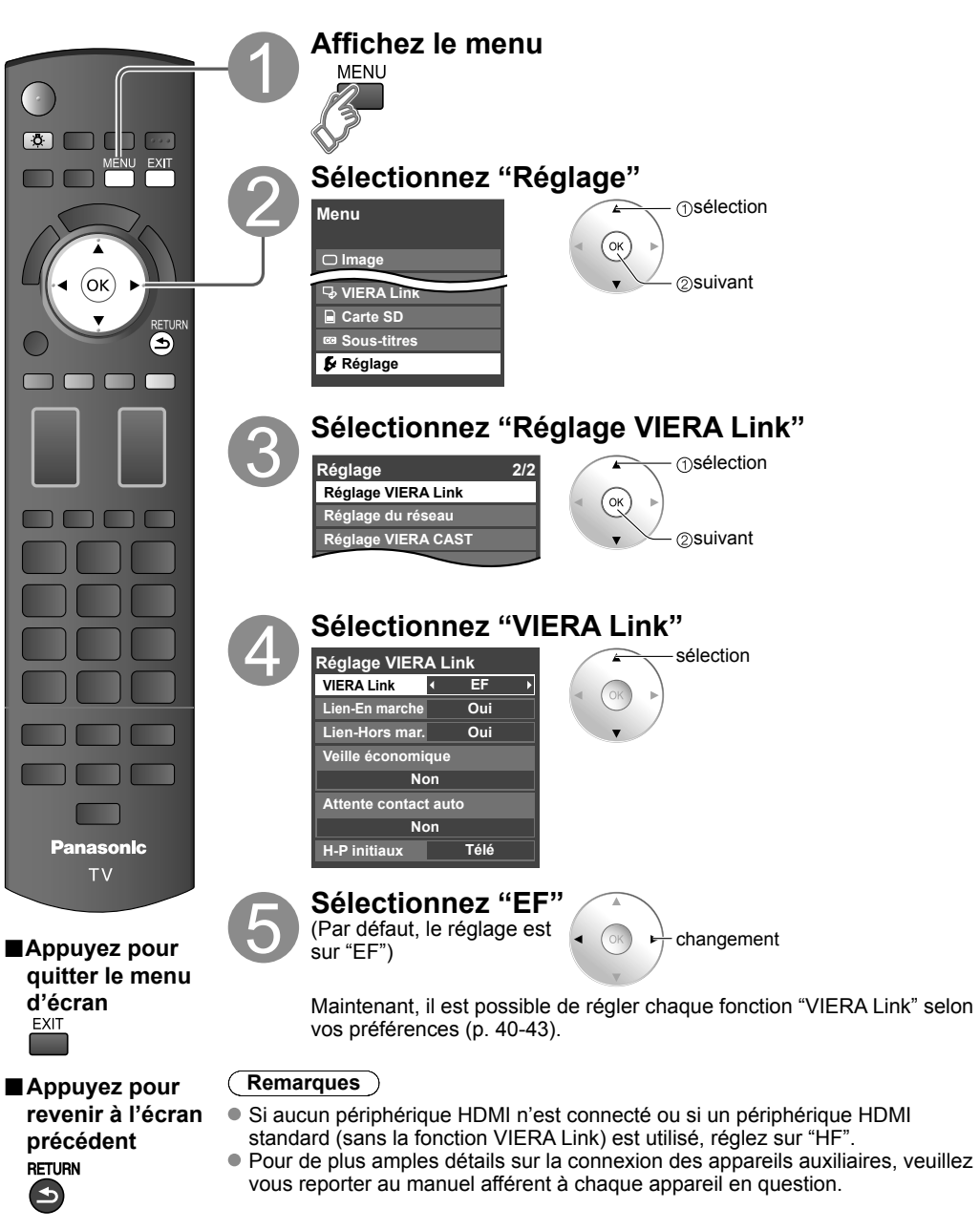

# **VIERA CASTTM**

### **Pilotez VIERA CAST**

Vous pouvez accéder aux services d'informations (contenu télé) à partir de la page d'accueil sur Internet. Une connexion à haut débit est requise pour l'utilisation de ce service.

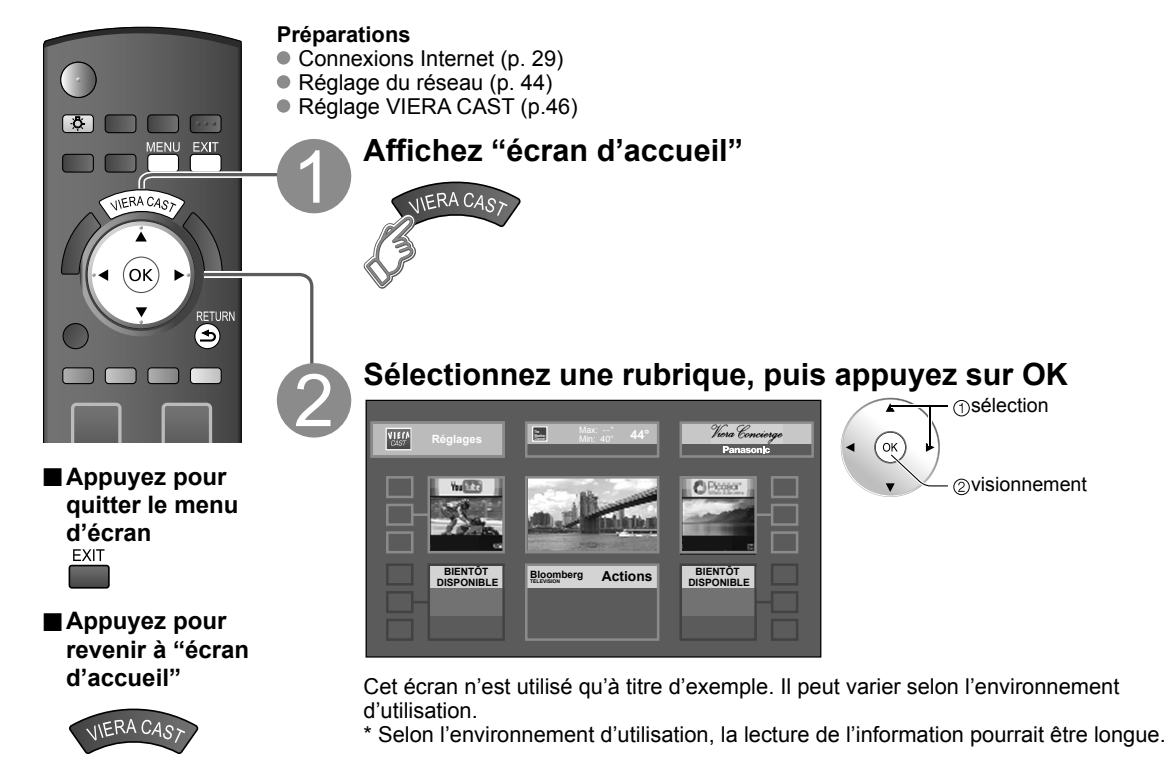

**Autres réglages**

**■Pour régler l'image et l'audio**

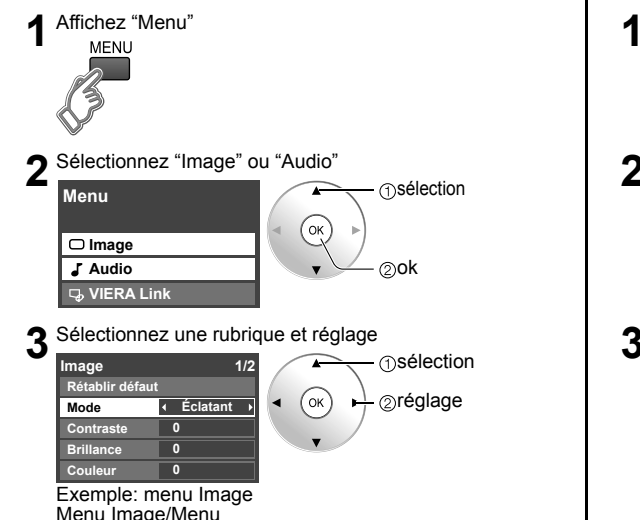

**1** Affichez "Menu" **2** Sélectionnez "VIERA Link" **Menu VIERA Link Image Audio** ∩sélection <sub>ාok</sub>

**■Utilisation de la fonction VIERA Link**

**3** Sélectionnez une rubrique et réglage **Enregistreur Contrôle VIERA Link Enregistrer maintenant Arrêter enregistrement** sélection réglage

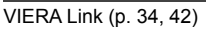

### **Connexions Internet**

### **Communiquez avec votre fournisseur d'accès à large bande**

AVIS : Si vous ne disposez pas d'un accès Internet, veuillez commander un service d'accès Internet haute vitesse à la vitesse indiquée ci-dessous. Si vous avez déjà un service d'accès Internet, assurez-vous que la vitesse est supérieure à la vitesse suivante.

- Vitesse requise (effective) : Au moins 1,5 Mbit/s pour carte SD et 6 Mbit/s pour une qualité d'image HD, respectivement.
- L'accès par ligne commutée ne peut être utilisé avec VIERA CAST.

### **Sélectionnez une connexion filée ou sans fil**

Si le modem câble/DSL est à proximité du téléviseur et que vous n'avez qu'un téléviseur, vous pourriez alors privilégier la connexion filée. Par contre, si le modem câble/DSL est éloigné du téléviseur ou que vous avez plus d'un téléviseur, vous pourriez privilégier le réseau sans fil.

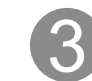

### **Connexion à l'Internet**

### A **Connexion de base**

Si le réseau n'est utilisé que pour la connexion du téléviseur, vous pourriez alors connecter le téléviseur directement au câble Éthernet/DSL (voir le diagramme schématique ci-dessous).

### B **Connexion filée avancée**

Si vous utilisez votre réseau pour connecter plusieurs PC/bloc-notes et voulez y relier le téléviseur, vous devriez alors utiliser le routeur pour connecter le téléviseur à Internet (voir le diagramme schématique ci-dessous).

### C **Connexion sans fil avancée**

Si vous utilisez votre réseau pour connecter plusieurs PC/bloc-notes et voulez y relier le téléviseur, vous pourriez alors utiliser aussi le routeur sans fil pour connecter le téléviseur à Internet (voir le diagramme schématique ci-dessous).

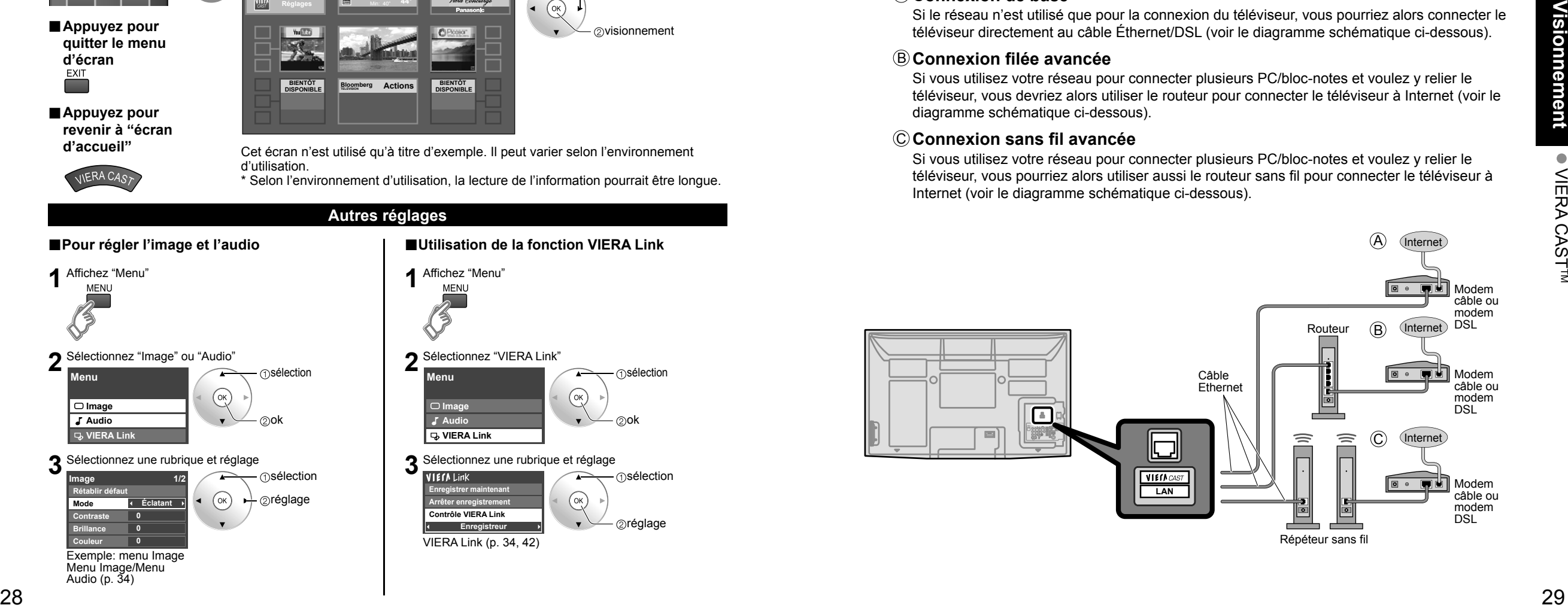

# **Caméra réseau**

Il est possible de piloter la caméra réseau avec la télécommande du téléviseur et de contrôler les images de la caméra réseau sur le téléviseur.

#### **Fonctionnement de base de la caméra réseau** Préparatifs ● Raccordement Internet (p.29) Raccordement de la caméra réseau (p. 31) Réglage du réseau (p. 44)  $\frac{1}{100}$  Avant de raccorder la caméra réseau au téléviseur, réglez "Réglage IP" et effectuez "Essai de connexion" (p. 44) **Remarque** Cette fonction n'est disponible qu'avec les caméras réseau Panasonic mises sur le marché après l'été 2009. (Numéros de modèle préliminaires : BL-C210A et BL-C230A) Une variété de caméras réseau compatibles avec VIERA sont listées dans les sites suivants : http://www.panasonic.com/  $\begin{picture}(40,40) \put(0,0){\line(1,0){10}} \put(15,0){\line(1,0){10}} \put(15,0){\line(1,0){10}} \put(15,0){\line(1,0){10}} \put(15,0){\line(1,0){10}} \put(15,0){\line(1,0){10}} \put(15,0){\line(1,0){10}} \put(15,0){\line(1,0){10}} \put(15,0){\line(1,0){10}} \put(15,0){\line(1,0){10}} \put(15,0){\line(1,0){10}} \put(15,0){\line(1$ http://panasonic.net/pcc/products/netwkcam/ **OF ORDER SERVICE SET** Avec les appareils raccordés sous tension, **Démarrez la caméra réseau** Si aucune caméra n'est enregistrée, effectuez les réglages sous '' Caméra réseau''. (p. 31) <sup>30</sup> <sup>31</sup>**Visionnement** Caméra réseau **Sélectionnez ''Caméra réseau'' sous ''VIERA Link''.** Utilisation des **⊕sélection** fonctions VIERA **Enregistrer maintenant** TOOLS (p.21) **Arrêter enregistrement** ⊘ok **Contrôle VIERA Link Caméra réseau Sortie H-P Télé** Il est également possible d'utiliser le détecteur. **Visionnez** Affichage multi-caméra (images fixes) sans caméra par défaut (Réglage par défaut de la caméra (p. 31)) Affichage à 4 écrans de la contraste de la participation de la participation de la participation de la participation de la participation de la participation de la participation de la participation de la participation de la **Écrans multiples Écrans multiples (1/4) Nom de la caméra Nom de la caméra Caméra 1 Caméra 1 Modèle Modèle BL-C210A BL-C210A de la <sup>1</sup> - <sup>9</sup> Sélection OK Sélection OK RETURN RETURN caméra R 4 cam / 8 cam réseau** sélection 20k Affichage simple avec caméra par défaut (Réglage par défaut de la caméra (p. 32)) **Écran simple ■Appuyez pour Nom de la caméra Caméra 1 quitter le menu Modèle d'écran BL-C210A Pan. Incl. RETURN <sup>1</sup> - <sup>9</sup> ■Appuyez pour Position prédéfinie Position initiale revenir à l'écran**

 Pour plus de renseignements concernant le réglage et le fonctionnement de la caméra réseau, consultez le manuel d'utilisation de la caméra réseau.

### **Exemple de raccordement de caméra réseau**

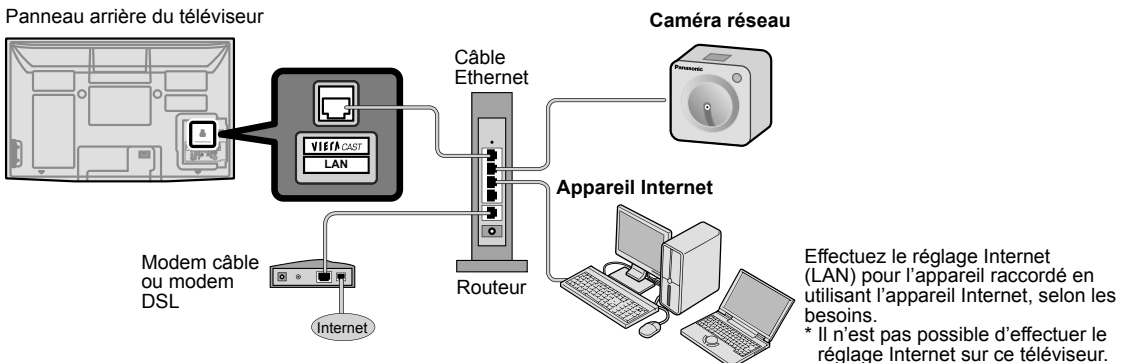

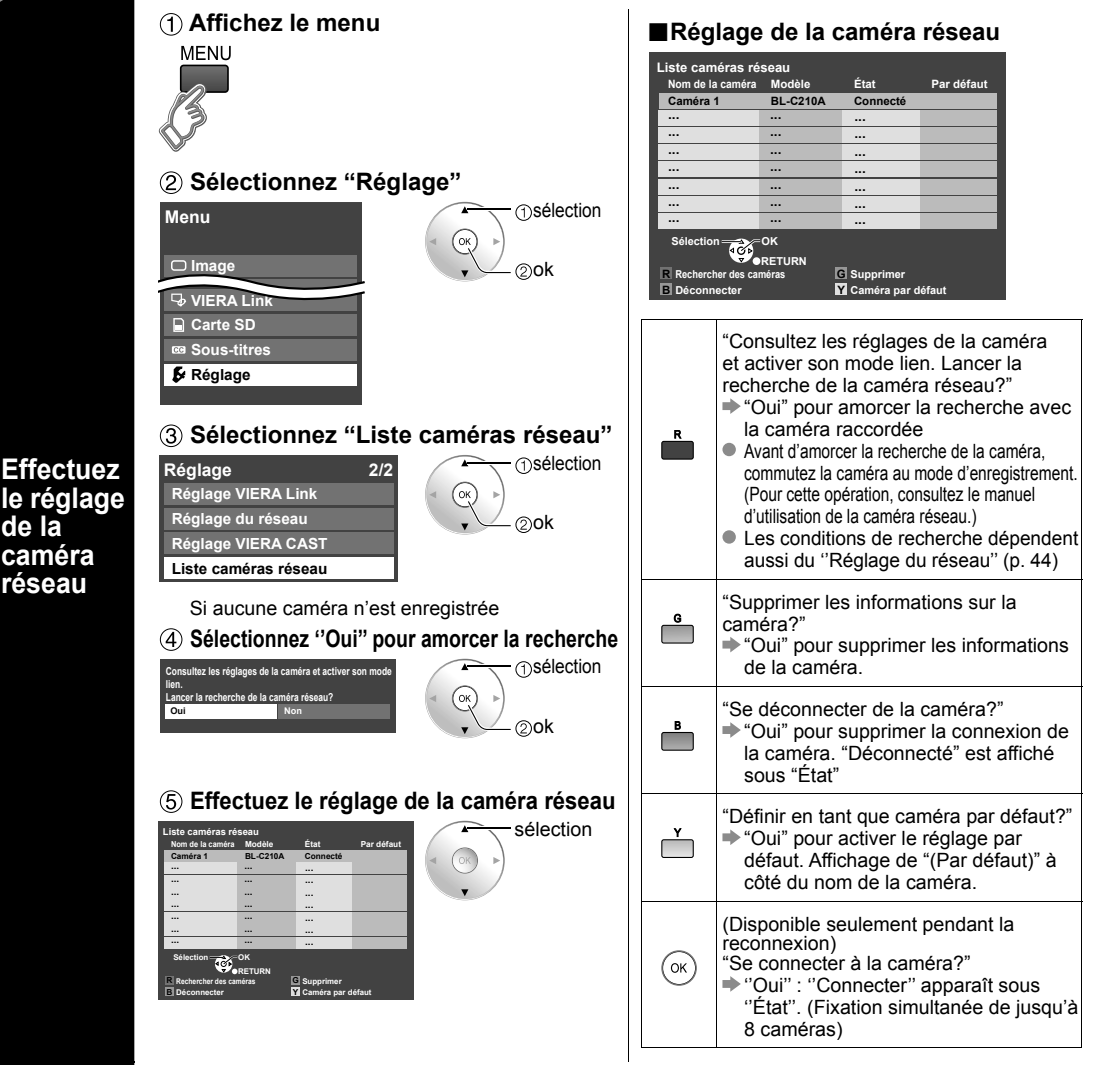

**précédent**

# **Affichage PC à l'écran du téléviseur**

L'écran du PC connecté au téléviseur peut être affiché à l'écran du téléviseur. Il est également possible d'acheminer le signal audio du PC au téléviseur au moyen d'un câble audio. Pour les instructions relatives à la connexion d'un ordinateur, reportez-vous à la page 55.

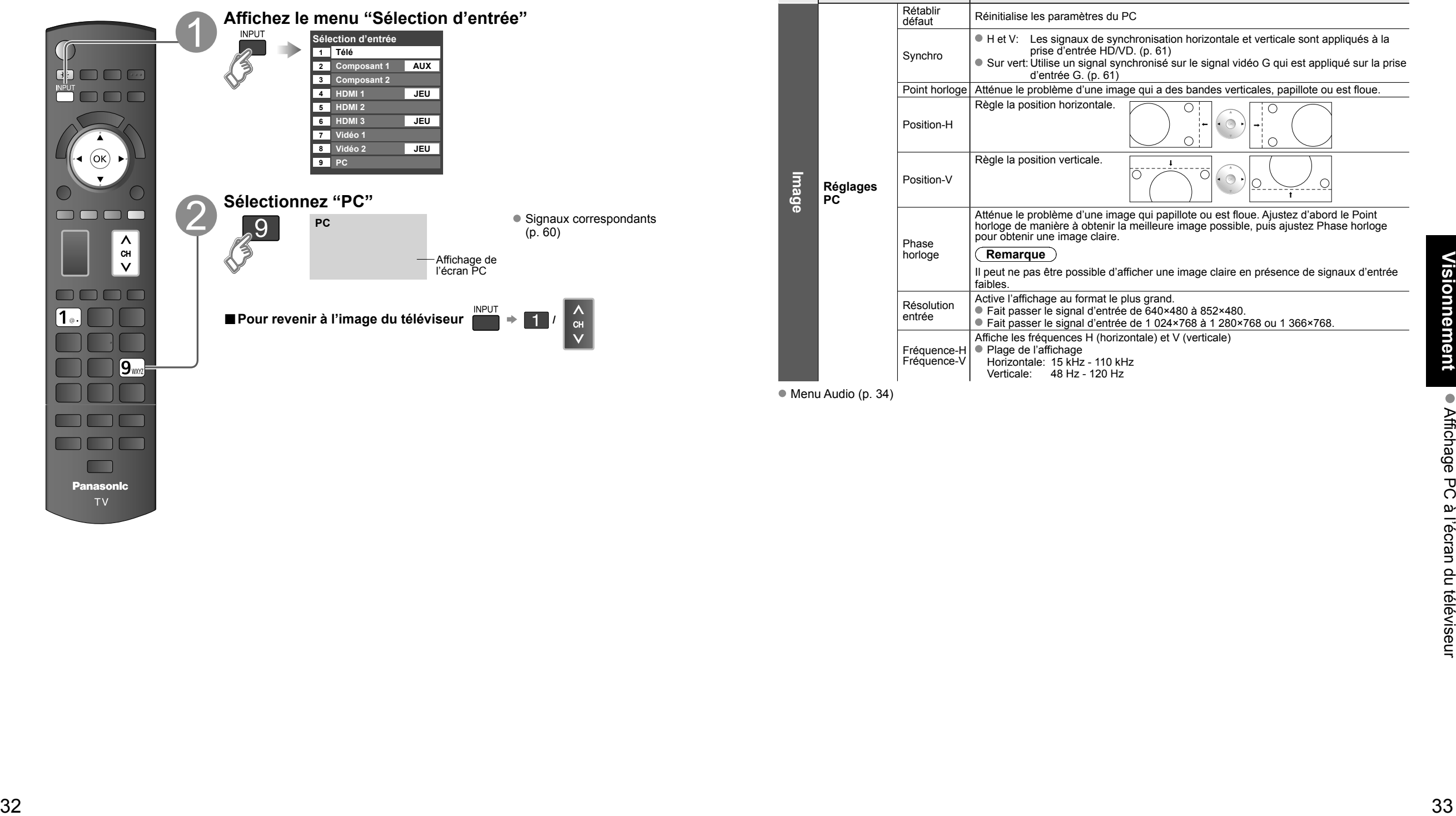

**■Paramétrage du menu PC** (à la discrétion de l'utilisateur)

● Paramétrages → "Utilisation des fonctions des menus" ● à 4 (p. 34)

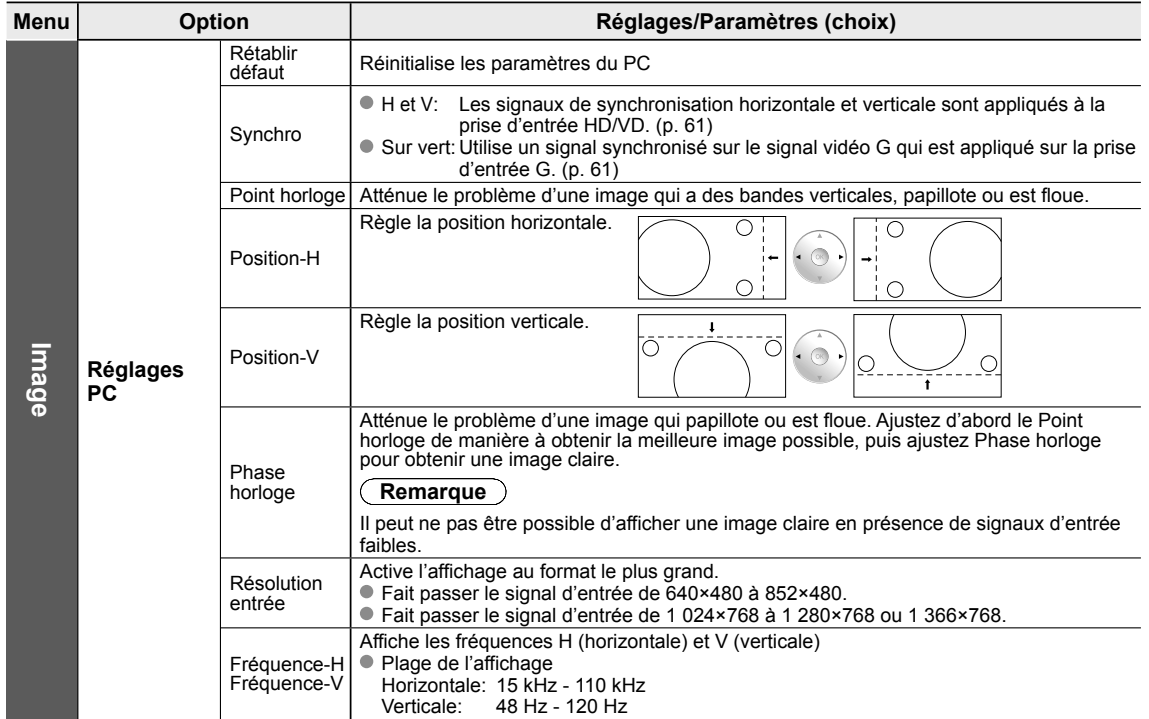

Menu Audio (p. 34)

# **Utilisation des fonctions des menus**

Divers menus vous permettent d'effectuer les paramétrages de l'image, du son et d'autres fonctions selon vos préférences. **Affichez le menu MENU**  $\bullet$  od Affiche les fonctions pouvant être  $\Box$  $\Box$ paramétrées (varient selon le signal d'entrée) **Sélectionnez un menu Menu** sélection **Image Audio**  $\oslash$ suivant **Minuterie Blocage VIERA Link Carte SD Sous-titres Réglage Sélectionnez une rubrique** sélection **Image** 1/2 **Rétablir défaut Mode Éclatant 0 Contraste 0 Brillance Couleu 0 0 Nuances 0 Netteté** (Exemple: menu Image) **Faites le réglage ou la sélection Image ■Appuyez pour Rétablir défaut** réglage **quitter le menu Mode Éclatant** ou **d'écran Contras 0** sélection **0 Brillance 0 Couleur Nuances ■Appuyez pour 0 Netteté revenir à l'écran**  (Exemple: menu Image) **précédent**

## **Contraste, Brillance, Couleur, Nuances, Netteté**  $G$ estion couleur  $R$ églages zoom **Image évoluée Codeur couleur**  $R$ éduct. bruit bloc **Réduct. moustique** Réduit l'interférence haute définition sur les contours de l'image. **(HF/EF) Réduct. moustique HF Entrée directe 24p Format HD Audio Audio évolué Graves amplifiés** Égaliseur volume **Haut-parleurs télé Entrée HDMI 1 Entrée HDMI 2 Entrée HDMI 3 Minuterie Sommeil, Minuterie 1-5 VIERA Link Enregistrer maintenant, Arrêter enregistrement, Contrôle VIERA Link, Sortie H-P Sous-■Liste de menus**

**Image**

**titres**

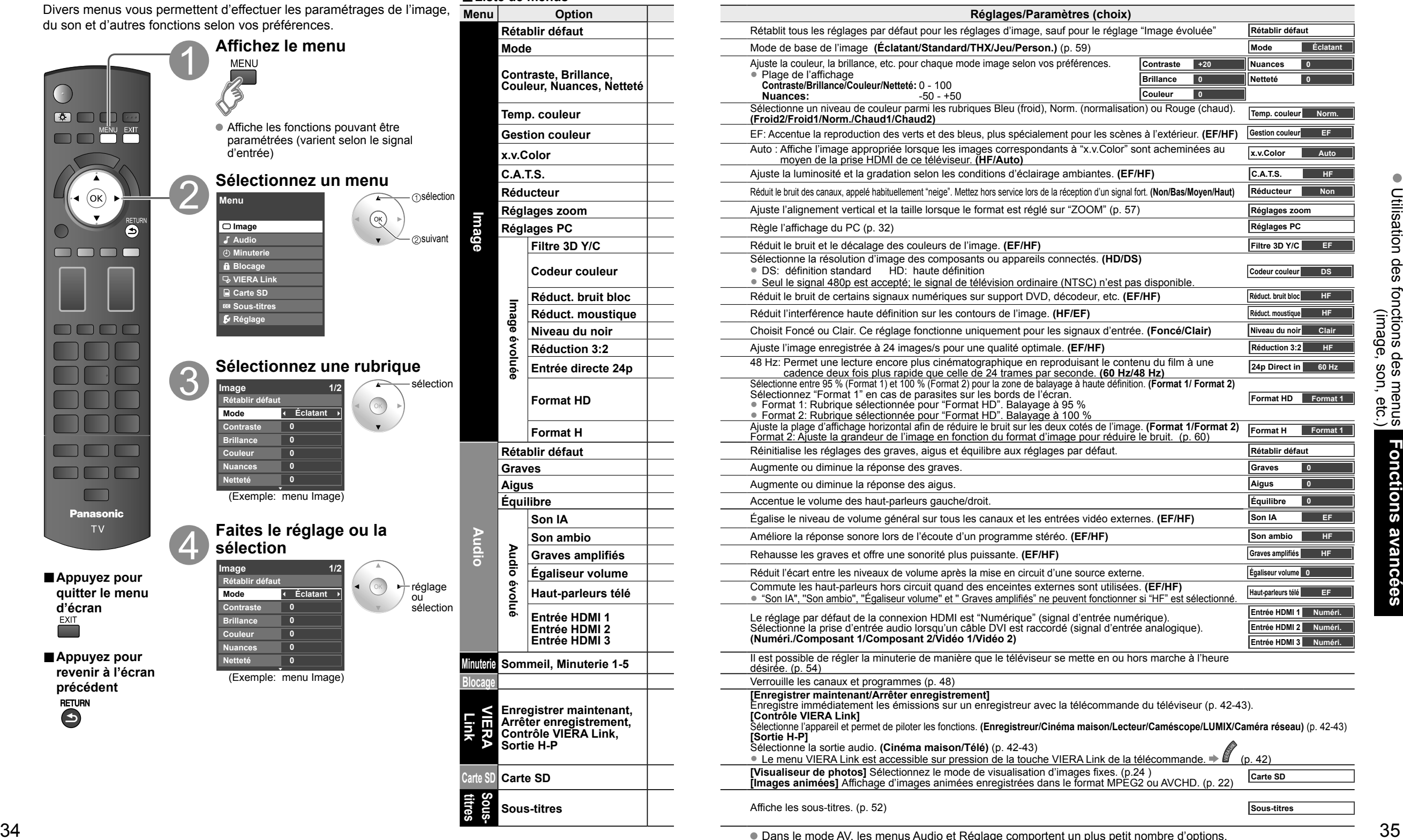

# **Utilisation des fonctions des menus** (Suite)

Divers menus vous permettent d'effectuer les paramétrages de l'image, **■Liste de menus** du son et d'autres fonctions selon vos préférences. **Affichez le menu MENU**  $\bullet$   $\Box$  $\sqrt{2}$ MENU EXIT  $\Box$ Affiche les fonctions pouvant être paramétrées (varient selon le signal d'entrée). **Sélectionnez "Réglage" Menu** suivant **Image Audio** sélection **Minuterie Blocage VIERA Link Carte SD BB** Sous-titre **Réglage ■Appuyez pour Sélectionnez une rubrique quitter le menu Réglage d'écran** suivant **Réglage 1/2 Mode balayage de canal Tous** ∩sélection **Langue ■Appuyez pour Horloge revenir à l'écran Réglage ANT/Câble précédent Appareils raccordés Anti-rémanence image Affichez le sous-menu** SUB MENU **Sélectionnez une rubrique** ∩sélection **Réglage du sous-menu Mode balayage de canal Tous** · ⊘réglage<br>ou **Reglage favoris**  suivant **Modification de sigle Fréquencemètre**

## **Mode balayage de canal Réglage ANT/Câble raccordés Appareils Ident. prises Anti-rémanence image Orbitor de pixel Temps (minutes) Barre de défilement Réglage VIERA Link VIERA Link Attente contact auto Réglage du réseau** Réglez "Réglage du réseau" (p. 44) **Réglage du réseau Réglage VIERA CAST** Réglez "Réglage VIERA CAST" (p. 46) **Réglage VIERA CAST Liste caméras réseau** Règle l'état de la caméra réseau (Recherche/enregistrement/connexion/suppression/réglage par défaut, etc.) (p. 30) **Liste caméras réseau Économie d'énergie Aucun signal pendant 10 minutes Période d'inactivité de 3 heures Réglage évolué Contact auto Lecture auto de carte SD Rétablir défaut** La réinitialisation des réglages annule toutes les options de l'écran "Réglage", telles que le réglage des canaux. (p. 50) **Rétablir défaut sous-menu Réglage du Mode balayage de canal Réglage favoris**  $\overline{\text{M}}$ odification de sigle Fréquencemètre **■Liste de sous-menus**

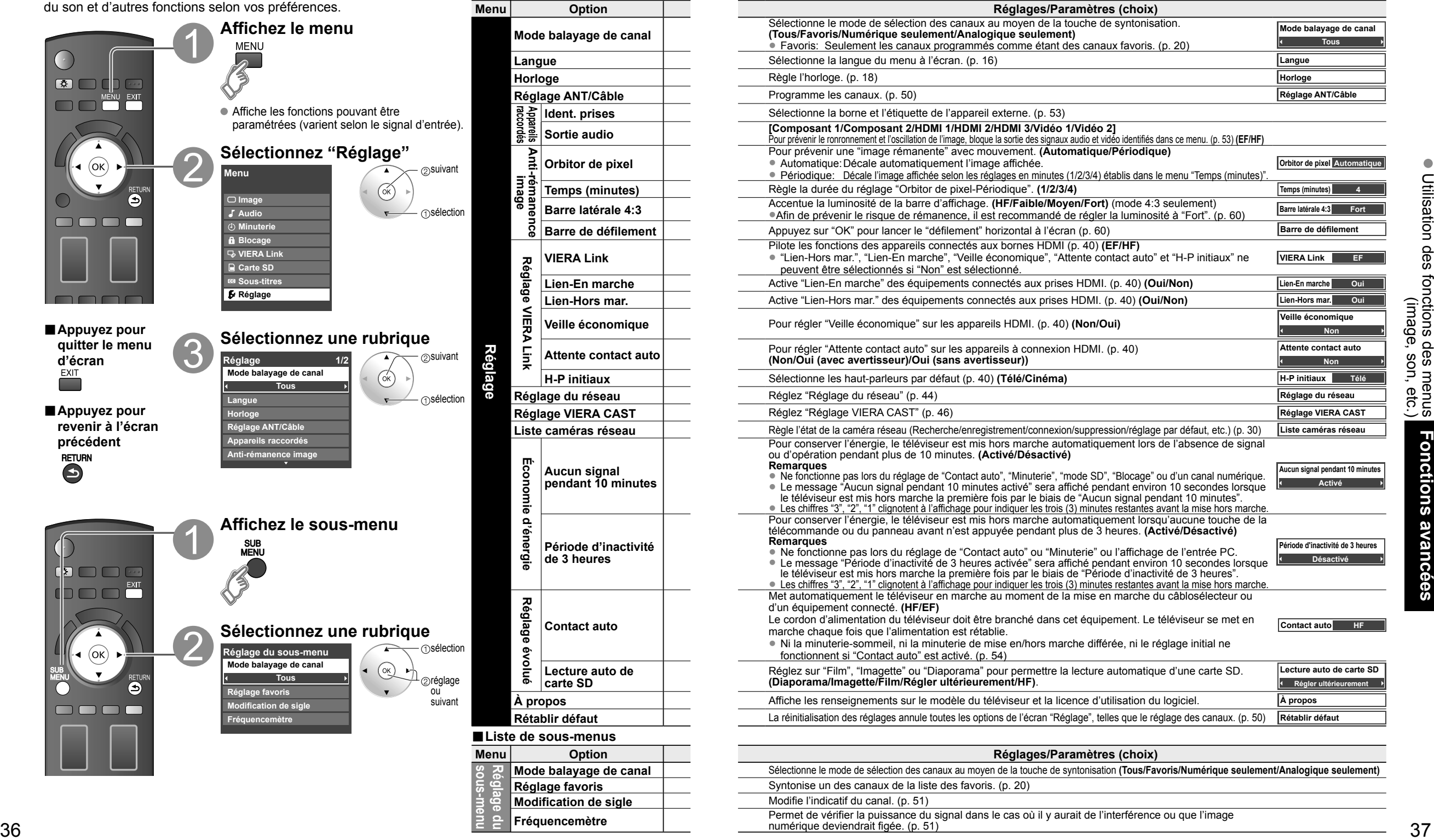

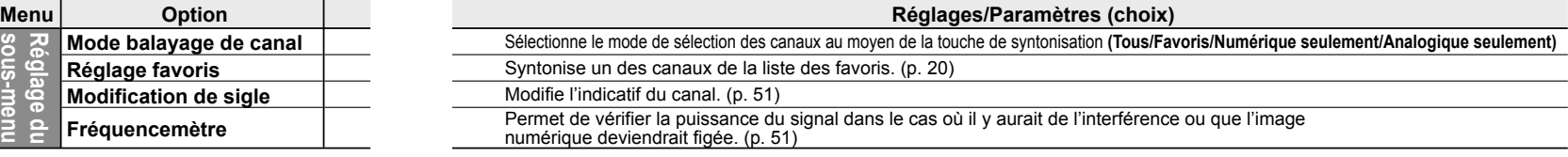

# **VIERA Link<sup>™</sup> "HDAVI Control™"<sup>\*</sup> All Annual Connexions VIERA Link™**

Vous pouvez activer/désactiver simultanément tous les appareils Panasonic compatibles avec la fonction "HDAVI Control" au moyen d'une seule touche de la télécommande.

Profitez d'une interopérabilité HDMI supplémentaire avec les appareils Panasonic dotés de la fonction "HDAVI Control".

Ce téléviseur prend en charge la fonction VIERA Link "HDAVI Control 4".

Les connexions à certains appareils (enregistreur DVD DIGA, caméscope HD, chaîne cinéma maison avec enregistreur ou lecteur, amplificateur, etc.) au moyen de câbles HDMI vous permettent une interface automatique.

Les appareils avec fonction "HDAVI Control" permettent les opérations suivantes:

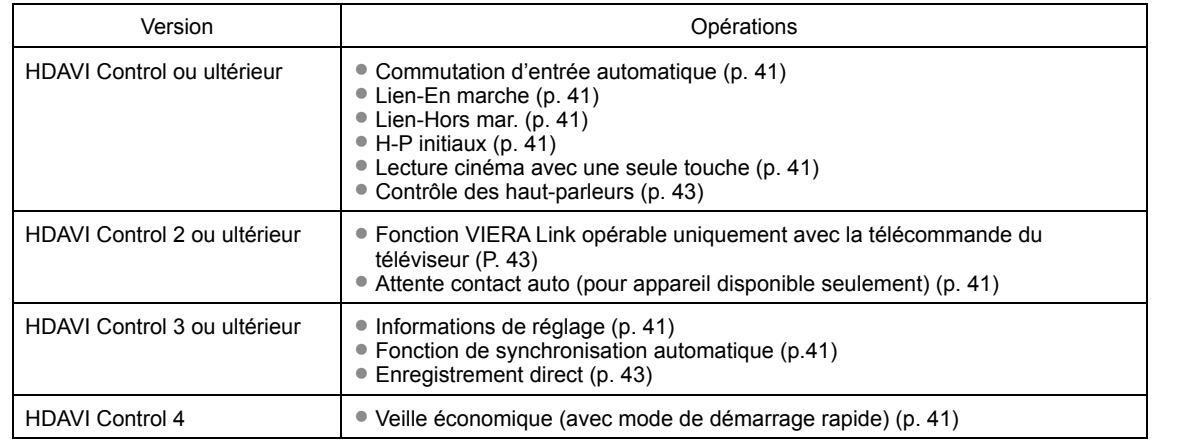

#### ■ La première fois/Lors de l'ajout de nouvel équipement, de la reconnexion d'un appareil ou d'une **modification de la configuration, mettez l'équipement puis l'appareil en marche. Sélectionnez le mode d'entrée HDMI 1, HDMI 2 ou HDMI 3 (p. 26) et assurez-vous que l'image est**

**adéquatement affichée.**

La fonction VIERA Link "HDAVI Control", basée sur les fonctions de pilotage fournies par HDMI qui est une norme de l'industrie aussi connue sous le nom de HDMI CEC (Consumer Electronics Control/Comité des télécommunications et de l'électronique), est une fonction unique que nous avons développée et ajoutée à nos appareils. De ce fait, son pilotage avec les appareils d'autres fabricants qui prennent en charge HDMI CEC n'est pas garanti. Reportez-vous aux manuels d'utilisation afférents aux appareils d'autres fabricants qui prennent en charge la fonction VIERA Link.

### **■Câble HDMI**

 L'utilisation de cette fonction requiert que la connexion soit faite avec un câble conforme à la norme HDMI. On ne peut utiliser un câble non conforme à la norme HDMI.

 Il est recommandé d'utiliser le câble HDMI Panasonic. Numéro de pièce recommandé: RP-CDHF15 (1,5 m/4,9 pi), RP-CDHG15 (1,5 m/4,9 pi), RP-CDHF30 (3,0 m/9,8 pi), RP-CDHG30 (3,0 m/9,8 pi), RP-CDHG50 (5,0 m/16,4 pi)

 \* Pour de plus amples détails sur la connexion des appareils auxiliaires, veuillez vous reporter au manuel afférent à chaque appareil en question.

Suivez les indications des schémas de connexion ci-dessous pour la commande HDAVI d'un seul appareil AV, tel qu'un enregistreur DVD DIGA, ou une chaîne cinéma maison avec lecteur ou enregistreur DVD. Reportez-vous aux pages 40 à 43 pour les réglages du menu de configuration et des informations de commandes supplémentaires. • Les câbles optiques et(ou) HDMI sont vendus séparément.

Si la connexion (ou le réglage) de l'appareil compatible avec HDAVI est changée, mettez l'appareil hors tension puis à nouveau sous tension alors que tous les équipements sont sous tension (sur cet appareil pour reconnaître correctement l'appareil raccordé) et vérifiez que l'enregistreur DVD ou la chaîne cinéma maison fonctionnne.

### **Remarque**

La prise HDMI 1 est recommandée.

Si la connexion est faite à la prise HDMI 2/HDMI 3, réglez le mode d'entrée sur HDMI 2/HDMI 3 (p. 26) avant d'effectuer la connexion à cette prise. Une fois la connexion faite, vérifiez les fonctions de contrôle avec HDMI (p. 40-43).

■ Raccordement à un enregistreur DVD DIGA, chaîne cinéma

**maison avec enregistreur ou lecteur DVD** Pour enregistreur DVD DIGA: Raccordez avec un câble HDMI

 Pour une chaîne cinéma maison avec enregistreur ou lecteur DVD: Raccordez avec un câble HDMI et un câble audio. Si le câble audio n'est pas raccordé, vous ne pouvez pas regarder les émissions de télévision via la chaîne cinéma maison.

■**Raccordement de cet appareil à un enregistreur DVD et à un amplificateur audio-vidéo** Lors de l'utilisation d'un amplificateur

audio-vidéo avec "VIERA Link" et d'un enregistreur DVD DIGA compatible, utilisez une connexion en cascade, tel qu'indiqué ci-dessous.

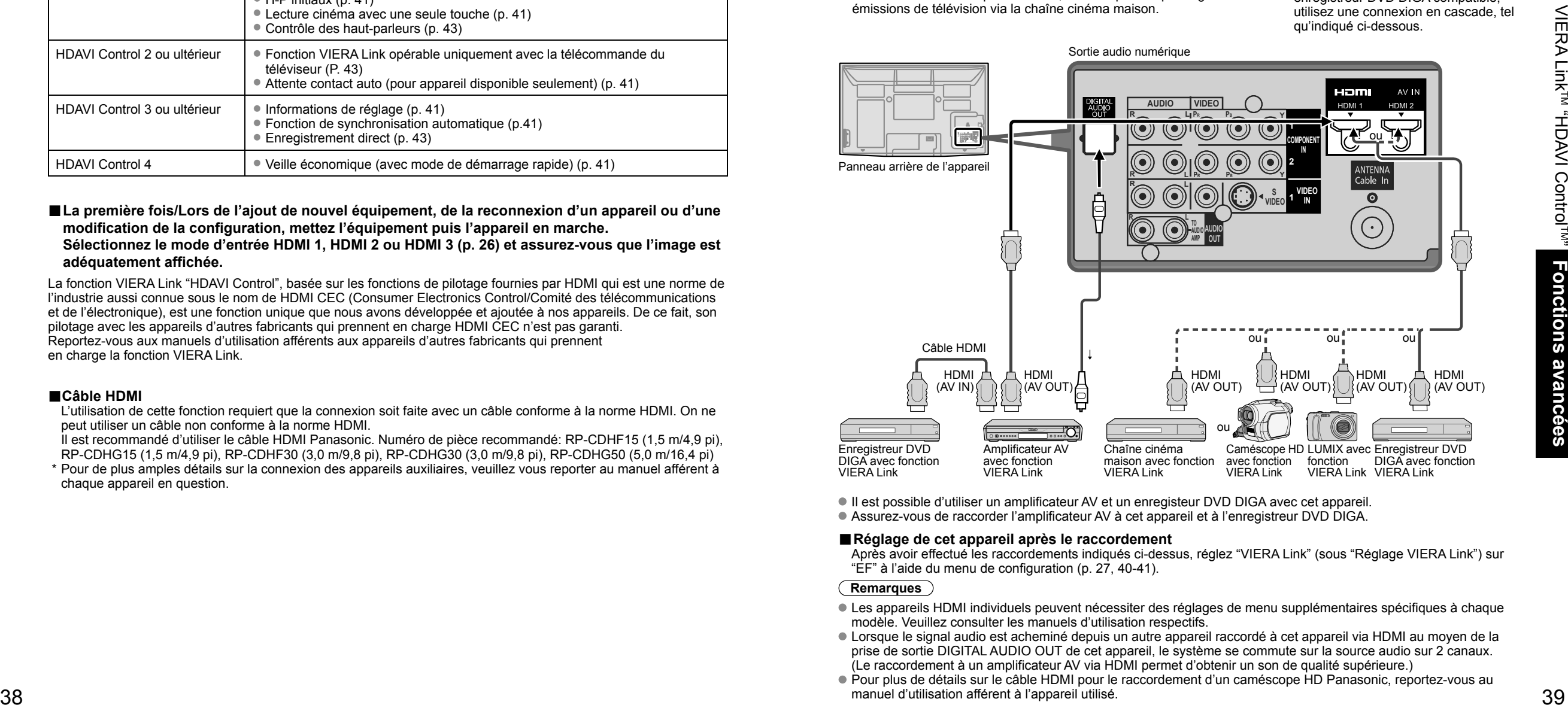

 Il est possible d'utiliser un amplificateur AV et un enregisteur DVD DIGA avec cet appareil. Assurez-vous de raccorder l'amplificateur AV à cet appareil et à l'enregistreur DVD DIGA.

### ■**Réglage de cet appareil après le raccordement**

 Après avoir effectué les raccordements indiqués ci-dessus, réglez "VIERA Link" (sous "Réglage VIERA Link") sur "EF" à l'aide du menu de configuration (p. 27, 40-41).

### **Remarques**

- Les appareils HDMI individuels peuvent nécessiter des réglages de menu supplémentaires spécifiques à chaque modèle. Veuillez consulter les manuels d'utilisation respectifs.
- Lorsque le signal audio est acheminé depuis un autre appareil raccordé à cet appareil via HDMI au moyen de la prise de sortie DIGITAL AUDIO OUT de cet appareil, le système se commute sur la source audio sur 2 canaux. (Le raccordement à un amplificateur AV via HDMI permet d'obtenir un son de qualité supérieure.)
- Pour plus de détails sur le câble HDMI pour le raccordement d'un caméscope HD Panasonic, reportez-vous au manuel d'utilisation afférent à l'appareil utilisé.

# **VIERA LinkTM "HDAVI ControlTM" (Suite)**

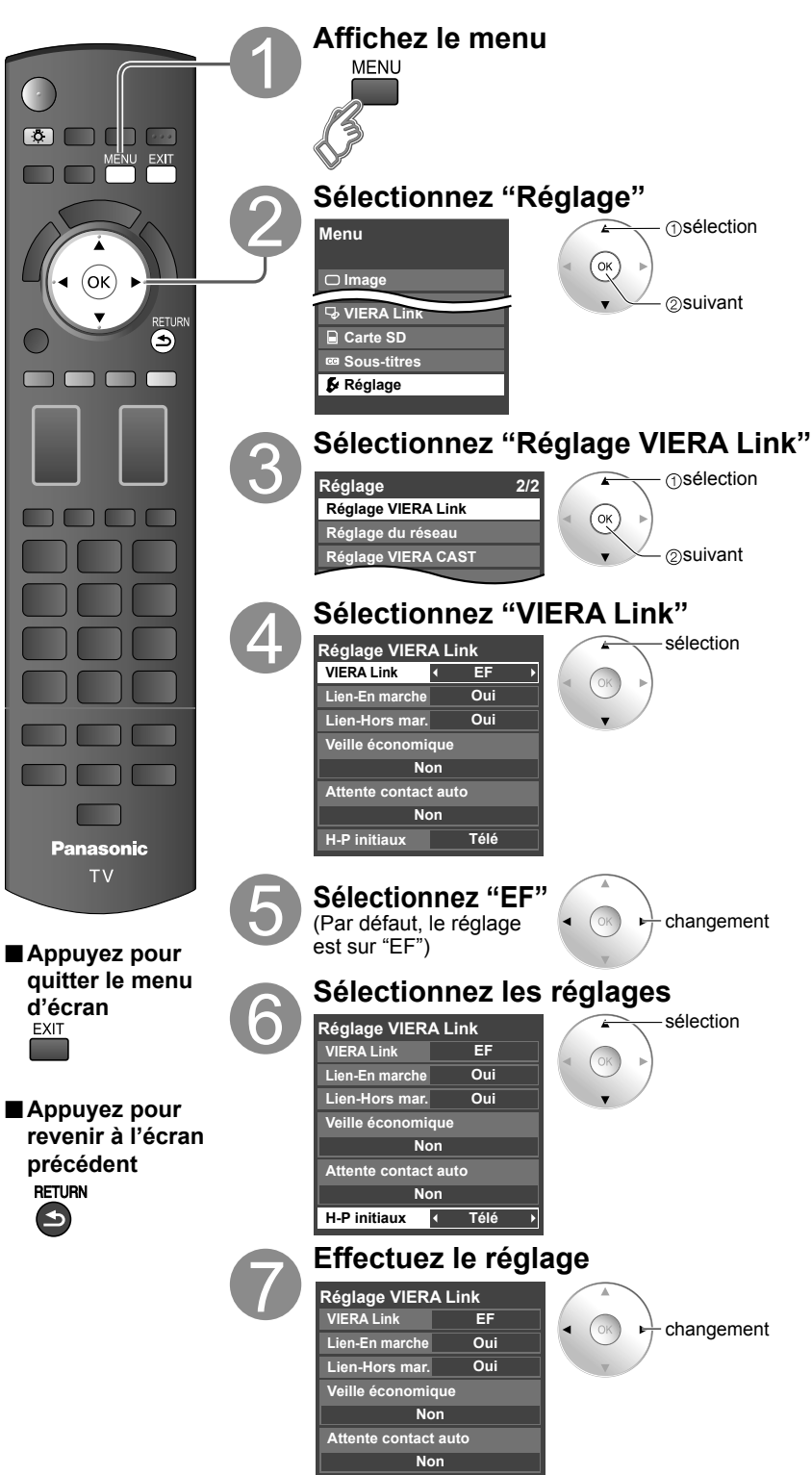

**Cinéma H-P initiaux**

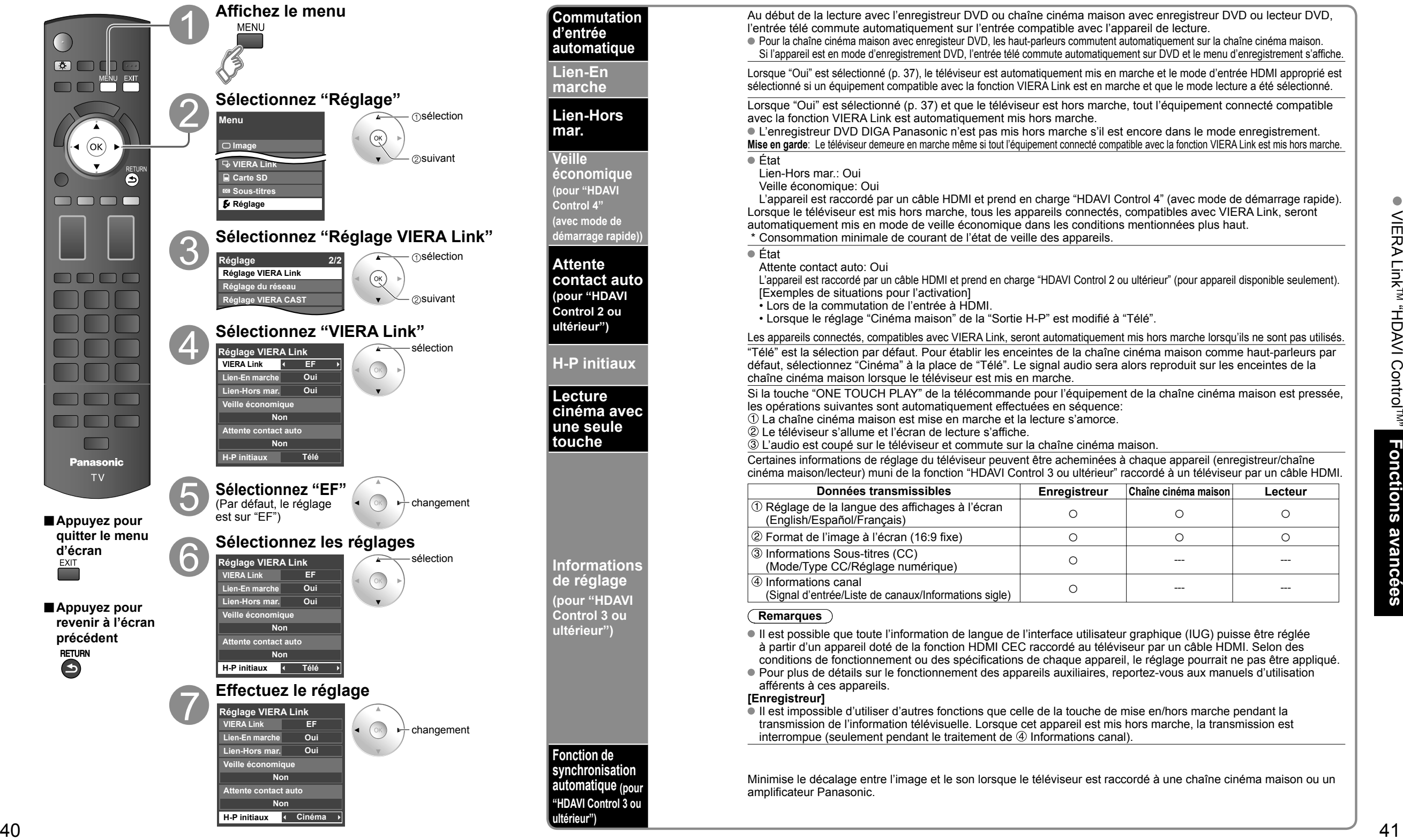

Minimise le décalage entre l'image et le son lorsque le téléviseur est raccordé à une chaîne cinéma maison ou un amplificateur Panasonic.

**Commutati d'entrée automatique**

**Lien-En marche**

**Lien-Hors mar.**

**Veille économique (pour "HDAVI Control 4" (avec mode de**  démarrage rap

**Attente contact au (pour "HDAV Control 2 ou ultérieur")**

**Lecture cinéma** av **une seule touche**

**Informatio de réglage (pour "HDA Control 3 ou ultérieur")**

**Fonction de**  synchronisatio **automatique (pour "HDAVI Control 3 ou ultérieur")**

 $\bullet$ 

sera alors reproduit sur les enceintes de la

téléviseur par un câble HDMI. Selon des

# **VIERA LinkTM "HDAVI ControlTM" (Suite)**

Profitez d'un fonctionnement plus convivial avec la fonction "HDAVI Control" sous le menu "VIERA Link". Pour plus de détails sur "HDAVI Control", reportez-vous à la page 38.

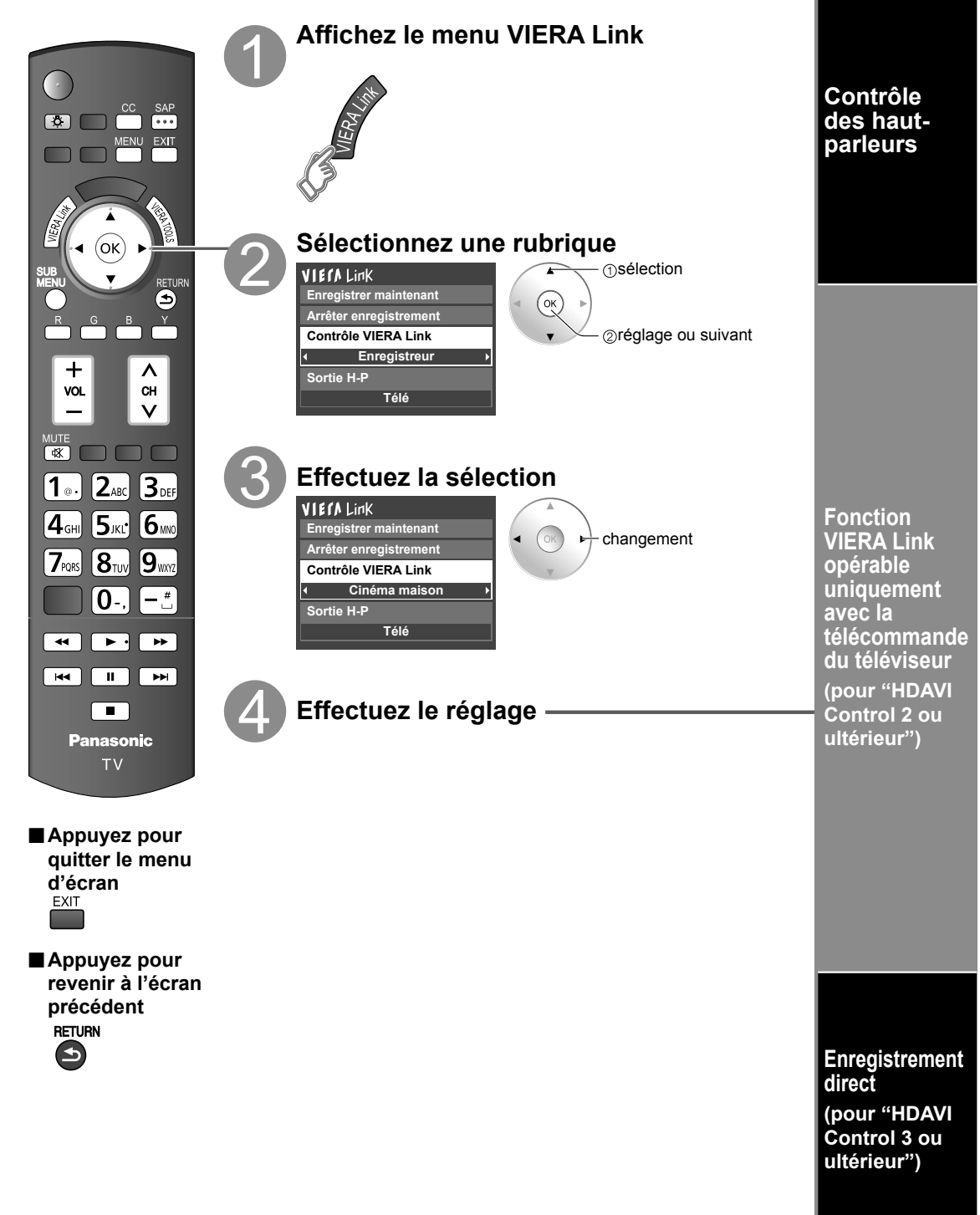

**Télé**

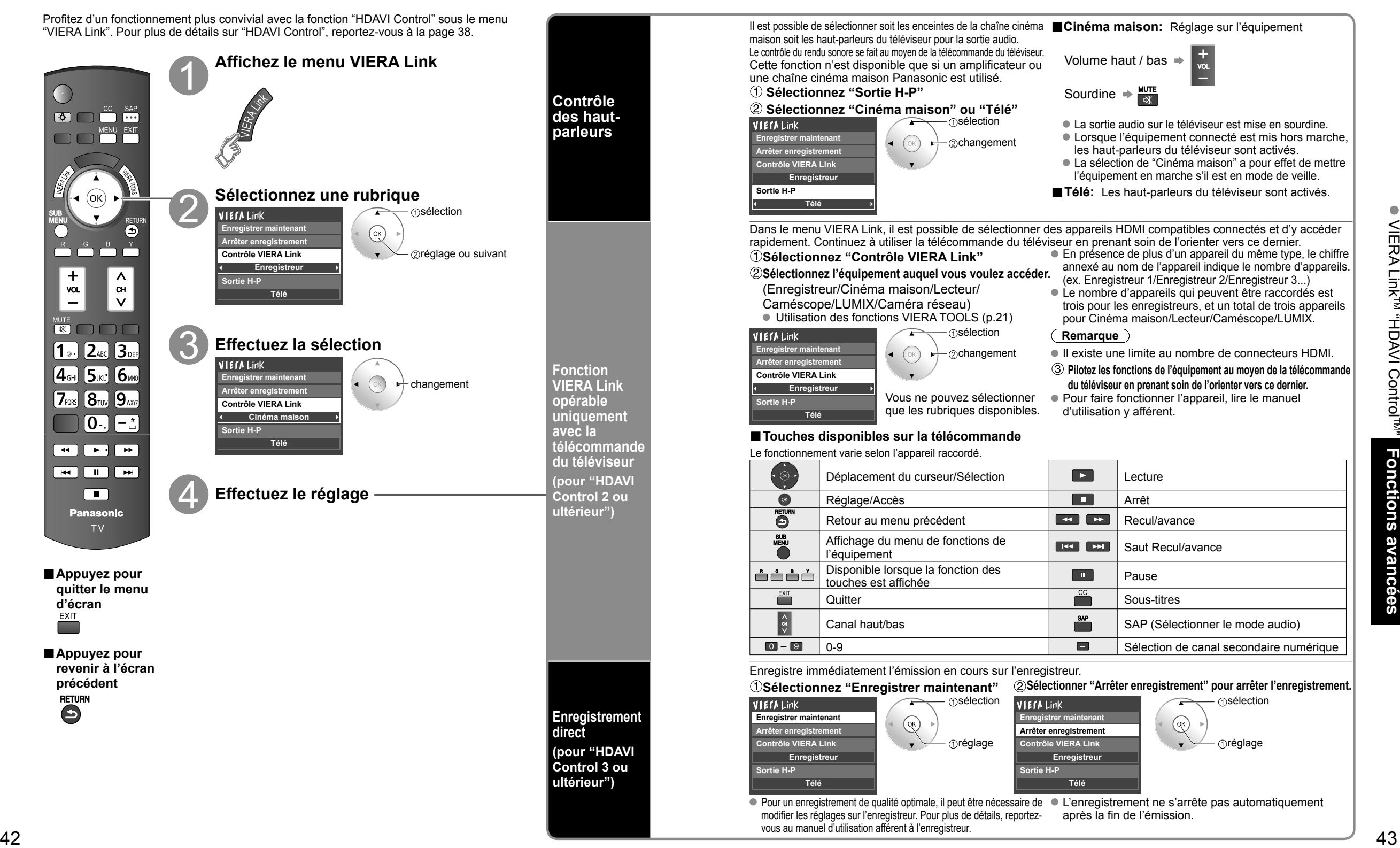

Pour un enregistrement de qualité optimale, il peut être nécessaire de ● L'enregistrement ne s'arrête pas automatiquement modifier les réglages sur l'enregistreur. Pour plus de détails, reportezvous au manuel d'utilisation afférent à l'enregistreur. après la fin de l'émission.

# **Réglage du réseau**

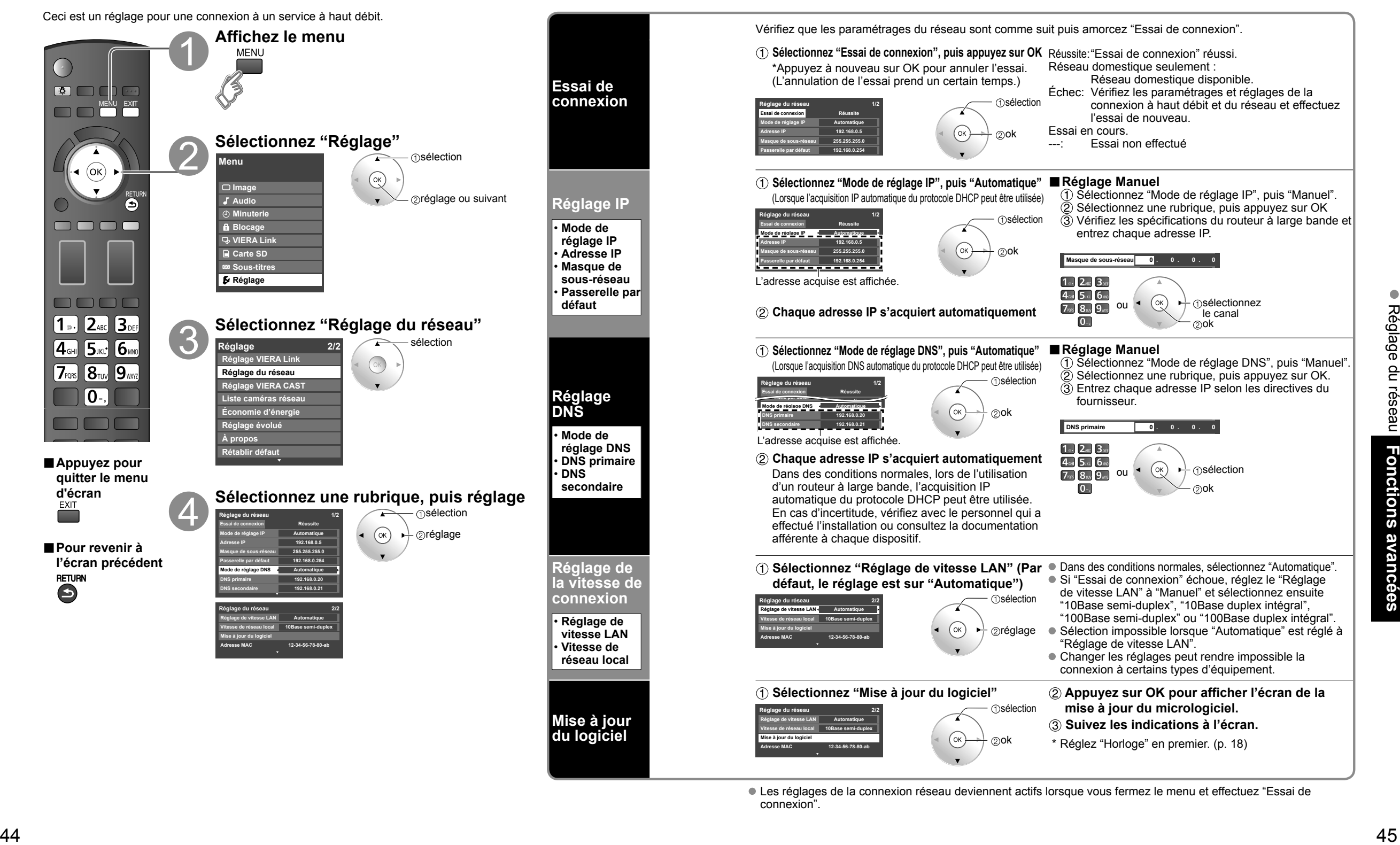

 Les réglages de la connexion réseau deviennent actifs lorsque vous fermez le menu et effectuez "Essai de connexion".

# **Réglage VIERA CAST™**

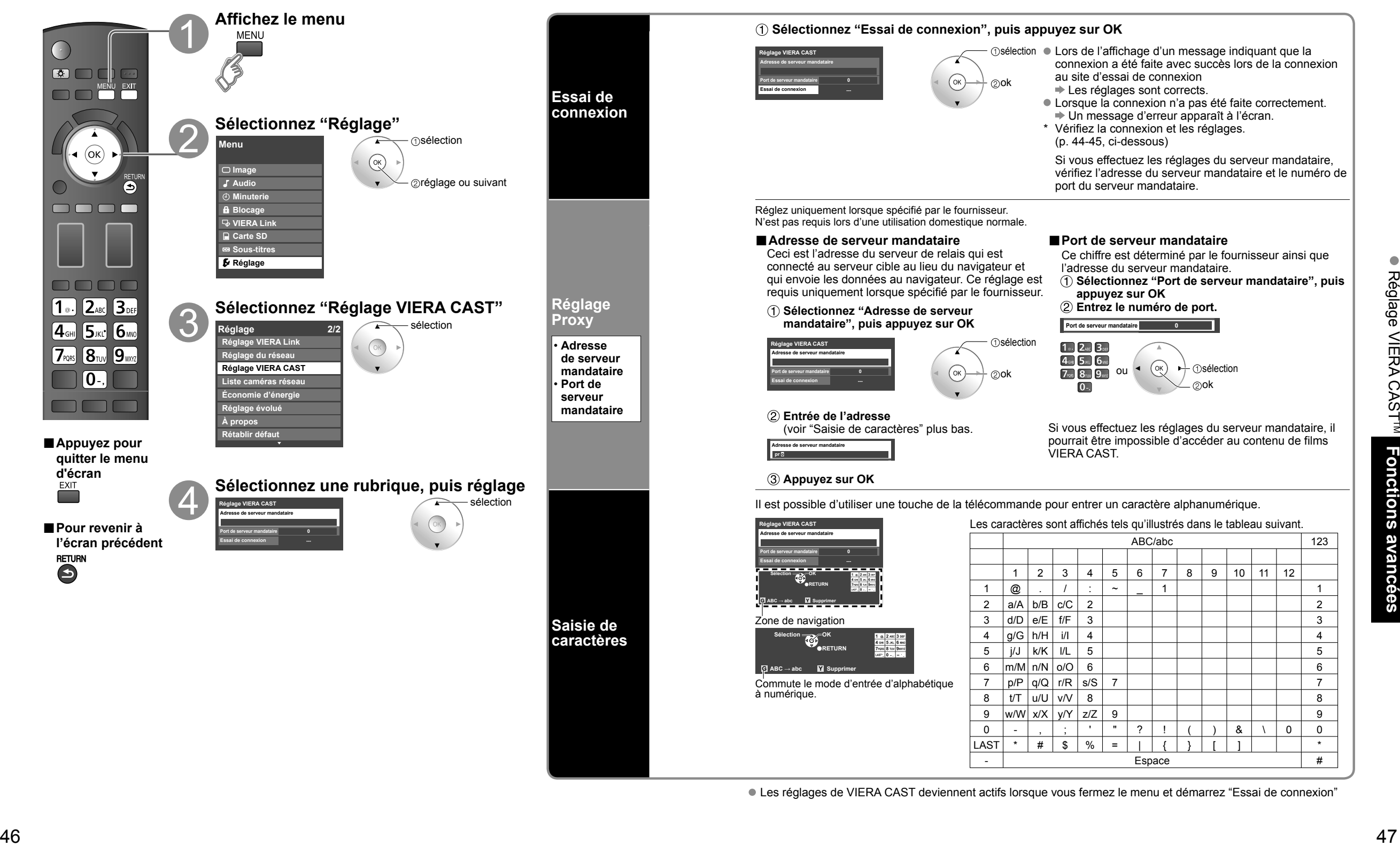

Les réglages de VIERA CAST deviennent actifs lorsque vous fermez le menu et démarrez "Essai de connexion"

# **Blocage**

Il est possible de bloquer la réception de certains canaux afin de prévenir que les enfants ne soient exposés à un contenu inapproprié.

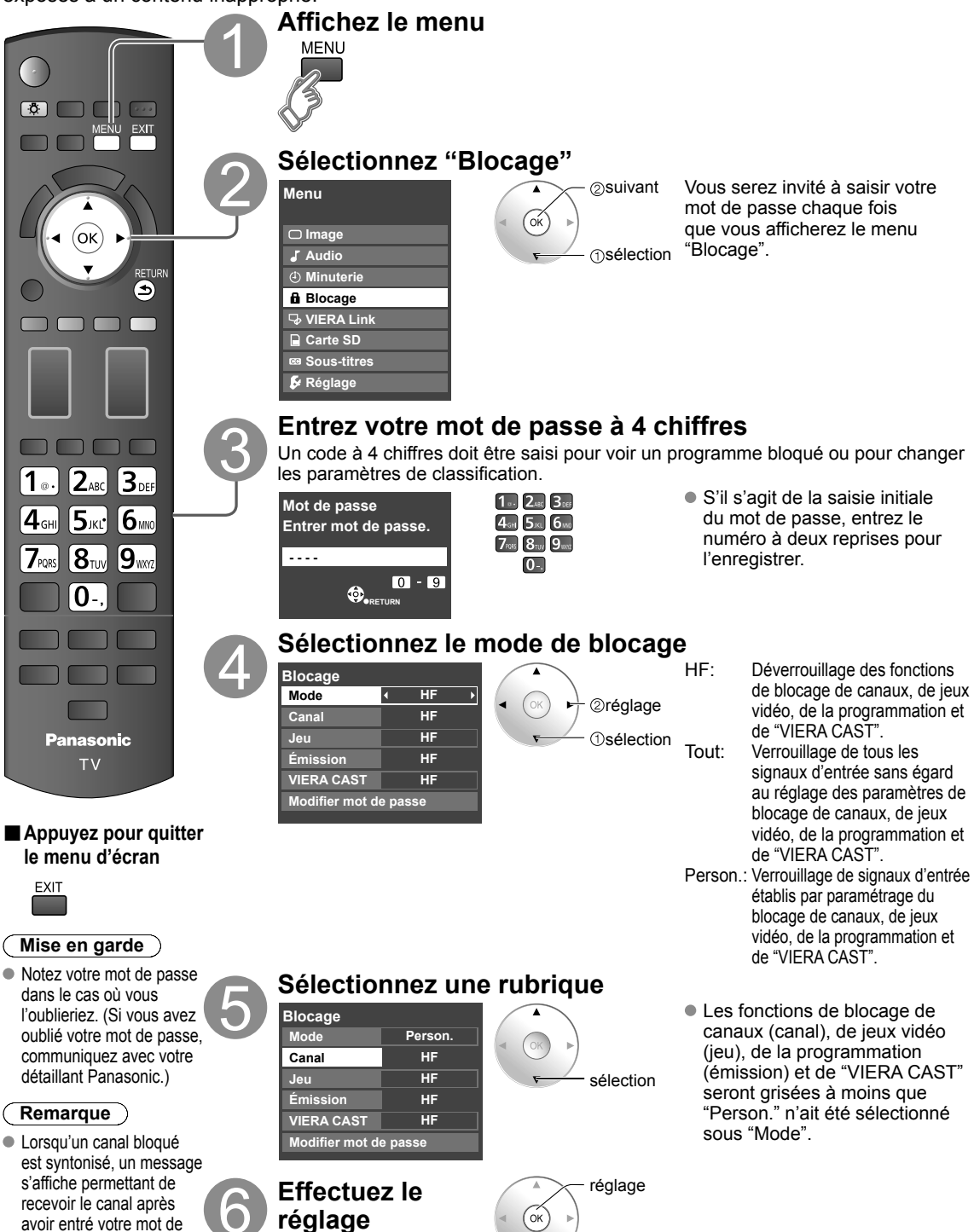

### ■ Pour sélectionner le canal ou la classification du programme à verrouiller

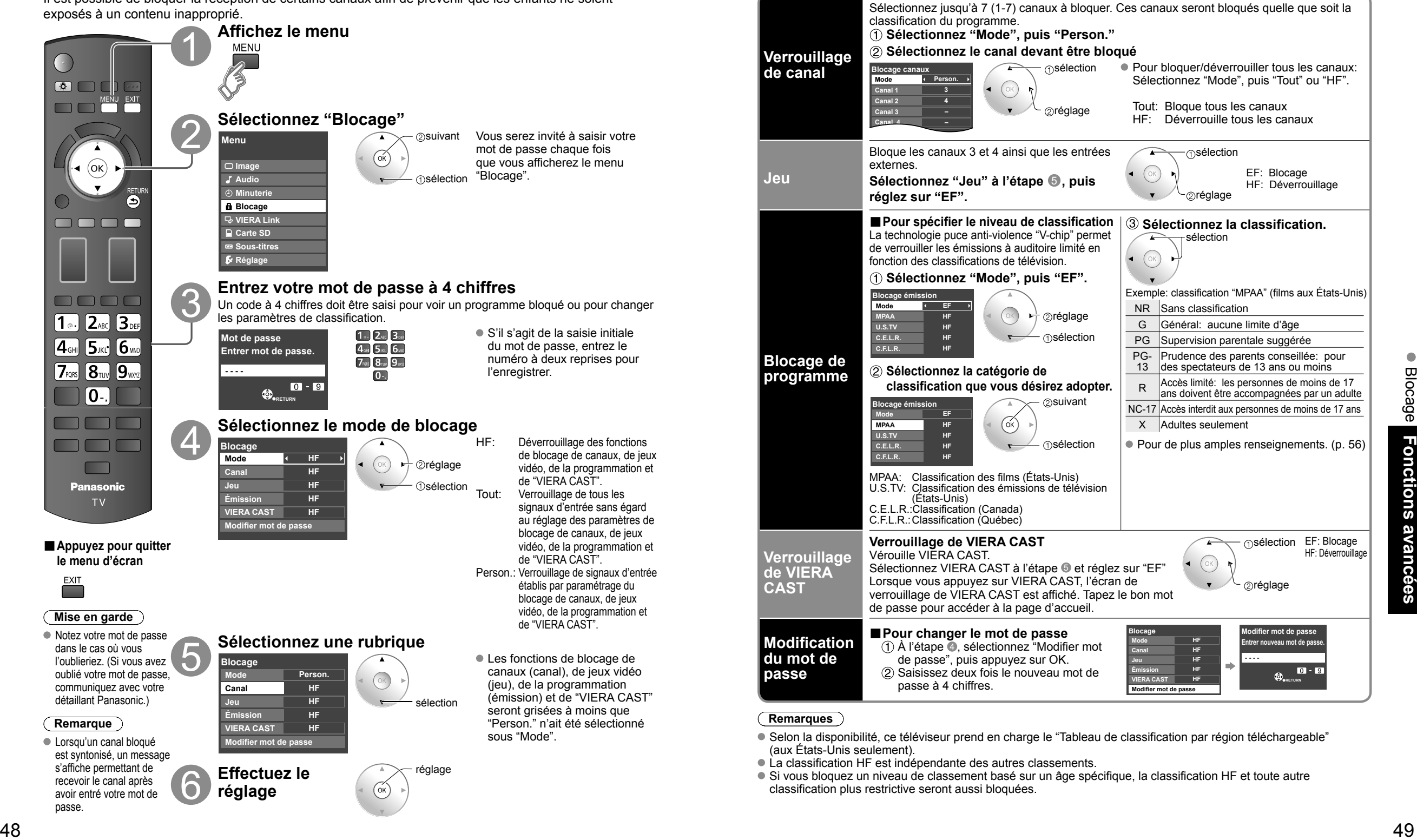

### **Remarques**

 Selon la disponibilité, ce téléviseur prend en charge le "Tableau de classification par région téléchargeable" (aux États-Unis seulement).

La classification HF est indépendante des autres classements.

 Si vous bloquez un niveau de classement basé sur un âge spécifique, la classification HF et toute autre classification plus restrictive seront aussi bloquées.

passe.

# **Programmation et édition des canaux**

Les paramètres de canal actuels peuvent être modifiés en fonction de vos besoins et des conditions de réception.

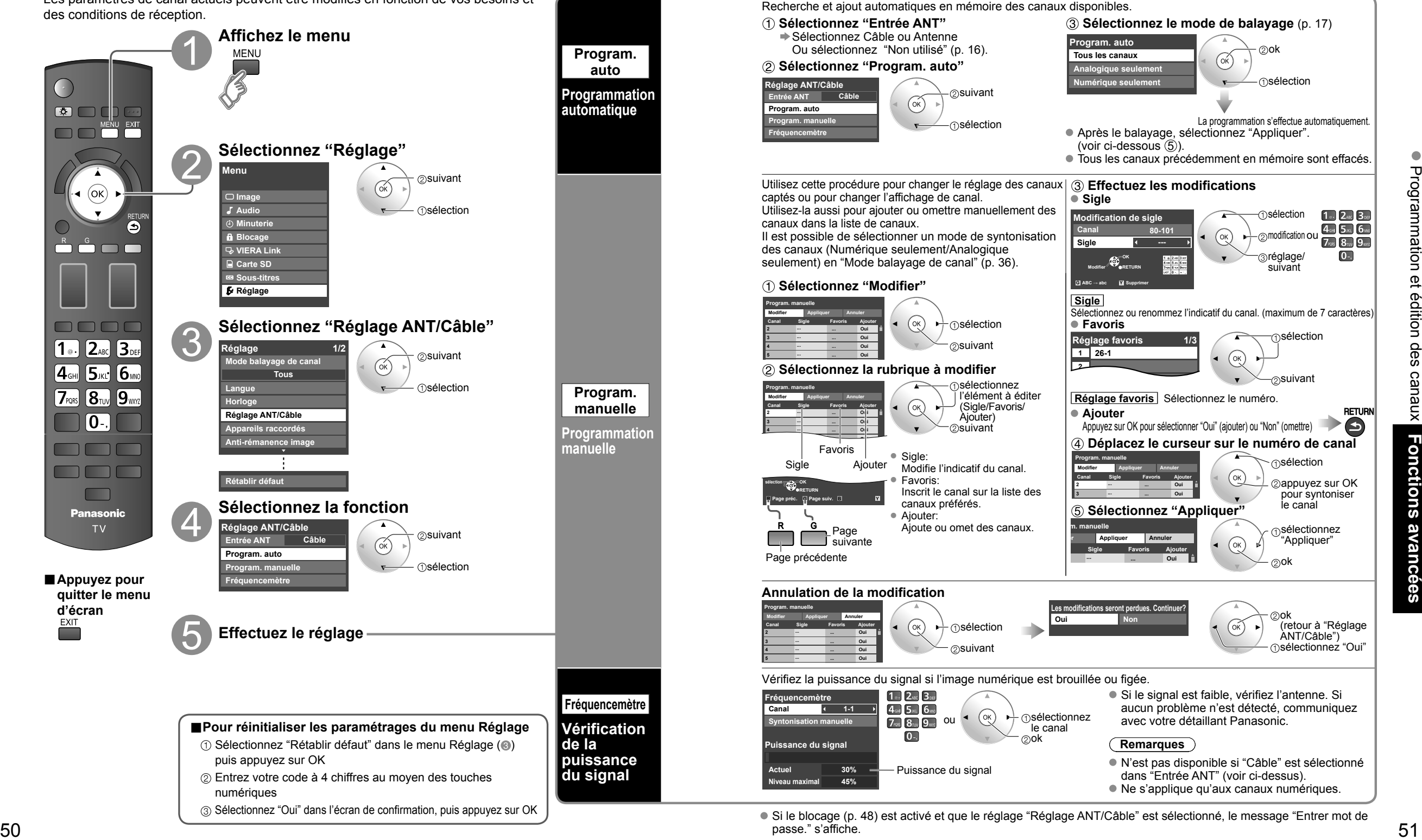

passe." s'affiche.

# **Sous-titres**

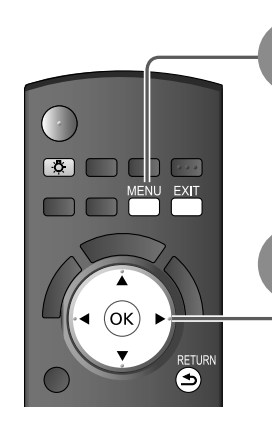

**■Appuyez pour quitter le menu d'écran**

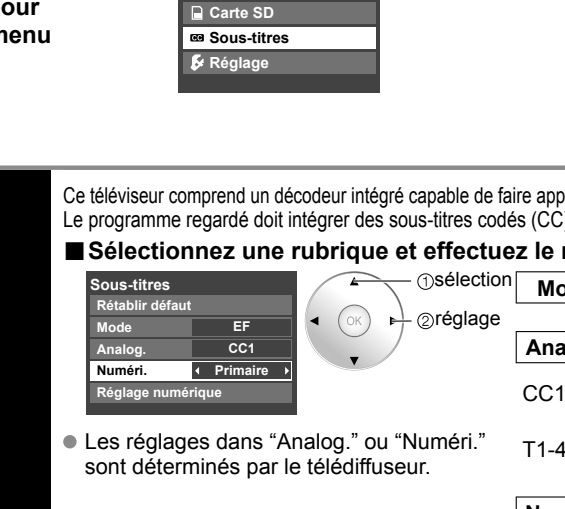

**Affichez le menu**

**Menu**

**Image Audio Minuterie Blocage** 

**MENU** 

**VIERA Link**

**Sélectionnez "Sous-titres"**

**Sous-titres Afficher les sous-titres**

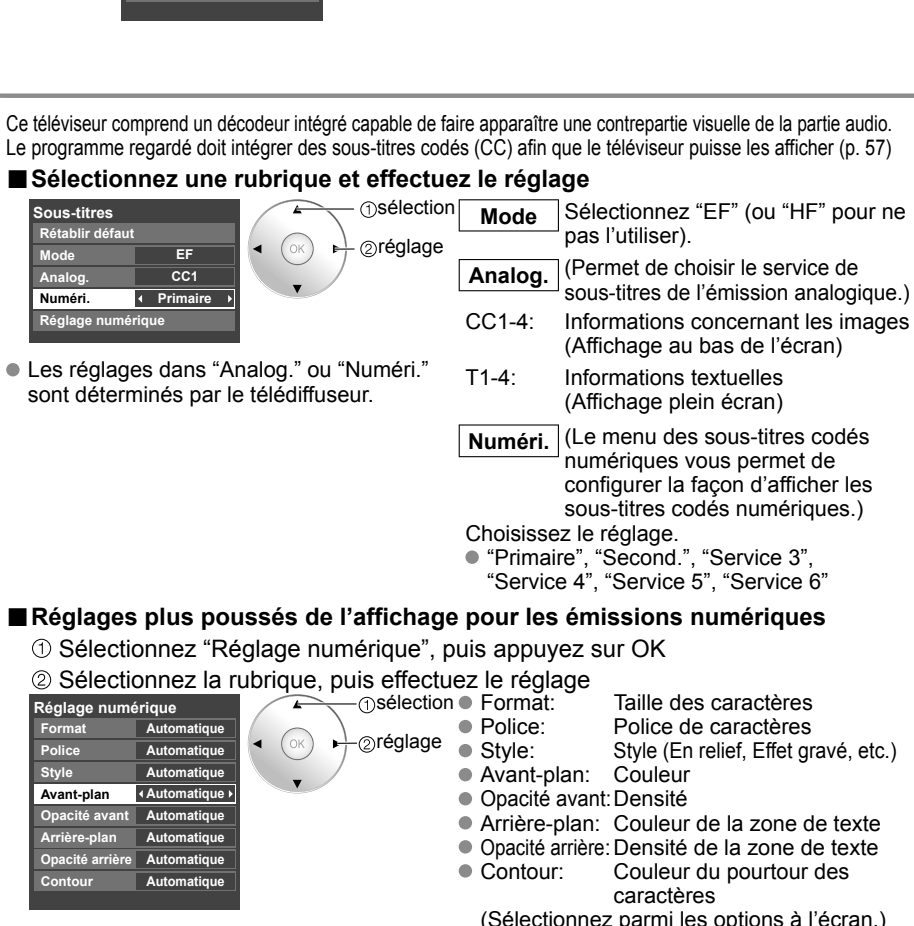

suivant

 $(\acute{\alpha}$ 

**T**sélection

### **■Réinitialisation des réglages**

Sélectionnez "Rétablir défaut", puis appuyez sur OK

# **Ident. prises/Sortie audio**

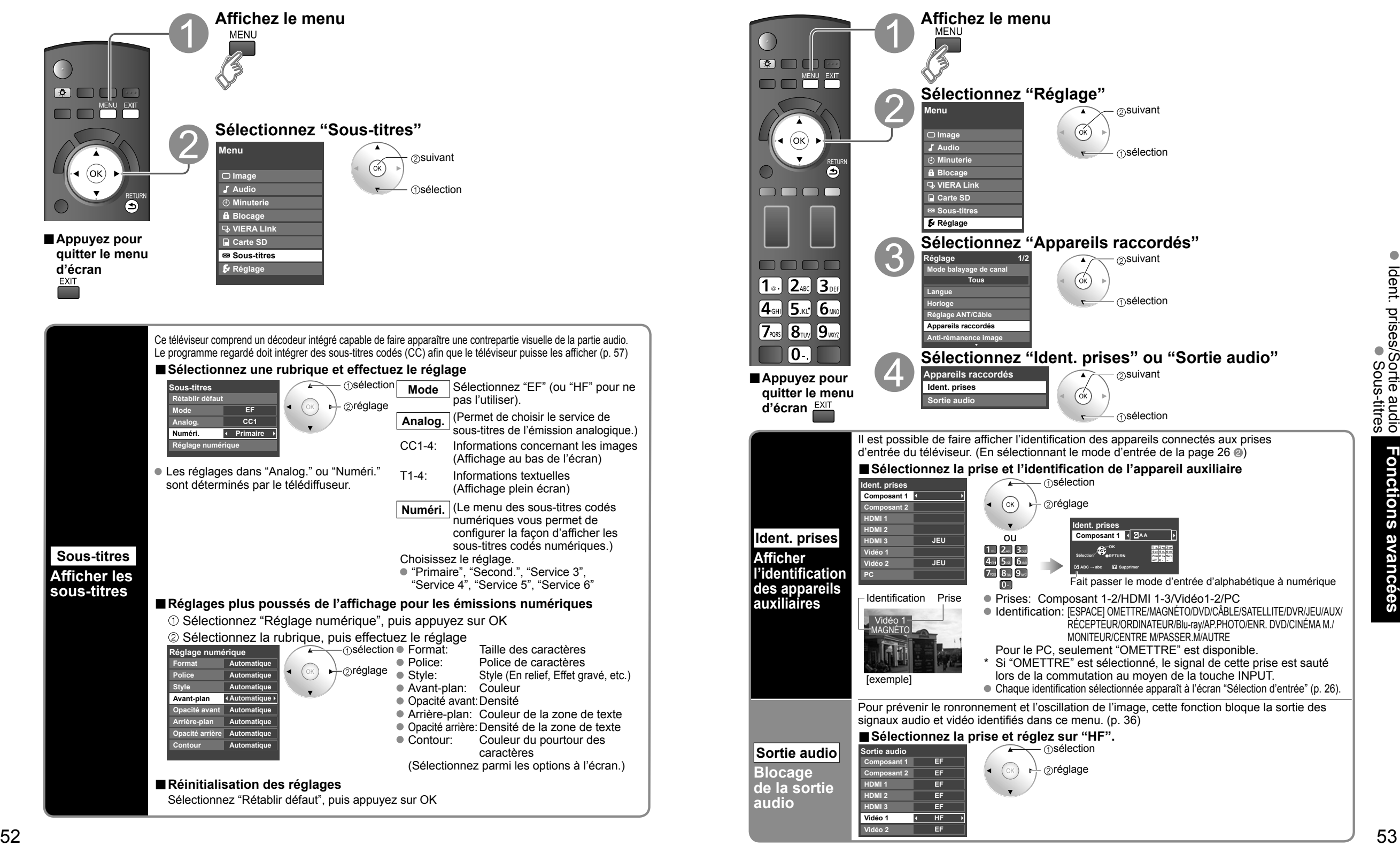

Il est possible de régler la minuterie de manière à ce que le téléviseur se mette en ou hors marche à l'heure désirée. L'horloge doit avoir été préalablement réglée avant de pouvoir réaliser les réglages de la minuterie en/hors marche. (p. 18) La minuterie-sommeil et la minuterie de mise en/hors marche différée ne peuvent fonctionner si la fonction de mise

en marche automatique (p. 36) est activée.

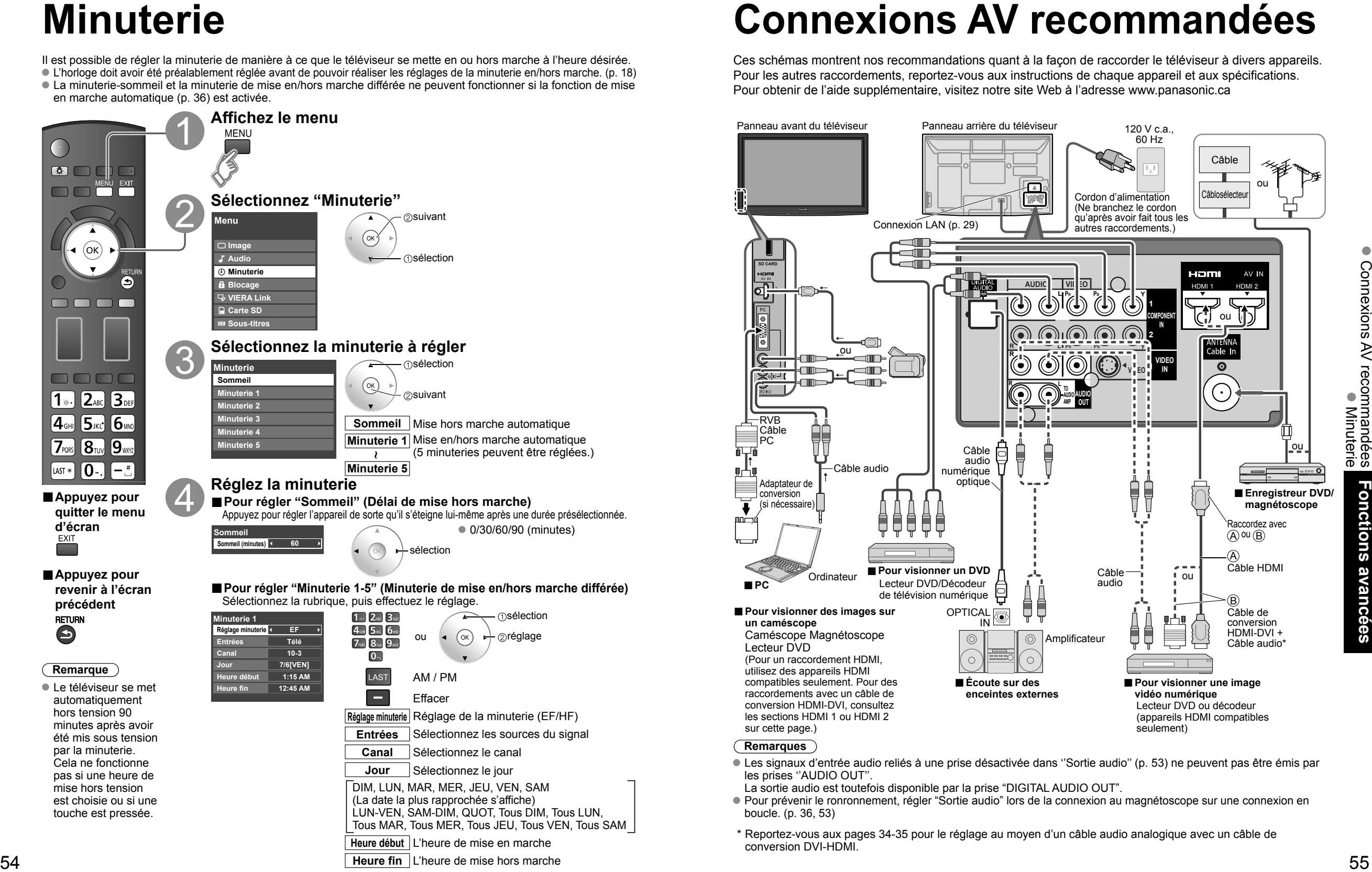

**Heure fin** L'heure de mise hors marche

# **Connexions AV recommandées**

Ces schémas montrent nos recommandations quant à la façon de raccorder le téléviseur à divers appareils. Pour les autres raccordements, reportez-vous aux instructions de chaque appareil et aux spécifications. Pour obtenir de l'aide supplémentaire, visitez notre site Web à l'adresse www.panasonic.ca

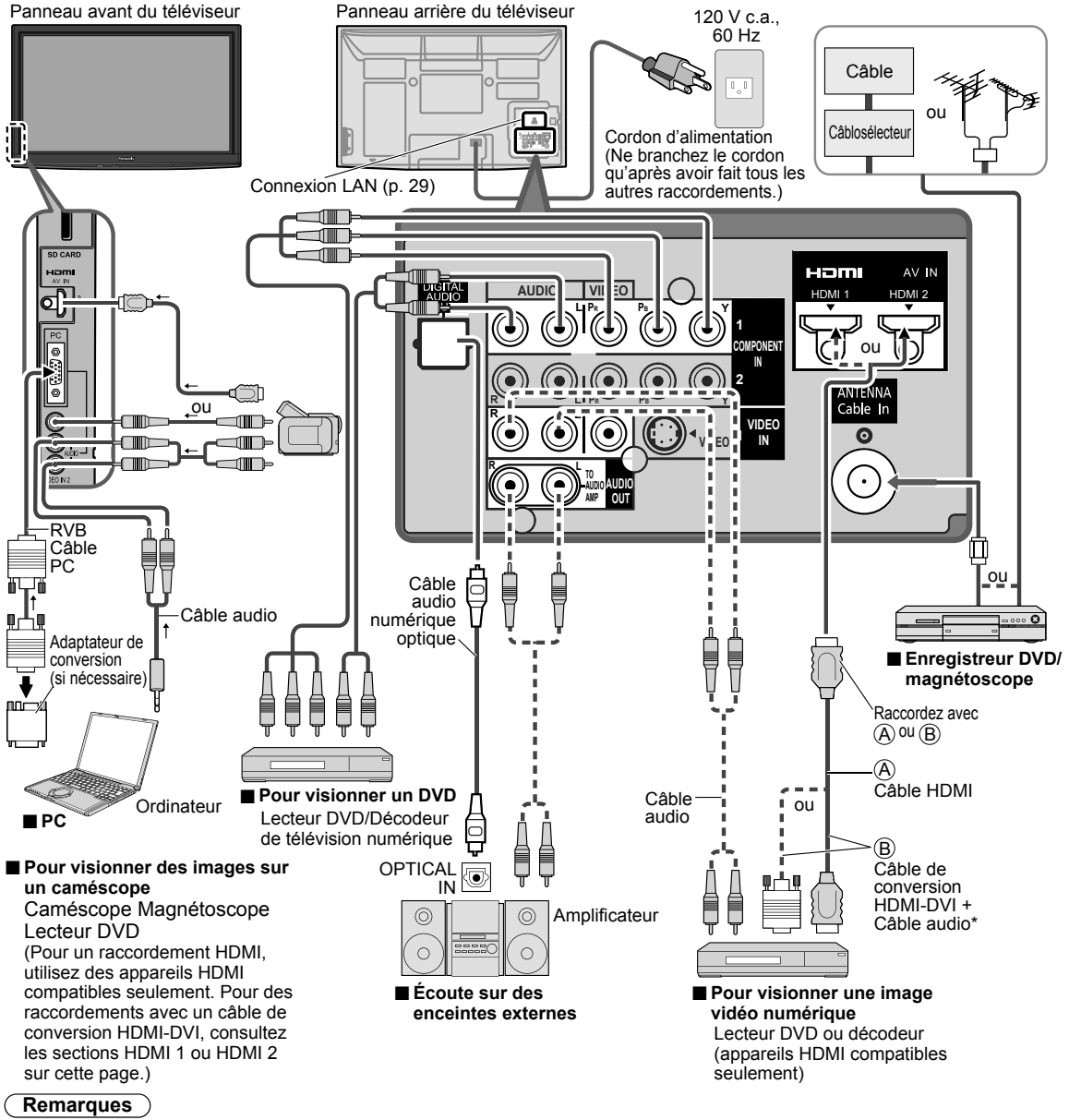

 Les signaux d'entrée audio reliés à une prise désactivée dans ''Sortie audio'' (p. 53) ne peuvent pas être émis par les prises ''AUDIO OUT''.

- La sortie audio est toutefois disponible par la prise "DIGITAL AUDIO OUT".
- Pour prévenir le ronronnement, régler "Sortie audio" lors de la connexion au magnétoscope sur une connexion en boucle. (p. 36, 53)
- \* Reportez-vous aux pages 34-35 pour le réglage au moyen d'un câble audio analogique avec un câble de conversion DVI-HDMI.

# **Liste des classifications aux fins de blocage**

La puce antiviolence permet de bloquer la réception de canaux ou d'émissions en fonction de leur classification établie par l'industrie du divertissement. (p. 49)

### **■Tableau de classement FILMS É.-U.**

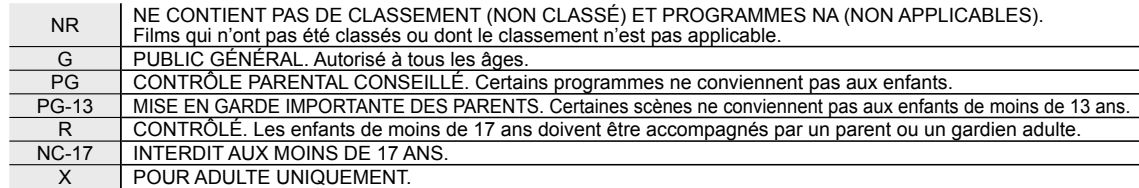

### **■Tableau de classement ÉMIS.TÉLÉ É.-U.**

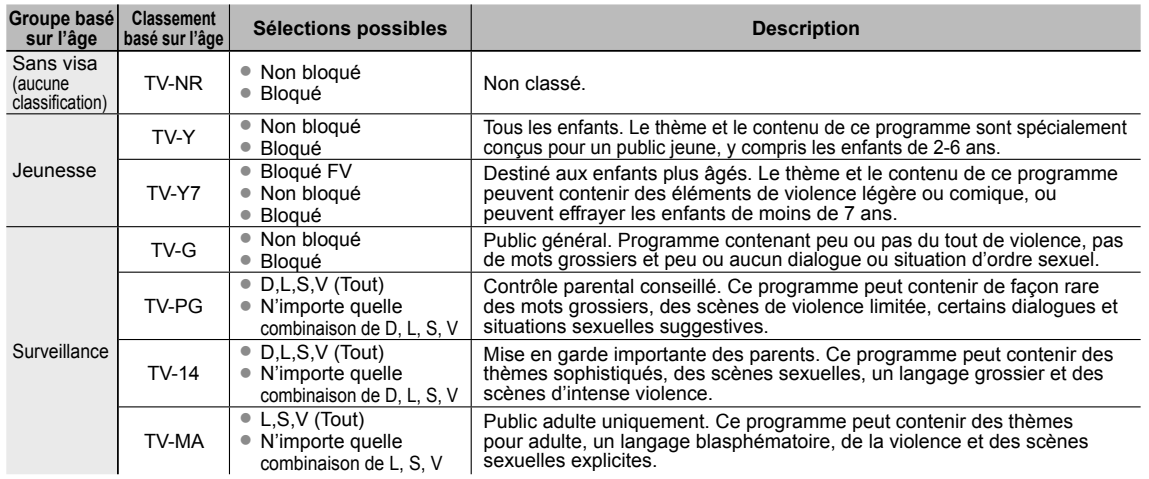

FV: VIOLENCE FANTASTIQUE/DESSIN ANIMÉ V: VIOLENCE S: SEXE L: LANGAGE AGRESSIF D: DIALOGUE À CONTENU SEXUEL

### **■Tableau de classement CANADA**

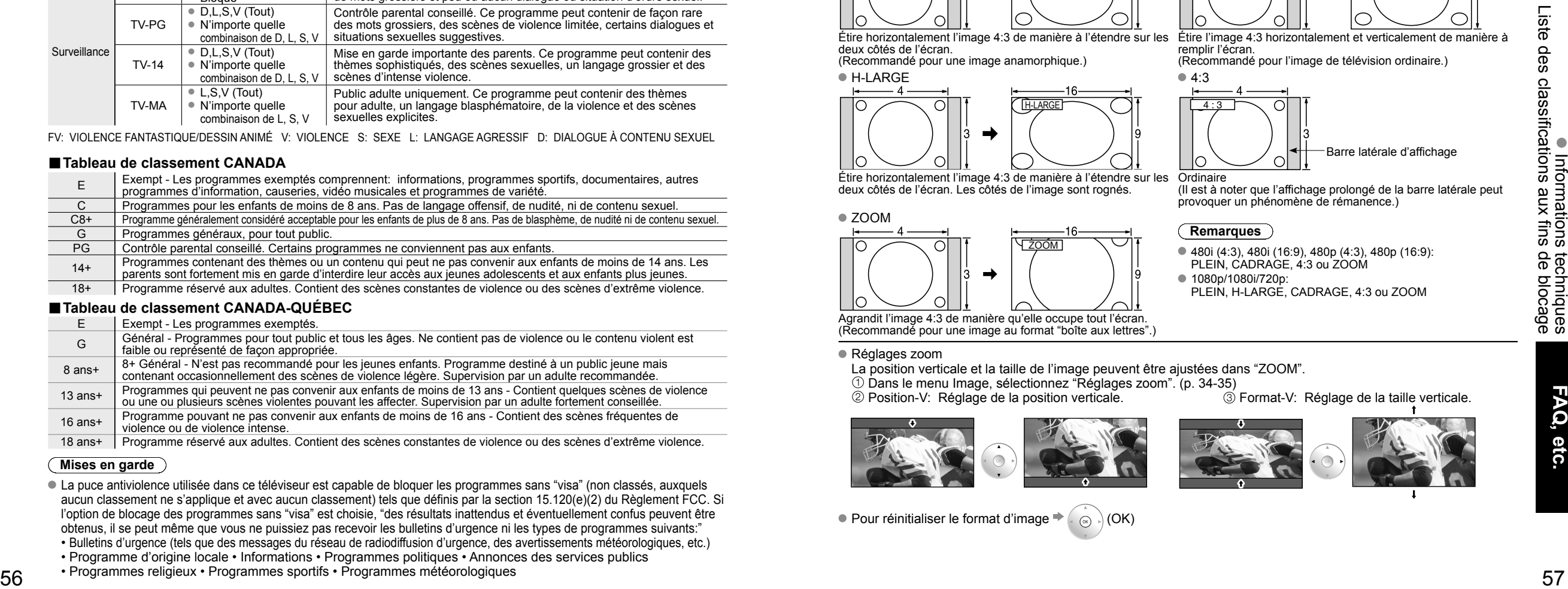

### **■Tableau de classement CANADA-QUÉBEC**

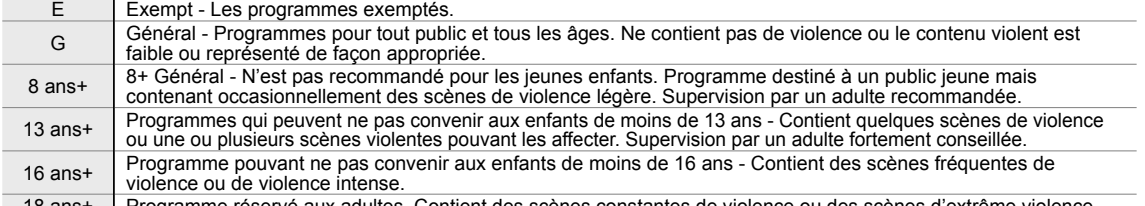

18 ans+ Programme réservé aux adultes. Contient des scènes constantes de violence ou des scènes d'extrême violence.

### **Mises en garde**

La puce antiviolence utilisée dans ce téléviseur est capable de bloquer les programmes sans "visa" (non classés, auxquels aucun classement ne s'applique et avec aucun classement) tels que définis par la section 15.120(e)(2) du Règlement FCC. Si l'option de blocage des programmes sans "visa" est choisie, "des résultats inattendus et éventuellement confus peuvent être obtenus, il se peut même que vous ne puissiez pas recevoir les bulletins d'urgence ni les types de programmes suivants:"

- Bulletins d'urgence (tels que des messages du réseau de radiodiffusion d'urgence, des avertissements météorologiques, etc.) • Programme d'origine locale • Informations • Programmes politiques • Annonces des services publics
- Programmes religieux Programmes sportifs Programmes météorologiques
- 

# **Informations techniques**

### **Sous-titres (CC)**

- Pour afficher les sous-titres d'une émission numérique, réglez le format de l'image sur PLEIN. (Des caractères seront coupés si le format est réglé sur H-LARGE, CADRAGE, ZOOM ou 4:3)
- Les sous-titres peuvent être affichés à l'écran si les sous-titres sur le récepteur (soit un décodeur ou un récepteur de télévision par satellite) sont en service par l'entremise du raccordement à la prise composante ou HDMI du téléviseur.
- Si les sous-titres sont en service à la fois sur le récepteur et le téléviseur et que le signal est de 480i (sauf avec une connexion HDMI), les sous-titres de chaque appareil se chevaucheront.
- Si une émission numérique est acheminée en format analogique, les données relatives aux sous-titres seront également en format analogique.
- Si un enregistreur ou un écran de sortie est raccordé au téléviseur, les sous-titres doivent être mis en service soit sur l'enregistreur, soit sur l'écran de sortie.

### **Format de l'image (FORMAT)**

Appuyez sur la touche FORMAT pour défiler parmi les différents formats d'image. Cette fonction vous permet de choisir le format de l'image selon le signal reçu et vos préférences. (p. 20) (par exemple, dans le cas d'une image 4:3)

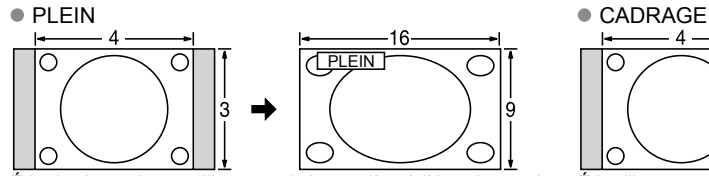

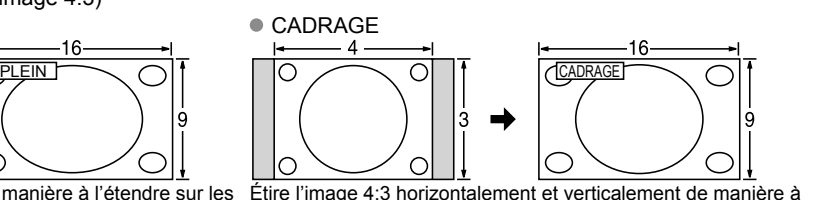

Étire horizontalement l'image 4:3 de manière à l'étendre sur les deux côtés de l'écran.

(Recommandé pour une image anamorphique.)  $H$ -LARGE  $\bullet$  4:3

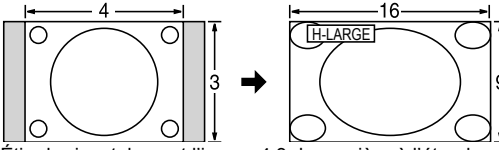

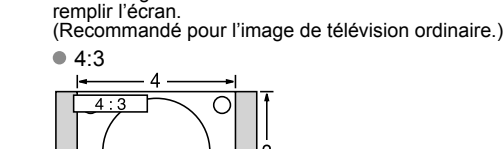

provoquer un phénomène de rémanence.)

480i (4:3), 480i (16:9), 480p (4:3), 480p (16:9): PLEIN, CADRAGE, 4:3 ou ZOOM

**Ordinaire** 

**Remarques**

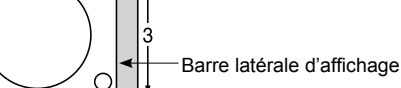

(Il est à noter que l'affichage prolongé de la barre latérale peut

**3** Format-V: Réglage de la taille verticale.

Étire horizontalement l'image 4:3 de manière à l'étendre sur les deux côtés de l'écran. Les côtés de l'image sont rognés.

#### ● ZOOM

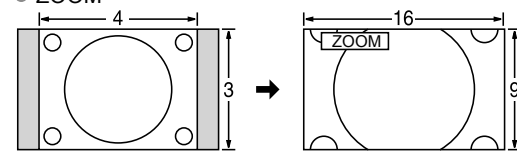

● 1080p/1080i/720p: PLEIN, H-LARGE, CADRAGE, 4:3 ou ZOOM Agrandit l'image 4:3 de manière qu'elle occupe tout l'écran.

(Recommandé pour une image au format "boîte aux lettres".)

● Réglages zoom

La position verticale et la taille de l'image peuvent être ajustées dans "ZOOM".

Dans le menu Image, sélectionnez "Réglages zoom". (p. 34-35)

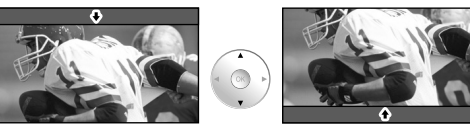

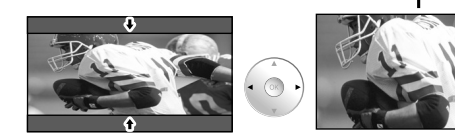

Pour réinitialiser le format d'image  $\blacktriangleright$  ( $\textcircled{\scriptsize{\textcircled{\tiny \&}}}$ ) (OK)

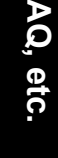

# **Informations techniques** (Suite)

#### **Format des données sur carte mémoire SD**

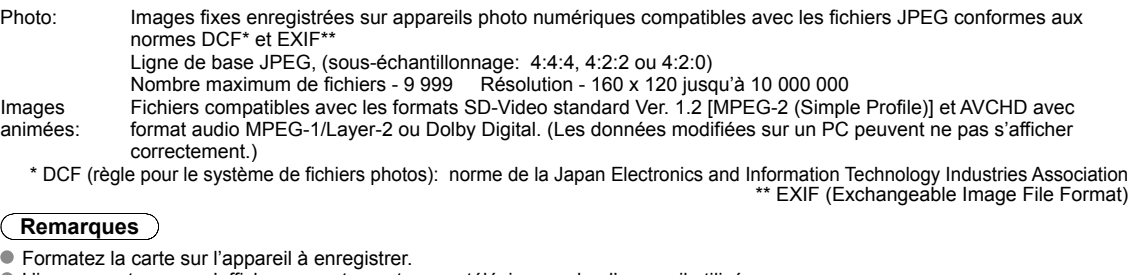

- L'image peut ne pas s'afficher correctement sur ce téléviseur selon l'appareil utilisé.
- L'affichage peut prendre quelque temps lorsqu'il y a plusieurs fichiers et dossiers.
- Cette fonction ne peut afficher des images animées JPEG et des images fixes non conformes aux normes DCF (ex.: TIFF, BMP).
- Une donnée modifiée sur ordinateur peut ne pas s'afficher.
- Les images transférées d'un PC doivent être compatibles avec la norme EXIF 2.0, 2.1 et 2.2
- L'affichage d'un fichier endommagé pourrait se faire à une résolution moindre.
- Tous les fichiers sur la carte avec l'extension ".JPG" seront lus en mode de visualisation d'images.
- Les noms de dossiers et de fichiers peuvent varier selon l'appareil photo utilisé.
- N'utilisez pas des caractères à 2 octets ou autres codes spéciaux.
- La carte pourrait être inutilisable avec ce téléviseur si les noms de fichiers ou de dossiers sont modifiés.
- Pour les renseignements les plus récents sur les cartes mémoire SD compatibles, consultez le site Web suivant: http://panasonic.co.jp/pavc/global/cs (en anglais seulement).

### **Précautions à prendre avec les cartes SD:**

- Ne retirez pas la carte pendant que l'appareil accède aux données (cela pourrait endommager la carte ou l'appareil).
- Ne touchez pas les bornes situées au dos de la carte mémoire SD.
- Protégez la carte contre toute pression ou impact.
- Introduisez la carte dans le bon sens (sinon, la carte pourrait être endommagée).
- La présence d'interférence électrique, d'électricité statique ou une opération impropre pourrait endommager les données ou la carte.
- Faites régulièrement une copie de sauvegarde des données en prévision de l'éventualité où des données seraient endommagées ou que le fonctionnement de l'appareil deviendrait erratique. (Panasonic n'est pas responsable de toute détérioration ou tout endommagement des données.)
	-

### **Messages d'avertissement concernant la carte SD**

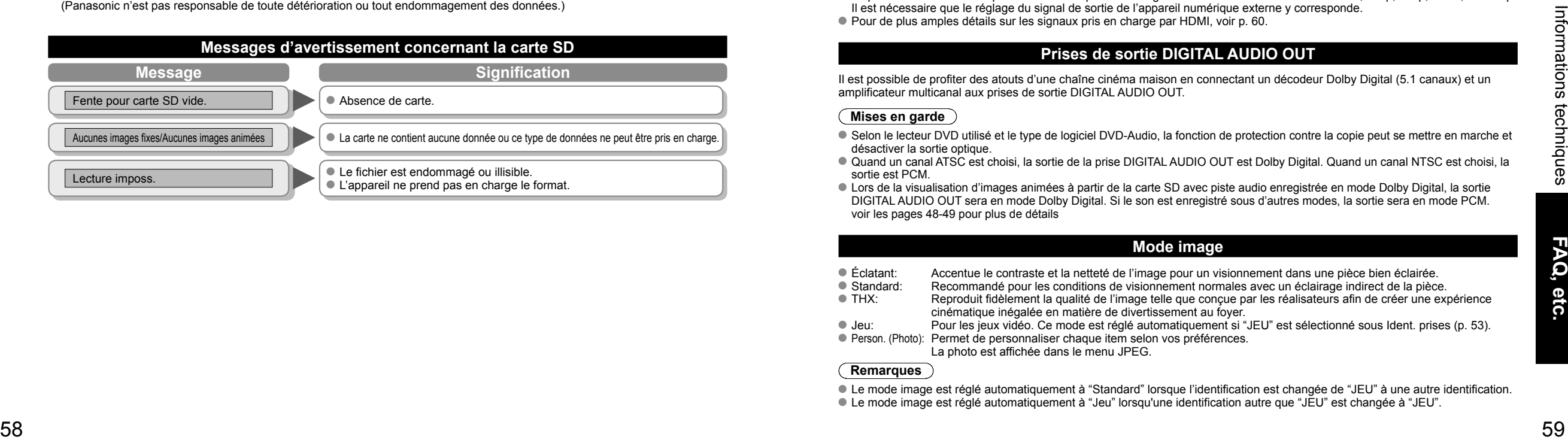

### **VIERA LinkTM "HDAVI ControlTM"**

- Les connexions HDMI à certains appareils Panasonic permettent un interfaçage automatique.(p. 38)
- Cette fonction pourrait ne pas fonctionner normalement selon l'état de l'équipement.
- Une fois cette fonction activée, même si le téléviseur est en mode d'attente, l'appareil peut être opéré à l'aide de d'autres télécommandes.
- Il est possible que l'image et le son ne soient pas reproduits pendant quelques secondes après le lancement de la lecture.
- Il est possible que l'image et le son ne soient pas reproduits pendant quelques secondes à la suite d'un changement du mode d'entrée.
- Le niveau de volume est affiché lorsque le volume est ajusté sur l'appareil externe.
- Si deux appareils d'un même type sont raccordés (par exemple un enregistreur DIGA à HDMI 1 et un autre enregistreur DIGA à HDMI 2), la fonction VIERA Link™ ne fonctionnera que pour l'appareil raccordé à la prise de numéro inférieur.
- Si un appareil ayant la fonction "HDAVI Control 2 ou ultérieur" est raccordé au téléviseur au moyen d'un câble HDMI, le son provenant de la prise DIGITAL AUDIO OUT peut être acheminé comme rendu ambiophonique multicanal.
- "HDAVI Control 4" est la nouvelle norme (en date de décembre 2008) pour les appareils compatibles avec HDAVI Control. Cette norme est compatible avec les appareils HDAVI classiques.

### **Connexion HDMI**

L'interface multimédia haute définition (HDMI) vous permet de tirer profit d'images numériques haute définition et d'un son de haute qualité en connectant le téléviseur à des appareils externes compatibles.

Appareil HDMI (\*1) doté d'une prise de sortie HDMI ou DVI, tel un décodeur de télévision numérique ou un lecteur DVD, peut être raccordé au connecteur HDMI à l'aide d'un câble HDMI.

- HDMI est la toute première interface AV numérique intégrale grand public conforme à une norme sans compression.
- Si l'appareil externe ne possède qu'une sortie DVI, connectez-le à la prise HDMI via un câble adaptateur DVI-HDMI (\*2).
- Lorsqu'un câble adaptateur DVI-HDMI est utilisé, connectez le câble à la prise d'entrée audio.
- Les réglages audio peuvent être faits dans l'écran du menu "Entrée HDMI 1", "Entrée HDMI 2" ou "Entrée HDMI 3". (p. 34) Fréquences d'échantillonnage du signal audio pouvant être prises en charge (L.PCM): 48 kHz, 44,1 kHz, 32 kHz (\*1): Le logo HDMI est apposé sur tout appareil compatible avec HDMI.

(\*2): Disponible auprès d'un détaillant Panasonic.

#### **Mises en garde**

- Le fonctionnement adéquat avec un PC ne peut être assuré.
- Tout signal est reformaté avant d'être affiché à l'écran.
- Si l'appareil externe possède une fonction de réglage du format d'image, sélectionnez le format "16:9".
- Ces connecteurs HDMI sont de "type A".
- Ces connecteurs HDMI sont compatibles avec la protection de contenu numérique à large bande passante (HDCP High-Bandwidth Digital Content Protection).
- Un appareil ne possédant pas de prise de sortie numérique peut être connecté à la prise d'entrée "COMPONENT", "S VIDEO" ou "VIDEO" pour recevoir des signaux analogiques.
- La prise d'entrée HDMI ne peut être utilisée qu'avec les signaux vidéo aux formats suivants: 480i, 480p, 720p, 1080i, et 1080p. Il est nécessaire que le réglage du signal de sortie de l'appareil numérique externe y corresponde.
- Pour de plus amples détails sur les signaux pris en charge par HDMI, voir p. 60.

### **Prises de sortie DIGITAL AUDIO OUT**

Il est possible de profiter des atouts d'une chaîne cinéma maison en connectant un décodeur Dolby Digital (5.1 canaux) et un amplificateur multicanal aux prises de sortie DIGITAL AUDIO OUT.

#### **Mises en garde**

- Selon le lecteur DVD utilisé et le type de logiciel DVD-Audio, la fonction de protection contre la copie peut se mettre en marche et désactiver la sortie optique.
- Quand un canal ATSC est choisi, la sortie de la prise DIGITAL AUDIO OUT est Dolby Digital. Quand un canal NTSC est choisi, la sortie est PCM.
- Lors de la visualisation d'images animées à partir de la carte SD avec piste audio enregistrée en mode Dolby Digital, la sortie DIGITAL AUDIO OUT sera en mode Dolby Digital. Si le son est enregistré sous d'autres modes, la sortie sera en mode PCM. voir les pages 48-49 pour plus de détails

### **Mode image**

- Éclatant: Accentue le contraste et la netteté de l'image pour un visionnement dans une pièce bien éclairée.
- Standard: Recommandé pour les conditions de visionnement normales avec un éclairage indirect de la pièce.<br>THX: Reproduit fidèlement la qualité de l'image telle que concue par les réalisateurs afin de créer une exp Reproduit fidèlement la qualité de l'image telle que conçue par les réalisateurs afin de créer une expérience
- cinématique inégalée en matière de divertissement au foyer.
- Jeu: Pour les jeux vidéo. Ce mode est réglé automatiquement si "JEU" est sélectionné sous Ident. prises (p. 53). Person. (Photo): Permet de personnaliser chaque item selon vos préférences.
	- La photo est affichée dans le menu JPEG.

### **Remarques**

 Le mode image est réglé automatiquement à "Standard" lorsque l'identification est changée de "JEU" à une autre identification. Le mode image est réglé automatiquement à "Jeu" lorsqu'une identification autre que "JEU" est changée à "JEU".

## **Informations techniques (Suite)**

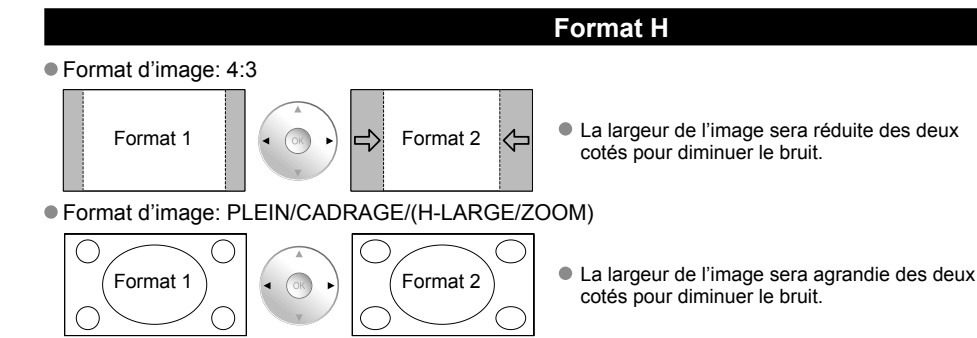

Reportez-vous aux pages 34-35 pour plus de détails

### **Barre latérale 4:3**

N'affichez pas une image au format 4:3 pendant une période prolongée, car ceci peut produire des images rémanentes sur les bandes latérales de l'affichage. Pour réduire le risque d'une telle image rémanente, modifiez la luminosité des bandes latérales. Reportez-vous aux pages 36-37 pour plus de détails.

Les bandes latérales peuvent clignoter (noir/blanc en alternance) selon

l'image. L'utilisation du mode Cinéma peut réduire ce clignotement (voir ci-dessous).

### **Barre de défilement**

- Barre de défilement: Pour prévenir une "image rémanente", une barre de défilement blanche défile de gauche à droite sur un écran noir.
- Appuyez sur une touche autre que POWER pour revenir.
- L'écran précédent est affiché si aucune touche n'est utilisée pendant 15 minutes. Reportez-vous aux pages 36-37 pour plus de détails.

### **Signaux d'entrée pouvant être affichés**

Le symbole\* : identifie le signal d'entrée pour vidéo composante (Y, PB, PR), HDMI et PC.

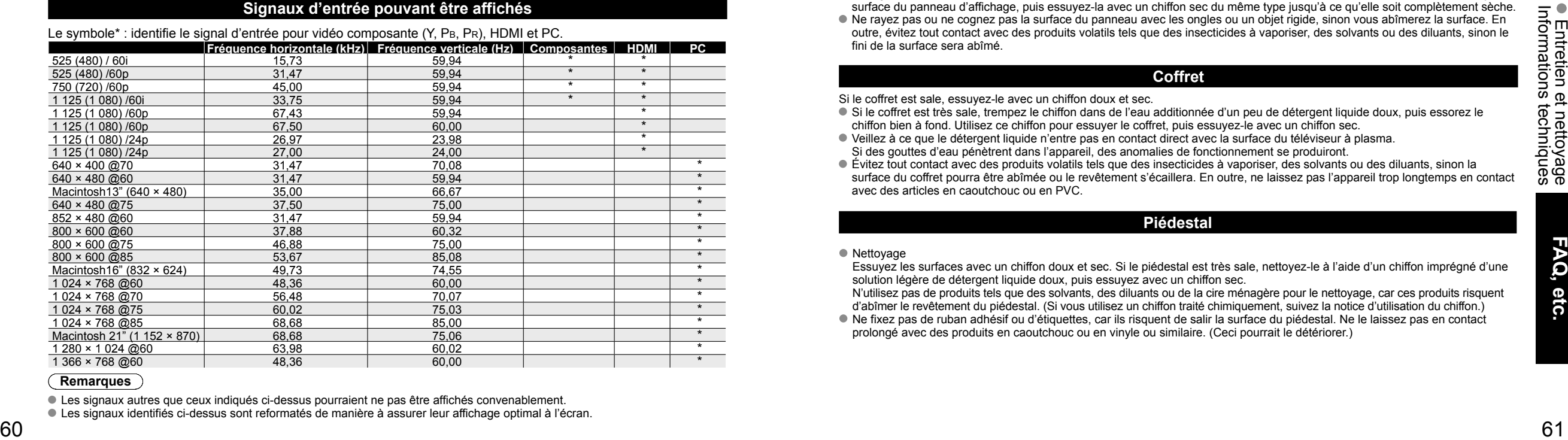

#### **Remarques**

Les signaux autres que ceux indiqués ci-dessus pourraient ne pas être affichés convenablement.

Les signaux identifiés ci-dessus sont reformatés de manière à assurer leur affichage optimal à l'écran.

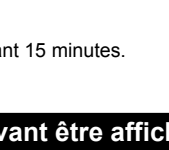

Bandes latérales Affichage  $4:3$ 

Images rémanentes

ದು

[Barre de défilement]

### **Connexion à un ordinateur**

- Les signaux de l'ordinateur pris en charge sont ceux possédant une fréquence de balayage horizontal de 15 à 110 kHz et une fréquence de balayage vertical de 48 à 120 Hz. (Cependant, les signaux dépassant 1 200 lignes ne seront pas affichés correctement.)
- Certains modèles de PC ne peuvent pas être raccordés à l'appareil.

- Il n'est pas nécessaire d'utiliser un adaptateur pour les ordinateurs équipés d'une borne D-sub 15 broches compatible avec IBM PC/AT.
- Résolution maximum: 1 280 × 1 024
- Si la résolution de l'affichage dépasse ces valeurs maximales, il est possible que les détails ne soient pas rendus avec une netteté suffisante.
- Noms des signaux pour le connecteur D-sub 15 broches

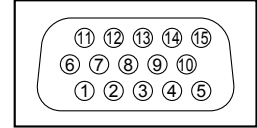

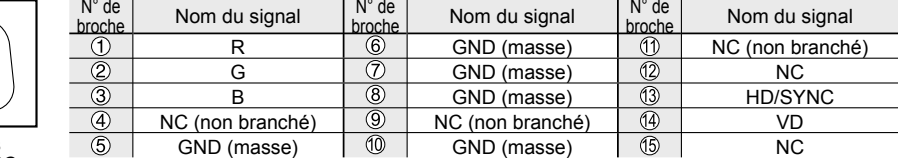

Disposition des broches pour la borne d'entrée PC

## **Entretien et nettoyage**

**Débranchez d'abord le cordon d'alimentation de la prise de courant.**

### **Panneau d'affichage**

L'avant du panneau d'affichage a reçu un traitement spécial. Essuyez soigneusement la surface du panneau en utilisant seulement un chiffon doux sans peluche.

- Si la surface est particulièrement sale, trempez un chiffon doux non pelucheux dans un détergent liquide doux (1 part de détergent liquide pour 100 parts d'eau), puis essorez le chiffon pour retirer l'excès de liquide. Utilisez ce chiffon pour essuyer la surface du panneau d'affichage, puis essuyez-la avec un chiffon sec du même type jusqu'à ce qu'elle soit complètement sèche.
- Ne rayez pas ou ne cognez pas la surface du panneau avec les ongles ou un objet rigide, sinon vous abîmerez la surface. En outre, évitez tout contact avec des produits volatils tels que des insecticides à vaporiser, des solvants ou des diluants, sinon le fini de la surface sera abîmé.

#### **Coffret**

Si le coffret est sale, essuyez-le avec un chiffon doux et sec.

- Si le coffret est très sale, trempez le chiffon dans de l'eau additionnée d'un peu de détergent liquide doux, puis essorez le chiffon bien à fond. Utilisez ce chiffon pour essuyer le coffret, puis essuyez-le avec un chiffon sec.
- Veillez à ce que le détergent liquide n'entre pas en contact direct avec la surface du téléviseur à plasma. Si des gouttes d'eau pénètrent dans l'appareil, des anomalies de fonctionnement se produiront.
- Évitez tout contact avec des produits volatils tels que des insecticides à vaporiser, des solvants ou des diluants, sinon la surface du coffret pourra être abîmée ou le revêtement s'écaillera. En outre, ne laissez pas l'appareil trop longtemps en contact avec des articles en caoutchouc ou en PVC.

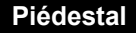

#### Nettoyage

 Essuyez les surfaces avec un chiffon doux et sec. Si le piédestal est très sale, nettoyez-le à l'aide d'un chiffon imprégné d'une solution légère de détergent liquide doux, puis essuyez avec un chiffon sec.

- N'utilisez pas de produits tels que des solvants, des diluants ou de la cire ménagère pour le nettoyage, car ces produits risquent d'abîmer le revêtement du piédestal. (Si vous utilisez un chiffon traité chimiquement, suivez la notice d'utilisation du chiffon.)
- Ne fixez pas de ruban adhésif ou d'étiquettes, car ils risquent de salir la surface du piédestal. Ne le laissez pas en contact prolongé avec des produits en caoutchouc ou en vinyle ou similaire. (Ceci pourrait le détériorer.)

# **Foire aux questions**

Avant de faire appel à un technicien, vérifiez les problèmes et apportez les corrections simples décrites ci-dessous. Si le problème devait persister, communiquez avec votre détaillant ou un centre de service Panasonic agréé. (p. 66) Pour une assistance supplémentaire, contactez-nous via le site Web à l'adresse: www.panasonic.ca

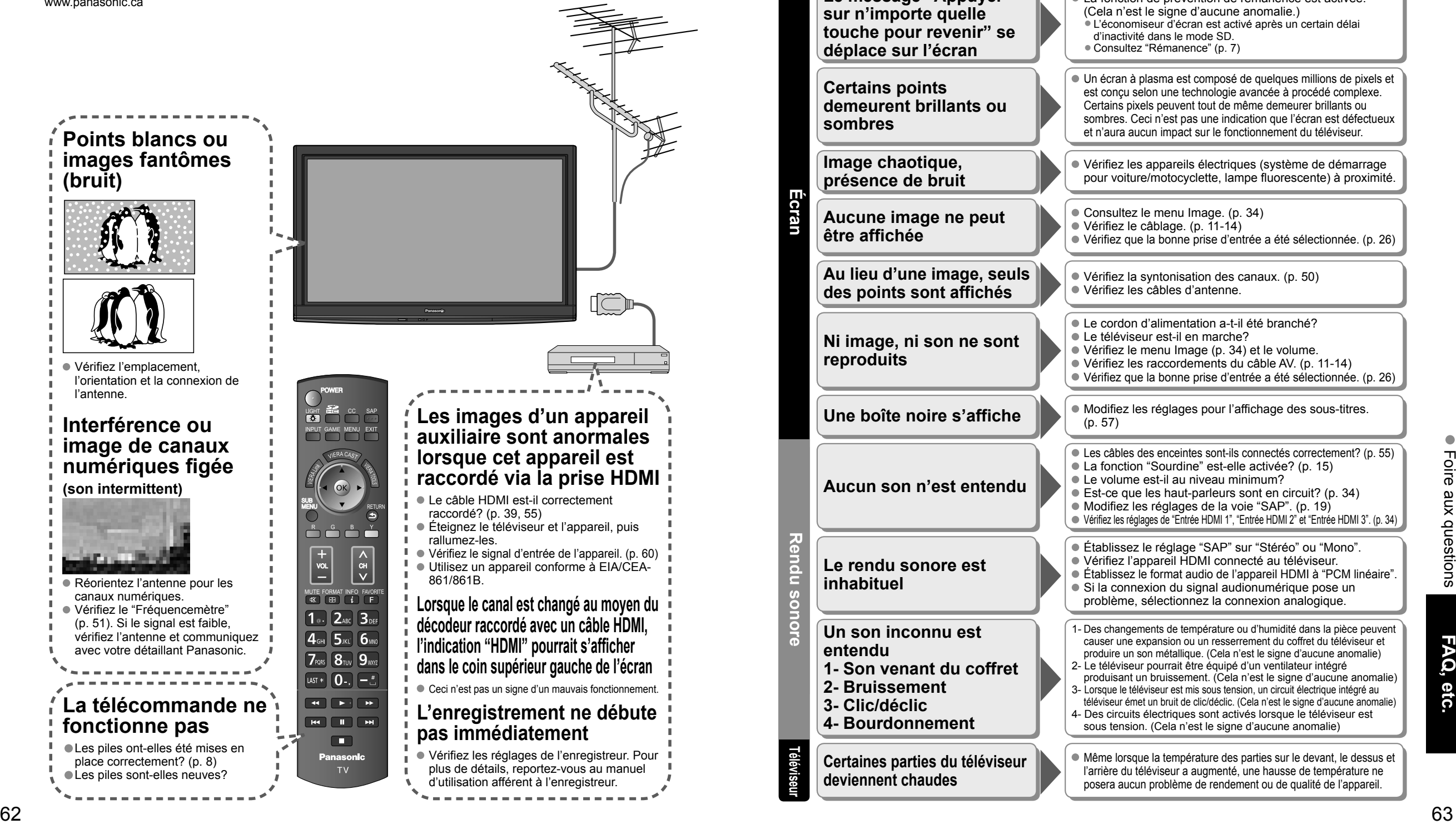

S'il y a des problèmes de fonctionnement avec le téléviseur, veuillez vous reporter au tableau ci-dessous afin de déterminer les symptômes, puis exécutez les mesures suggérées. Si cela ne résout pas le problème, veuillez noter les numéros de modèle et de série et contactez un détaillant Panasonic local (les deux numéros se trouvent sur la face arrière du téléviseur).

**Écran**

**Rendu sonore**

**Téléviseur**

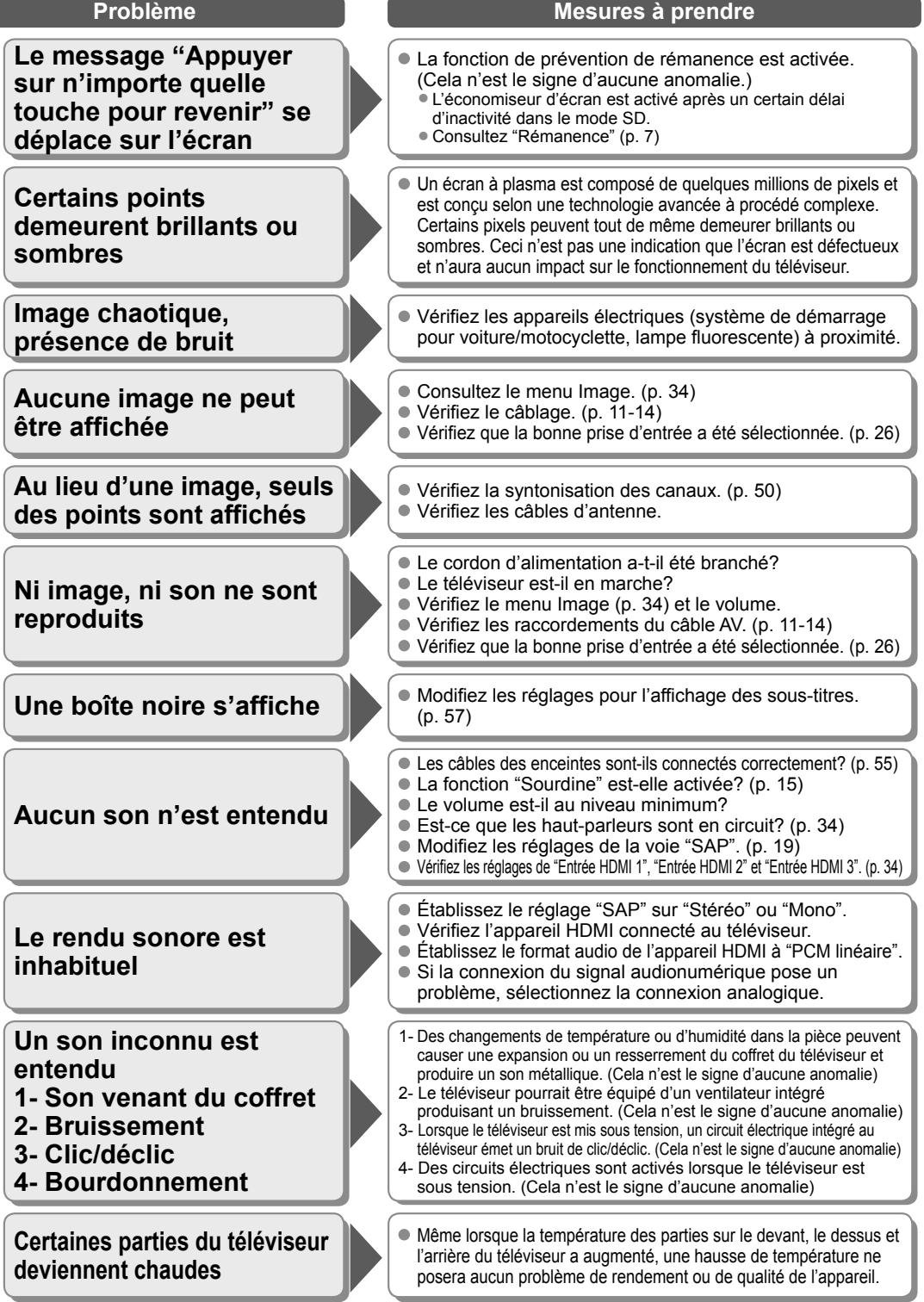

# **Specifications**

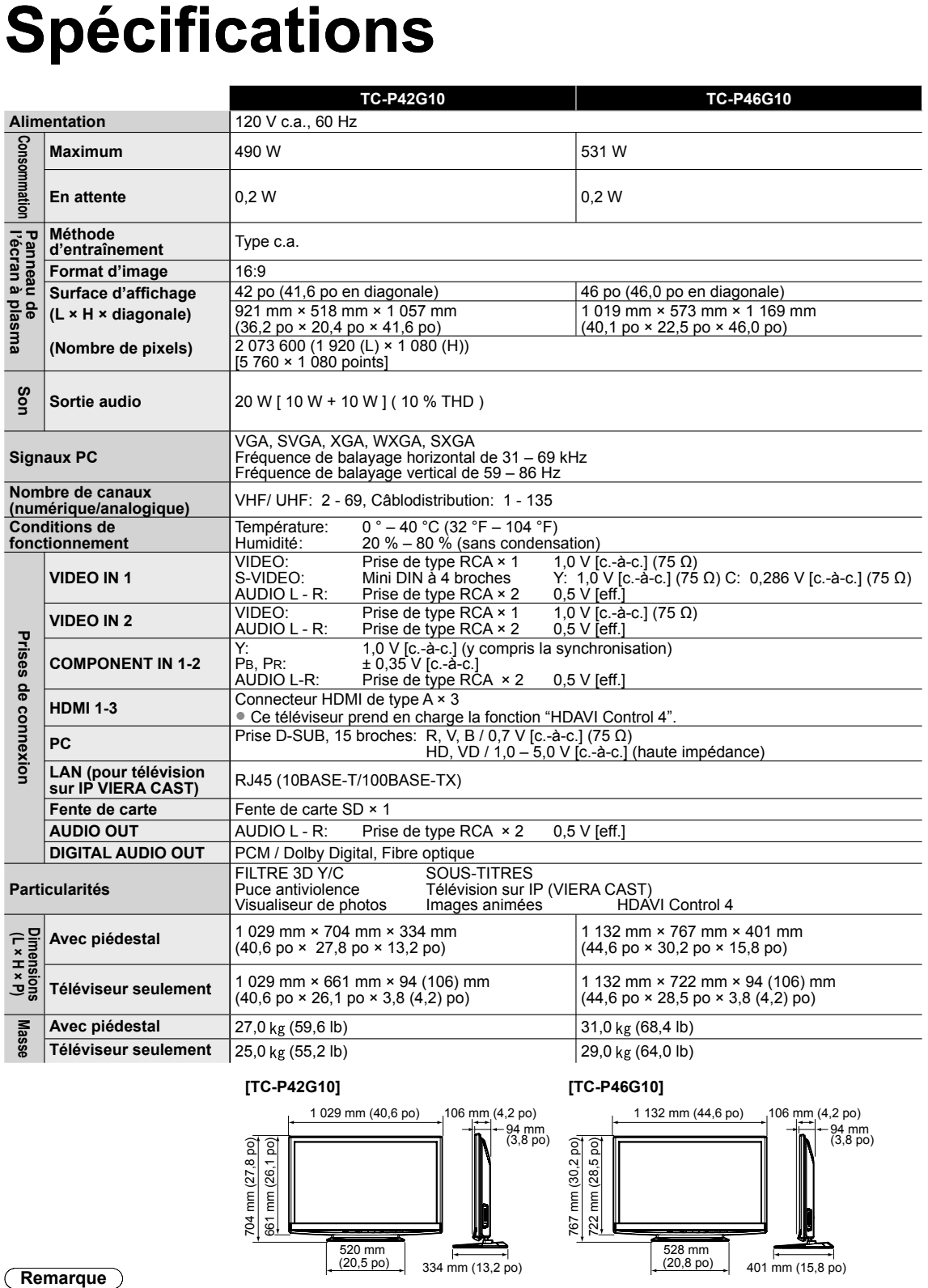

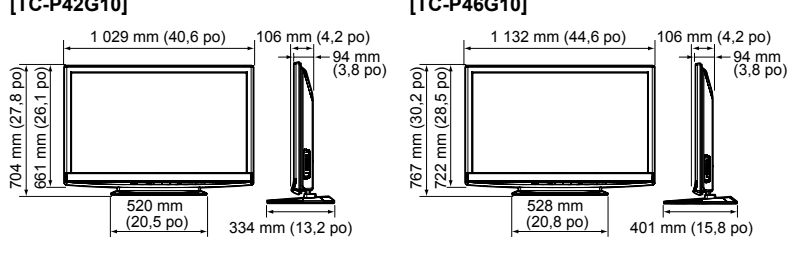

 La conception et les spécifications peuvent être modifiées sans avis préalable. La masse et les dimensions sont approximatives.

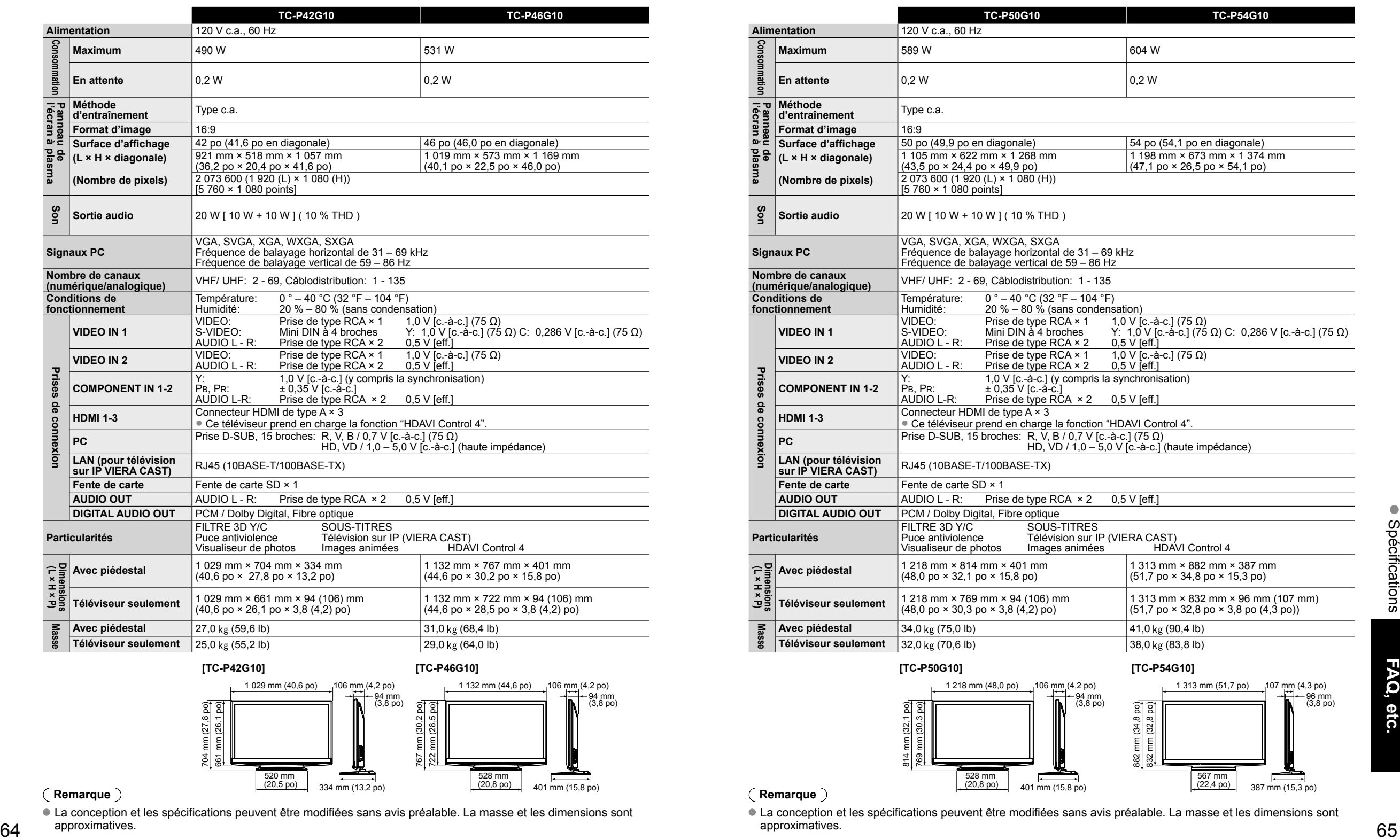

#### **Remarque**

 La conception et les spécifications peuvent être modifiées sans avis préalable. La masse et les dimensions sont approximatives.

# **Garantie limitée** Note

### **Panasonic Canada Inc. Certificat de garantie limitée Panasonic**

Panasonic Canada Inc. garantit cet appareil contre tout vice de fabrication et accepte, le cas échéant, de remédier à toute défectuosité pendant la période indiquée ci-dessous et commençant à partir de la date d'achat original.

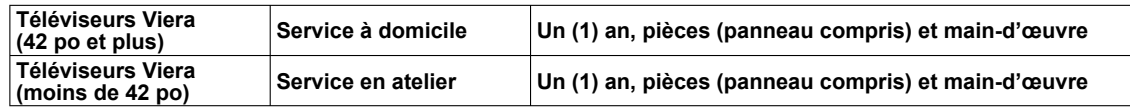

Le service à domicile ne sera offert que dans les régions accessibles par routes et situées dans un rayon de 50 km d'un centre de service agréé Panasonic.

### **LIMITATIONS ET EXCLUSIONS**

Cette garantie n'est valide que pour les appareils achetés au Canada et ne couvre pas les dommages résultant d'une installation incorrecte, d'un usage abusif ou impropre ainsi que ceux découlant d'un accident en transit ou de manipulation. De plus, si l'appareil a été altéré ou transformé de façon à modifier l'usage pour lequel il a été conçu ou utilisé à des fins commerciales, cette garantie devient nulle et sans effet. Les piles sèches ne sont pas couvertes sous cette garantie.

Cette garantie est octroyée à l'utilisateur original seulement. La facture ou autre preuve de la date d'achat original sera exigée pour toute réparation sous le couvert de cette garantie.

**CETTE GARANTIE LIMITÉE ET EXPRESSE REMPLACE TOUTE AUTRE GARANTIE, EXPRESSE OU IMPLICITE, INCLUANT LES GARANTIES IMPLICITES DU CARACTÈRE ADÉQUAT POUR LA COMMERCIALISATION ET UN USAGE PARTICULIER.**

**PANASONIC N'AURA D'OBLIGATION EN AUCUNE CIRCONSTANCE POUR TOUT DOMMAGE DIRECT, INDIRECT OU CONSÉCUTIF.**

Certaines juridictions ne reconnaissent pas les exclusions ou limitations de dommages indirects ou consécutifs, ou les exclusions de garanties implicites. Dans de tels cas, les limitations et exclusions stipulées ci-dessus peuvent ne pas être applicables.

Le service à domicile exige un accès complet et facile au produit par le personnel du centre de service agréé et n'inclut pas le retrait ou la réinstallation d'un produit déjà installé. Si l'appareil doit être retiré pour fins de réparation, cela sera à l'entière discrétion du centre de service. Sous aucune considération, Panasonic Canada Inc. ou le centre de service ne pourra être tenu responsable de tout dommage particulier ou indirect.

### **RÉPARATION SOUS GARANTIE**

**Pour de l'aide sur le fonctionnement de l'appareil,** veuillez contacter notre service à la clientèle au : Ligne sans frais: 1-866-330-0014<br>Lien courriel: www.vieraconcie www.vieraconcierge.ca

**Pour la réparation des appareils,** veuillez communiquer avec un agent du service à la clientèle de VIERA aux coordonnées précédemment mentionnées.

#### **Expédition de l'appareil à un centre de service**

Emballer soigneusement l'appareil, de préférence dans le carton d'origine, et l'expédier port payé et assuré au centre de service. Inclure la description détaillée de la panne et la preuve de la date d'achat original.

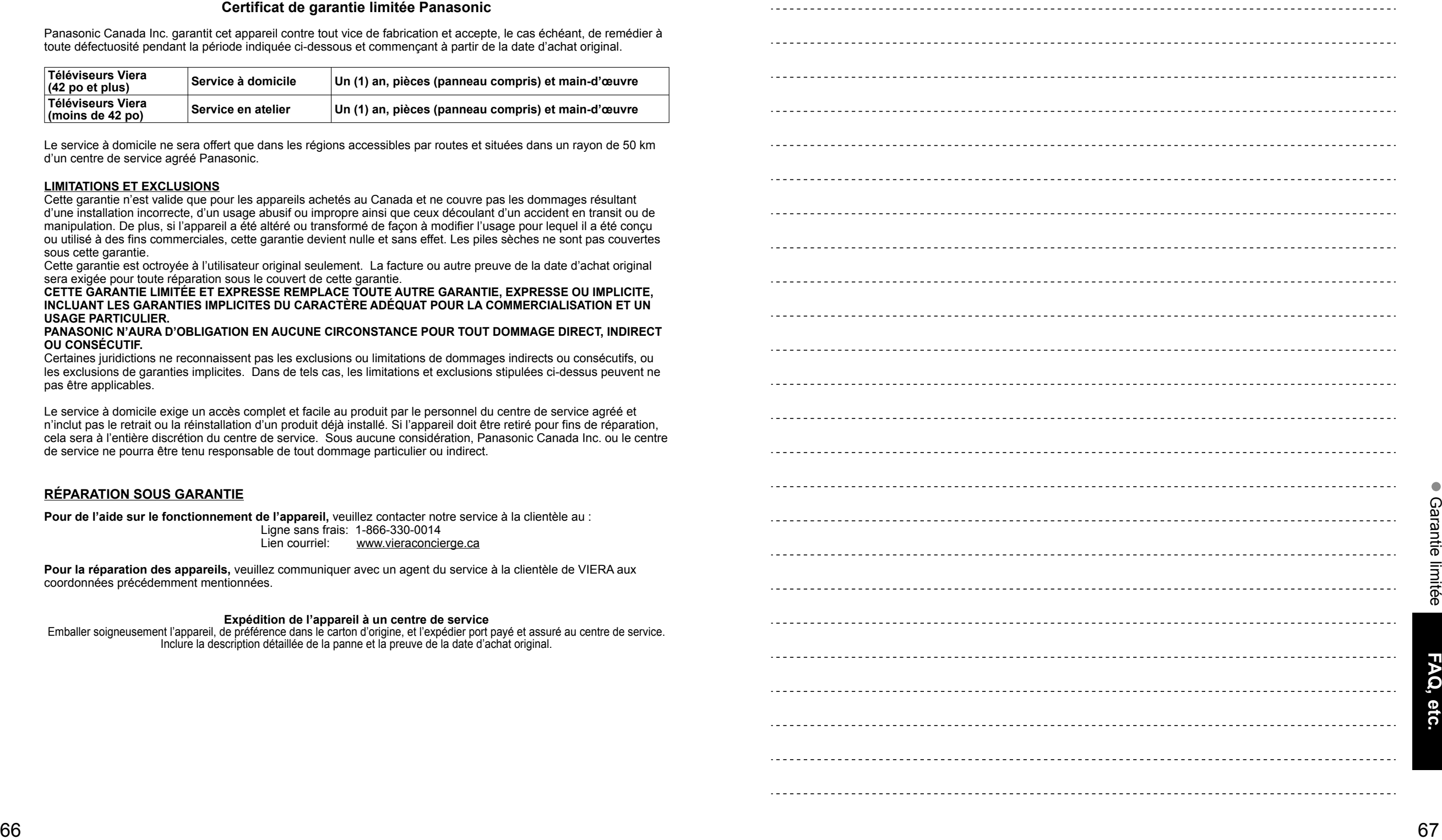